# ••••••••••••••••••••••••••••••••••••••••••• •

## Compact ICS 4.1 Programming Record

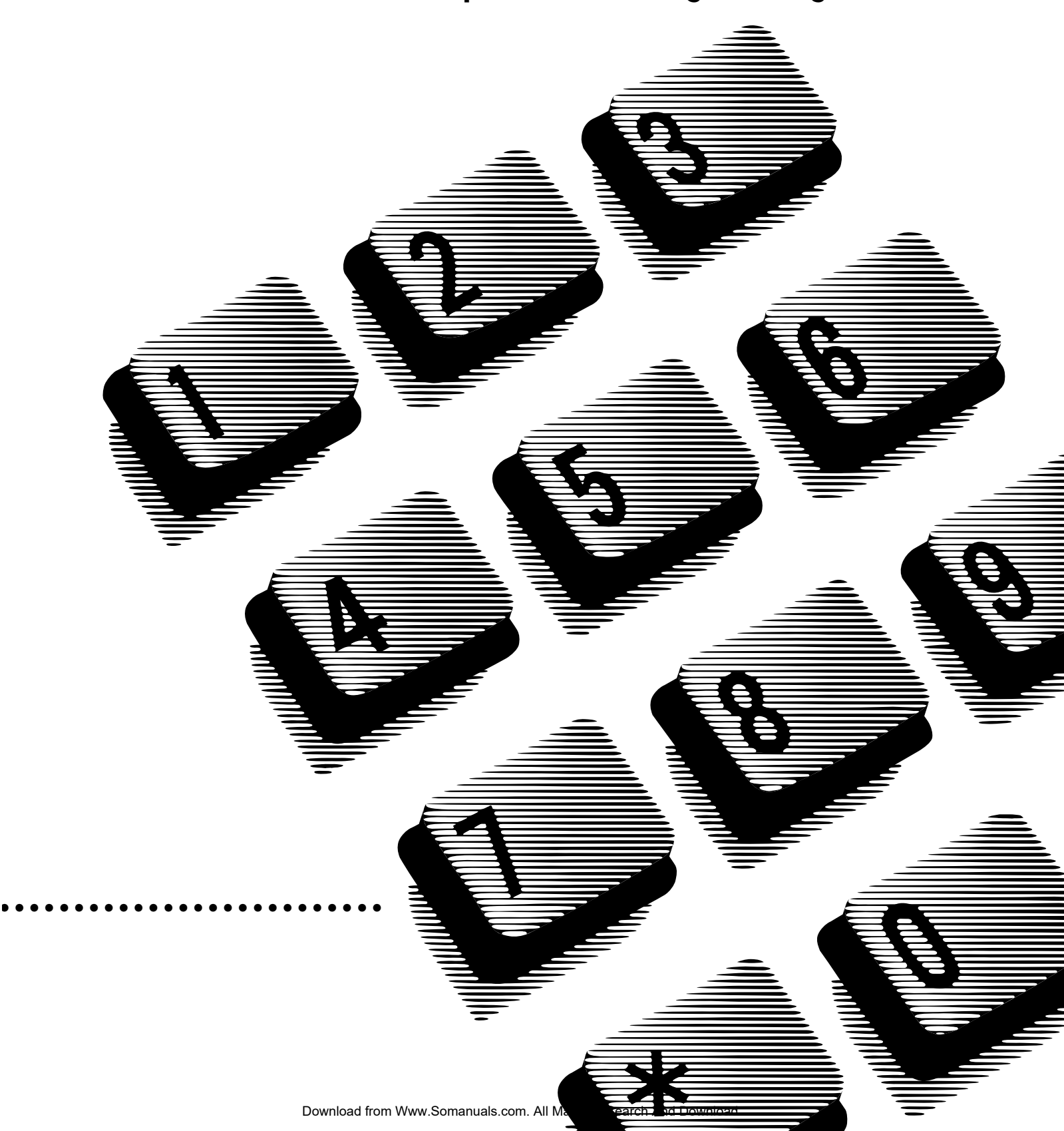

Download from Www.Somanuals.com. All Manuals Search And Download.

### **Contents**

#### [Installed equipment 2](#page-7-0)

[Programming overview \(Profiles 1 and 4\) 3](#page-8-0)

[Programming overview \(Profiles 2 and 3\) 6](#page-11-0)

#### [Installed telephones and other devices 9](#page-14-0)

[Profile 10](#page-15-0)

[Dialpad 10](#page-15-0)

#### [Startup 10](#page-15-0)

#### [Terminals&Sets 10](#page-15-0)

[Line Access 10](#page-15-0) [Capabilities 11](#page-16-0) [Name 12](#page-17-0) [User prefernces 12](#page-17-0) [Button prgrming 13](#page-18-0) [User speed dial 16](#page-21-0) [Restrictions 17](#page-22-0) [Restrn filters 17](#page-22-0) [Set restrns 19](#page-24-0) [Line/set restrns 19](#page-24-0) [Telco features 19](#page-24-0) [CLASS assignmnt 19](#page-24-0) [1stDisplay 20](#page-25-0) [Called ID 20](#page-25-0) [Log space 20](#page-25-0)

#### [Lines 21](#page-26-0)

[Trunk/Line Data 21](#page-26-0) [If Loop, BRI-2, BRI-ST, BRI-U2 or BRI-U4 21](#page-26-0) [Name 21](#page-26-0)

[Restrictions 21](#page-26-0) [Telco features 22](#page-27-0) [Telco features 24](#page-29-0) [If Target lines 26](#page-31-0)

#### [Services 29](#page-34-0)

[Ringing service 29](#page-34-0) [Restriction service 29](#page-34-0) [Routing service 30](#page-35-0) [Dest codes 31](#page-36-0) [Common settings 33](#page-38-0) [Control sets 33](#page-38-0) [Schedule names 33](#page-38-0)

#### [Sys speed dial 34](#page-39-0)

#### [Passwords 35](#page-40-0)

[COS pswds 35](#page-40-0) [Call log paswds 36](#page-41-0) [Progrming pswds 37](#page-42-0) [IRAD password 37](#page-42-0) [Hospitality 37](#page-42-0)

#### [Time&Date 37](#page-42-0)

#### [System prgrming 38](#page-43-0)

[Hunt groups 38](#page-43-0) [Change DNs 38](#page-43-0) [Featr settings 39](#page-44-0) [Direct-dial 39](#page-44-0) [CAP assignment 39](#page-44-0) [Access codes 40](#page-45-0) [Auto Attendant 40](#page-45-0) [Auto Attendant greetings 41](#page-46-0) [Fax DN 41](#page-46-0) [Remote access 42](#page-47-0) Rec'd # length 42 [DN length 42](#page-47-0)

[National length 43](#page-48-0) [Make/Break ratio 43](#page-48-0) [Release reasons 43](#page-48-0) [Intrnl modem 43](#page-48-0) [Alarm reporting 43](#page-48-0) [Hospitality 44](#page-49-0)

#### [Telco Features 44](#page-49-0)

[VMsg ctr tel#s 44](#page-49-0) [ONN blocking 44](#page-49-0)

#### [Software Keys 44](#page-49-0)

#### [Hardware 45](#page-50-0)

[Cd1-KSU 45](#page-50-0) [Cd2-KSU 47](#page-52-0)

#### [Maintenance 52](#page-57-0)

[System version 52](#page-57-0) [Sys test log 53](#page-58-0) [Sys Admin Log 54](#page-59-0) [Template specific defaults 55](#page-60-0)

#### [Glossary of programming headings and settings 56](#page-61-0)

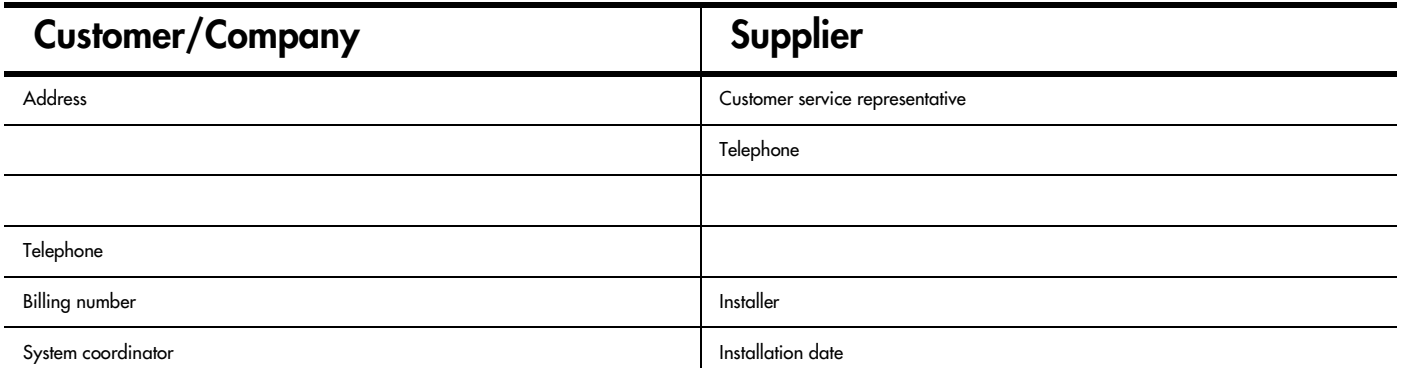

### All defaults (for the Square template) are shown in bold and underlined text. Copying set programming

You can use COPY to copy programming from one telephone to another set, a range of sets or all the sets. Depending on where the display button is pressed, you will copy either all the programming for a telephone or only the programming found under one of the individual sub-headings.

For general set copying, you can choose what part of the programming will be used. The choices are:

- $\bullet$   $\leq$  SYSTEM the system administration programming (system data) of a set
- $\bullet$  SYSTEM+USER the system administration programming PLUS the programming for a particular set (user data)

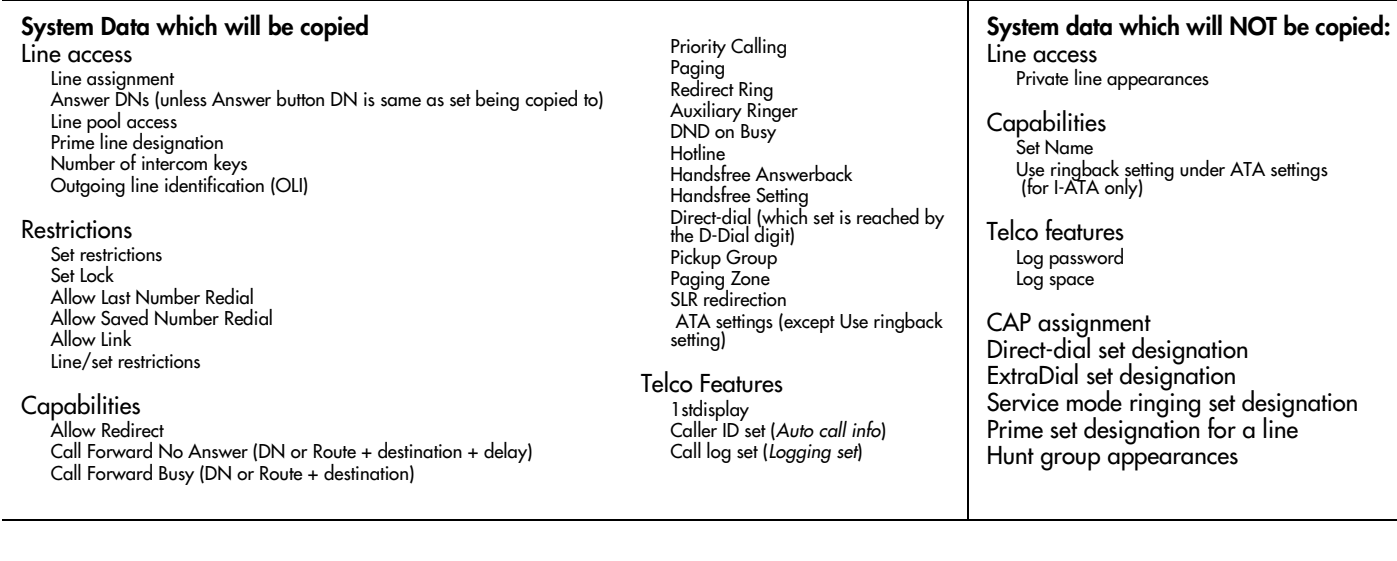

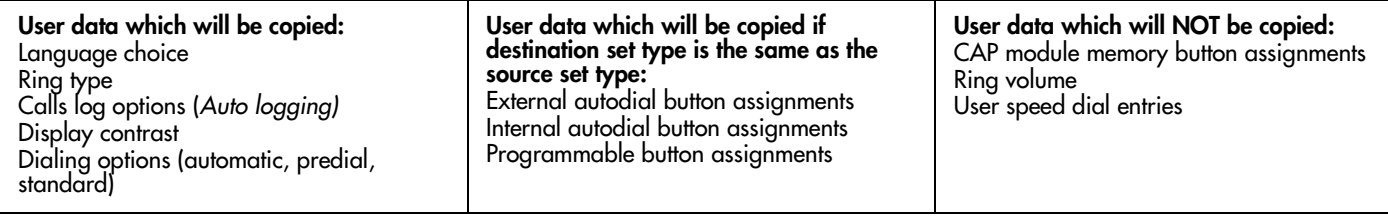

### <span id="page-7-0"></span>Page 2 Installed equipment

#### 0x16 ICS Telephones

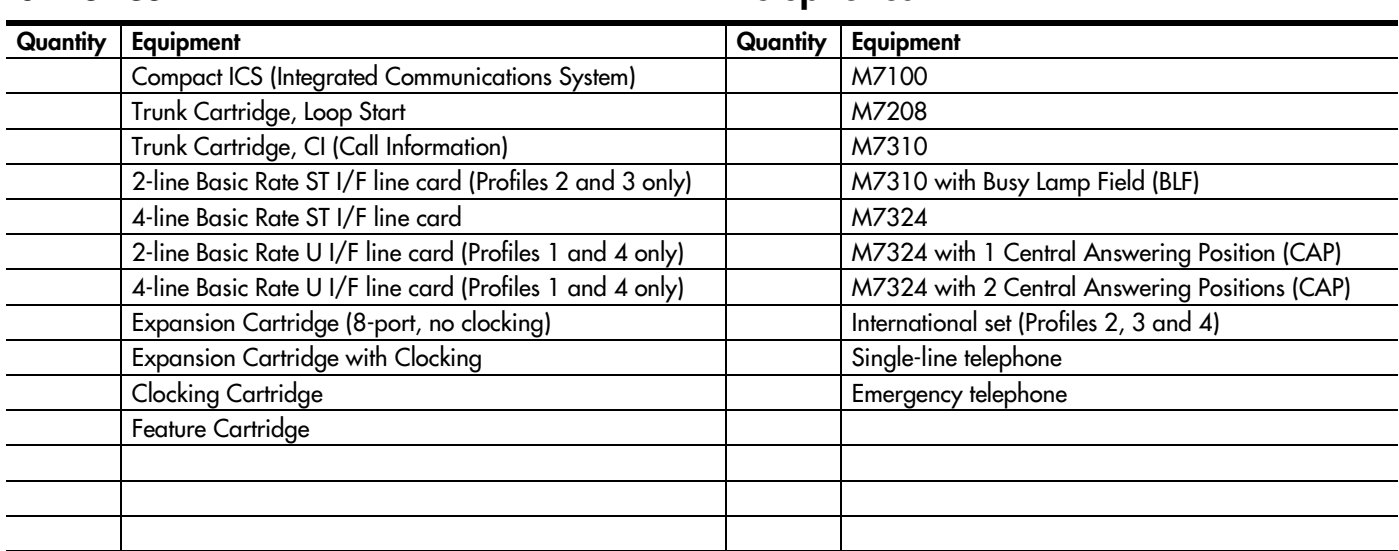

### Data terminals Auxiliary equipment

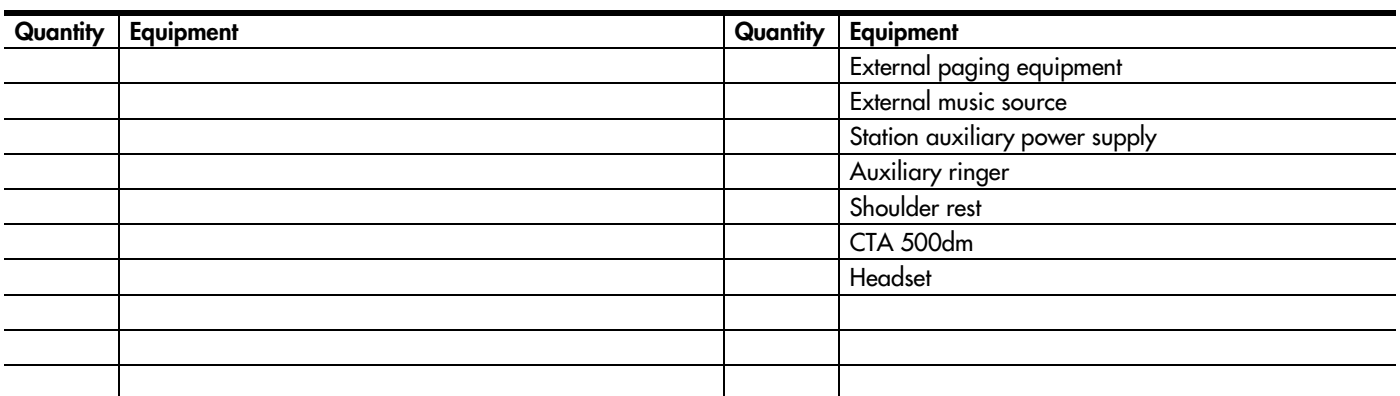

#### Page 3 Defaults are shown in bold and underlined

**Assigned** 

Off

Service **Off**

**No numbr Pool A** 

Normal **000**

**None** 

### <span id="page-8-0"></span>Programming overview (Profiles 1 and 4)

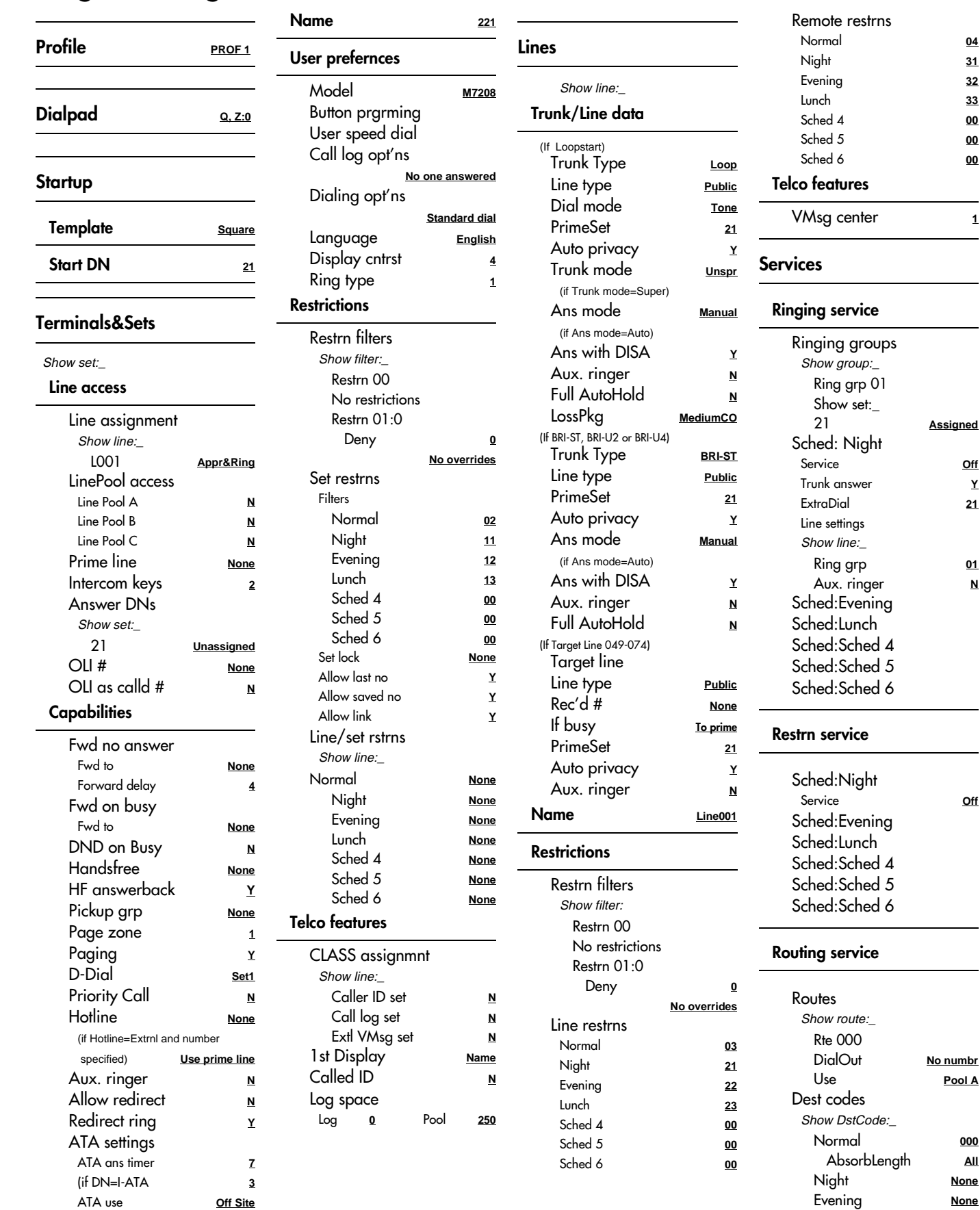

P0906186 Issue 02 Compact ICS 4.1 Programming Record

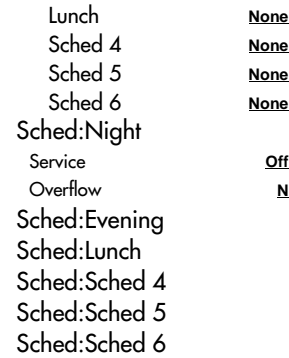

**None** Sched 4 **None** Sched 5 **None** Sched 6 **None**

Service **Off**

Sched 1 **Night**

Lunch

 Start time **23:00** 07:00

 Start time **17:00** Stop time **23:00**

 Start time **12:00** Stop time **13:00**

00:00 00:00

00:00 00:00

00:00 00:00

#### Common settings

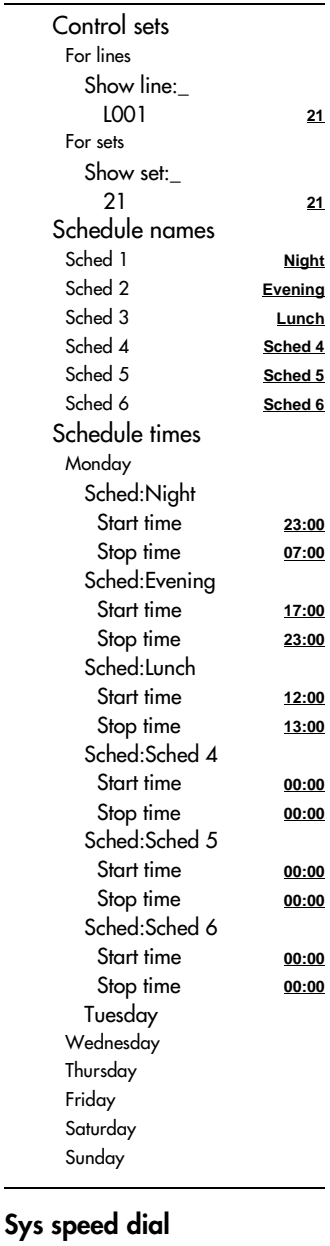

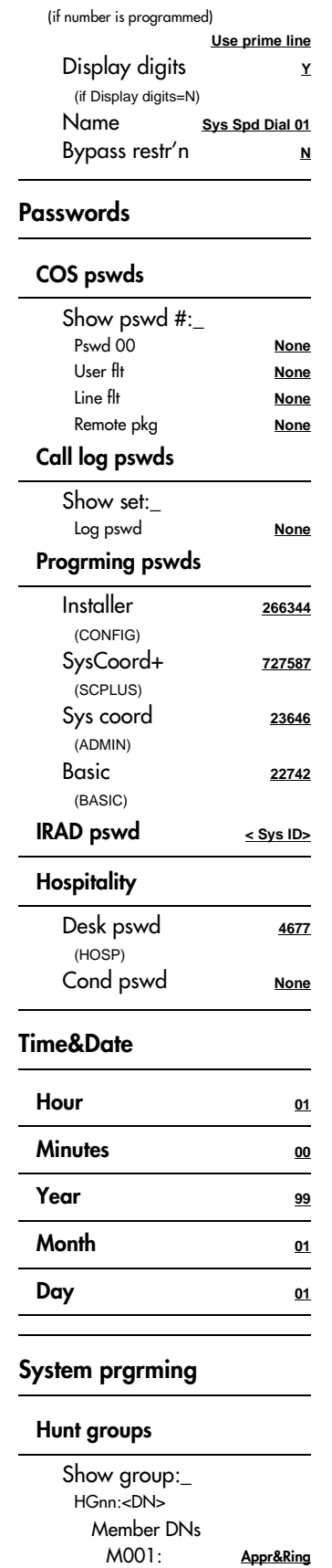

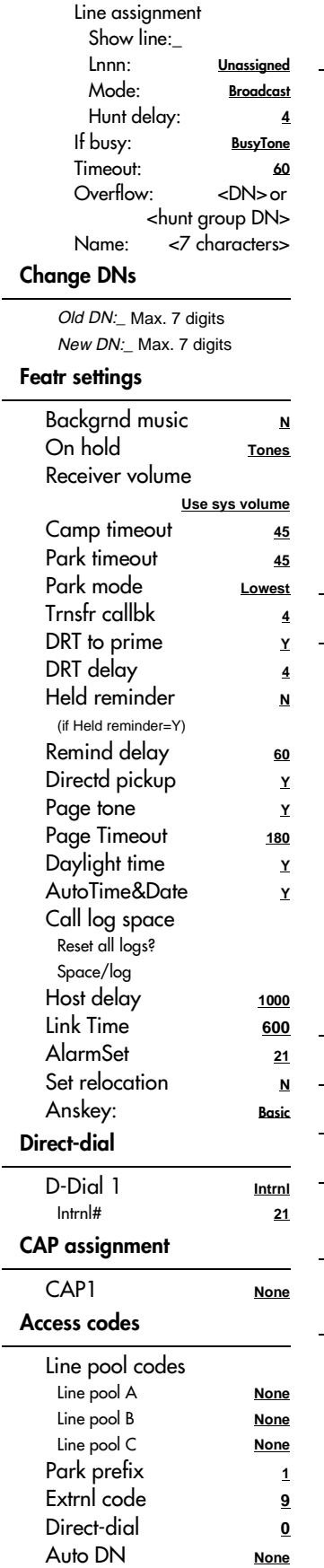

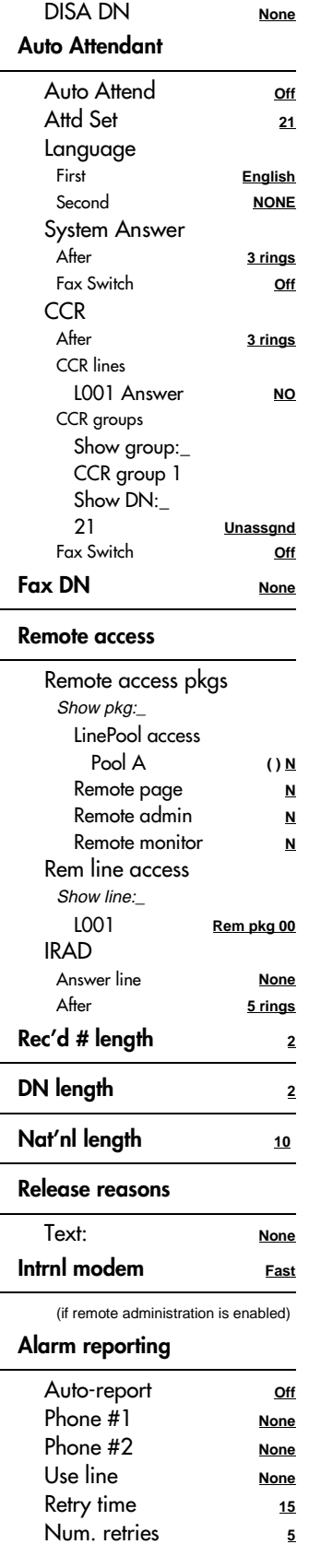

01: No number

Speed dial #:\_

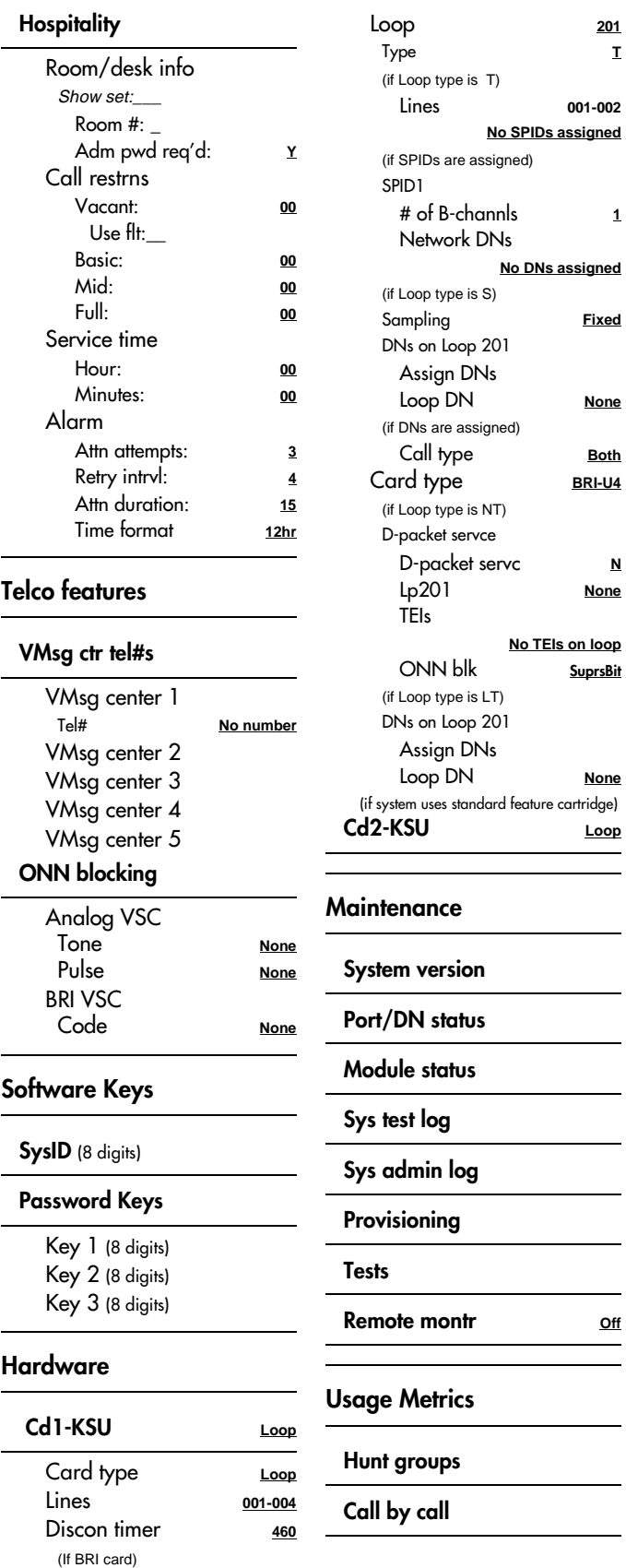

Card type **BRI-ST** Loops **201-204** **T**

**1**

**Fixed** 

Loop DN **None**

Both Card type **BRI-U4**

> **N None**

**SuprsBit** 

Loop DN **None**

Loop

 $\overline{\phantom{a}}$ 

 $\overline{\phantom{a}}$ 

er off<br>
Definition of the montr of the montr of the montr of the montr of the montr of the montr of the montr of the montr of the montr of the montr of the montr of the montr of the montr of the montr of the montr of the m

 $\overline{\phantom{a}}$ 

Lines **001-002**

 $\overline{\mathbf{1}}$ 

ш,

Off

Service **Off**

### <span id="page-11-0"></span>Programming overview (Profiles 2 and 3)

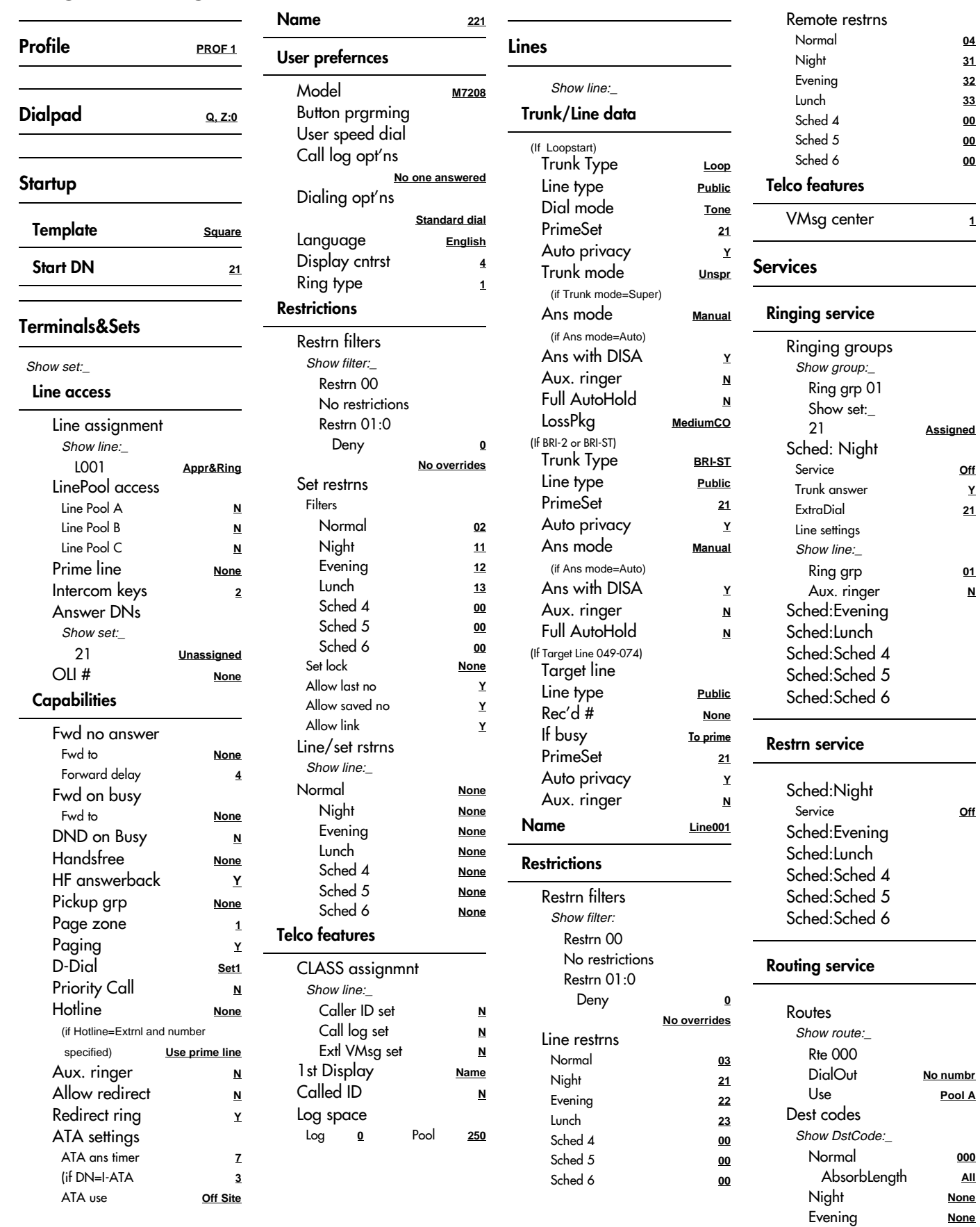

000 All

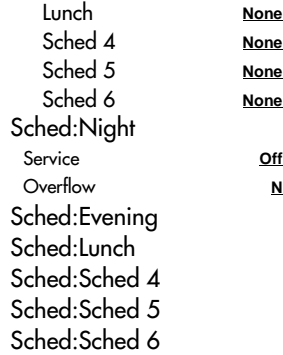

**None None** Sched 5 **None** Sched 6 **None**

Service **Off**

Sched 1 **Night**

Lunch

 Start time **23:00** 07:00

 Start time **17:00** Stop time **23:00**

 Start time **12:00** Stop time **13:00**

00:00 00:00

00:00 00:00

00:00 00:00

#### Common settings

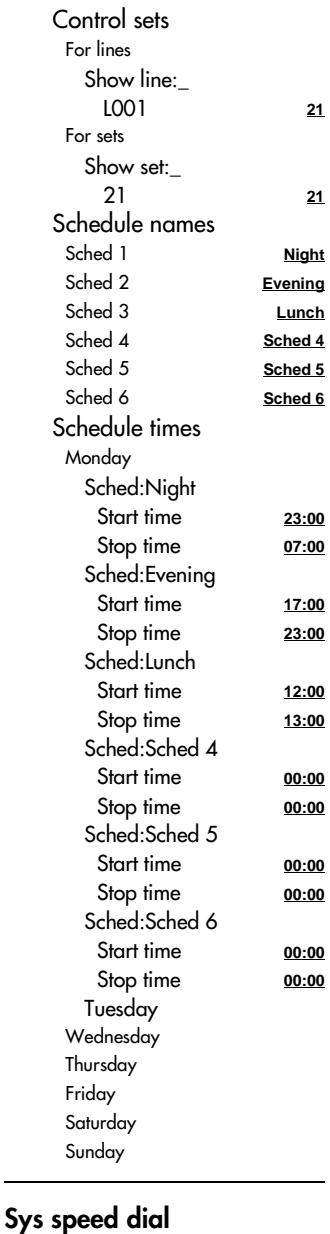

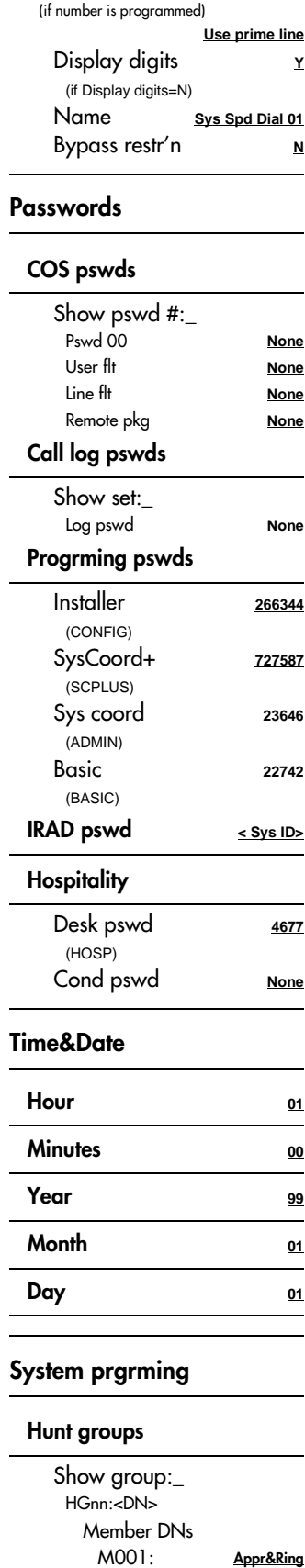

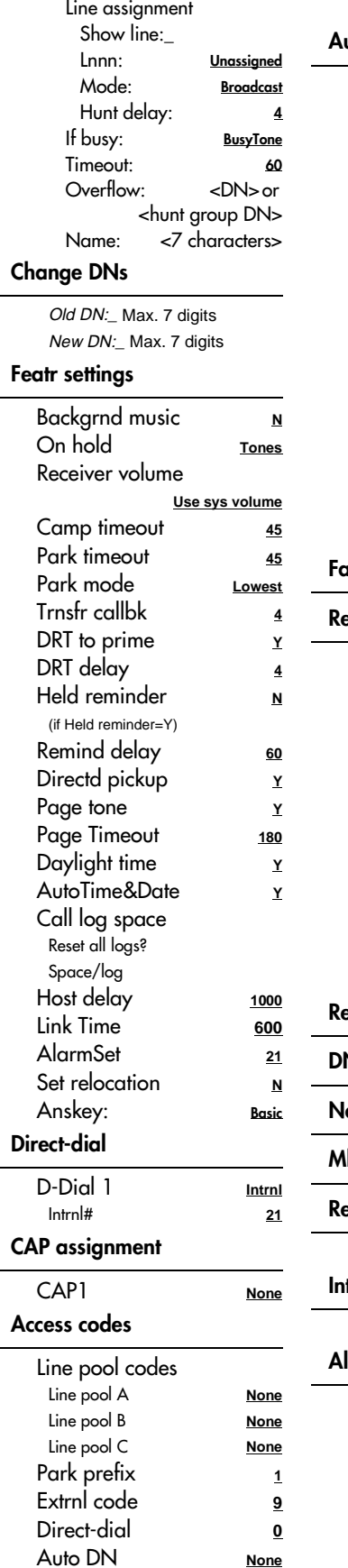

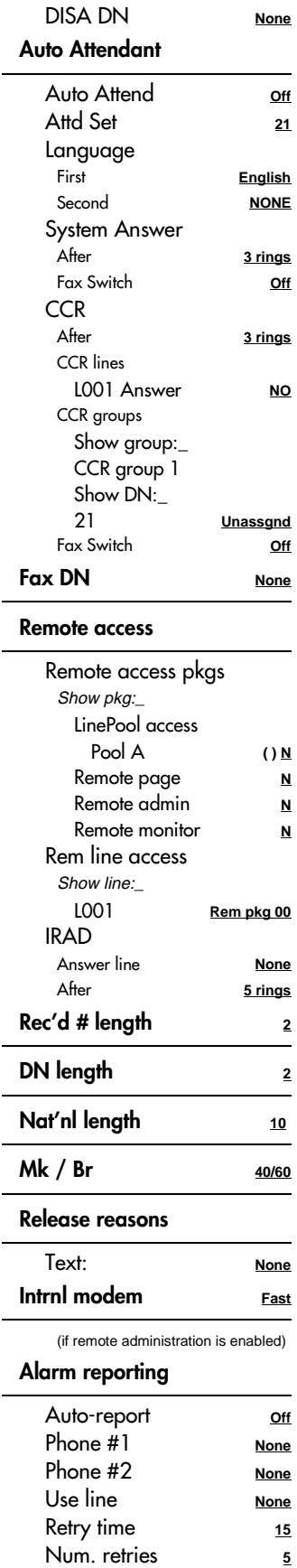

Speed dial #:\_

01: No number

Appr&Ring

 $\overline{\phantom{a}}$ 

L.

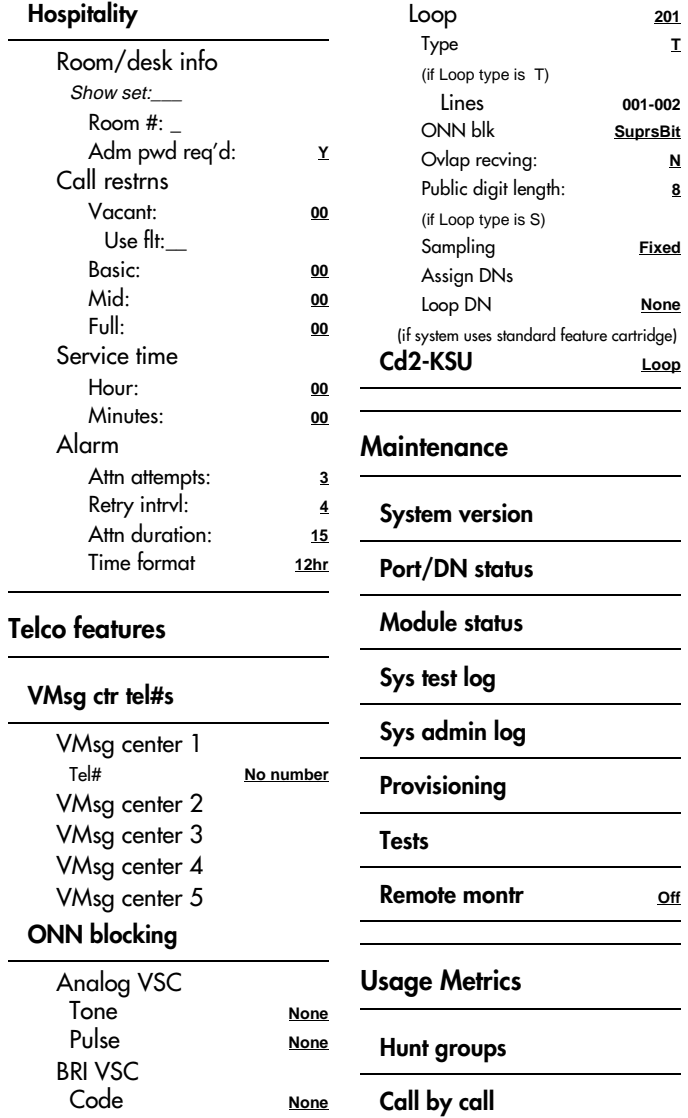

#### Software Keys

SysID (8 digits)

#### Password Keys

Key 1 (8 digits) Key 2 (8 digits) Key 3 (8 digits)

#### Hardware

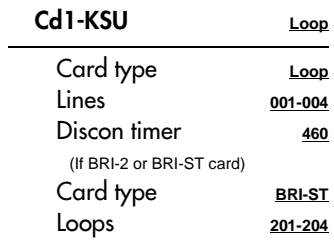

### <span id="page-14-0"></span>Installed telephones and other devices

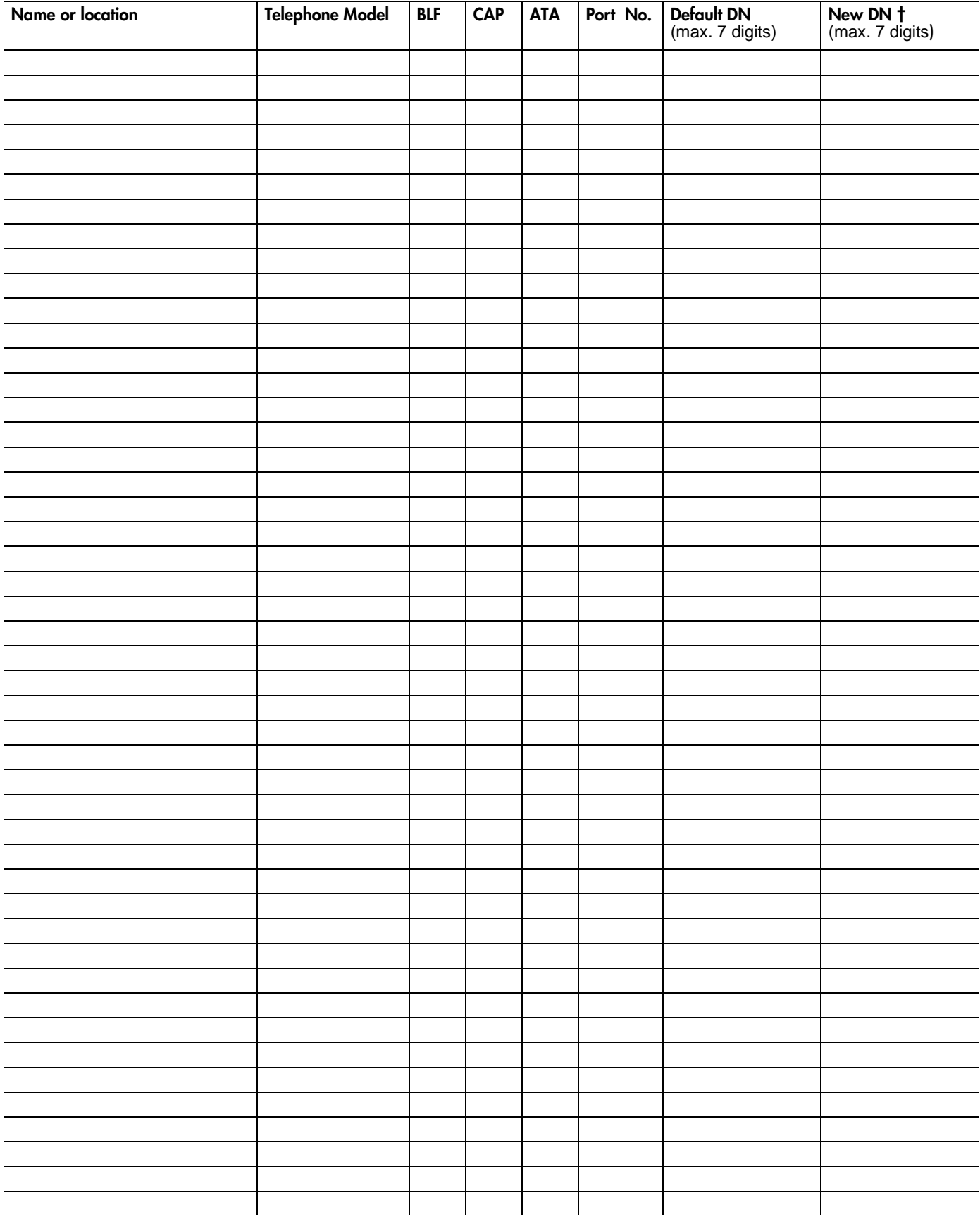

Extension numbers are changed at System prgrming: Change DNs

Photocopy pages before using.

### <span id="page-15-0"></span>Profile

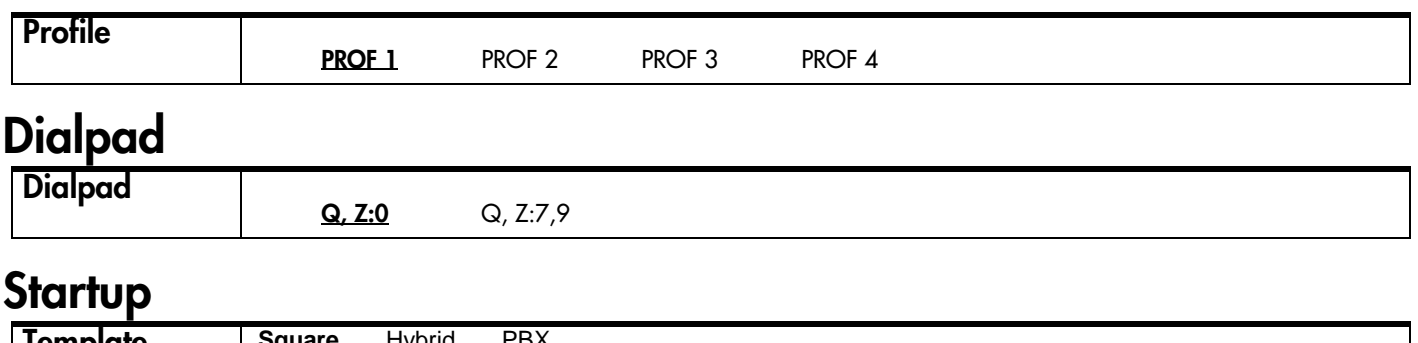

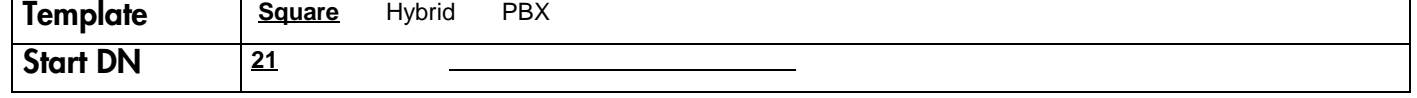

### Terminals&Sets

### Line Access

(Terminals&Sets: Line access)

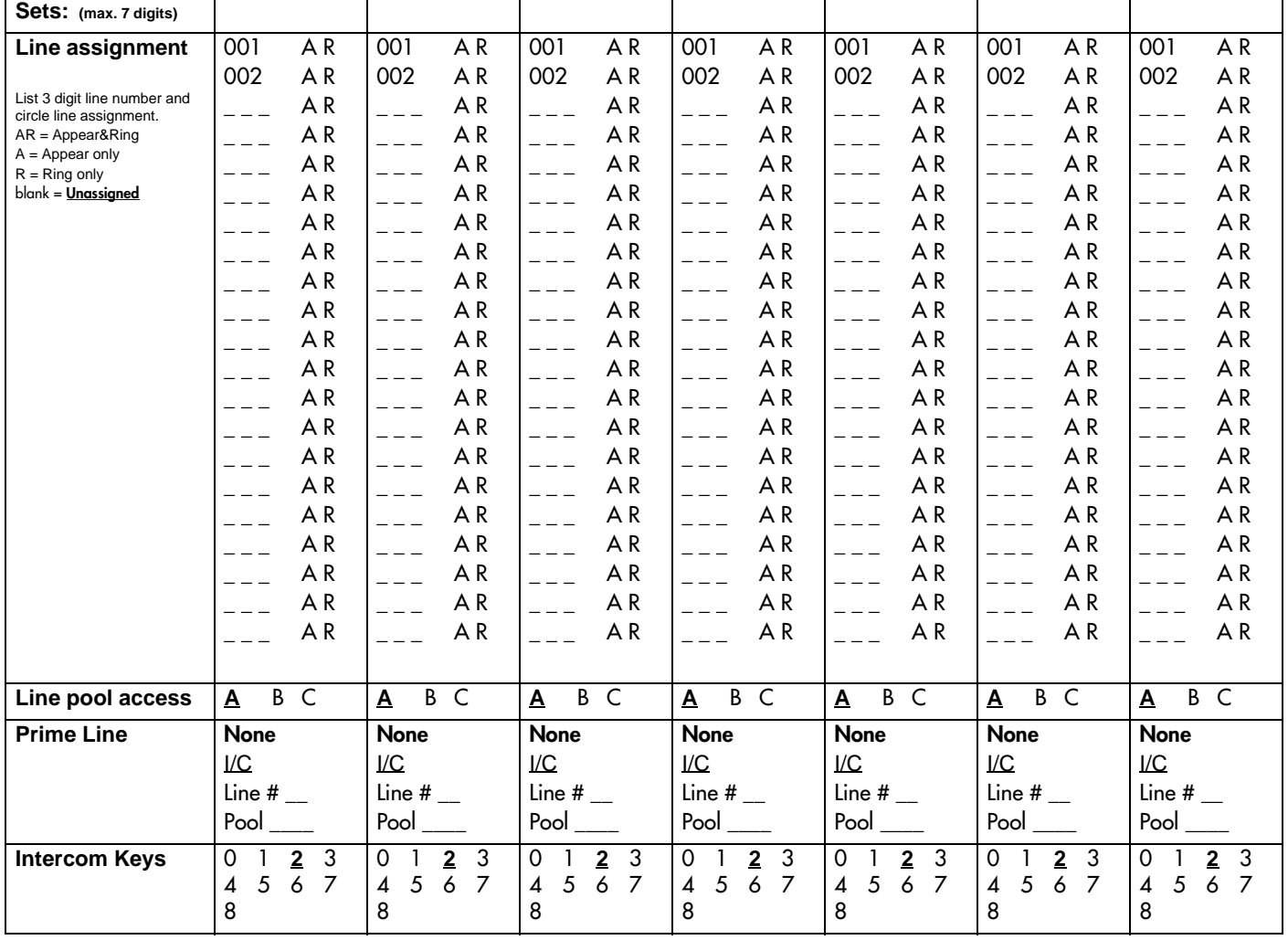

<span id="page-16-0"></span>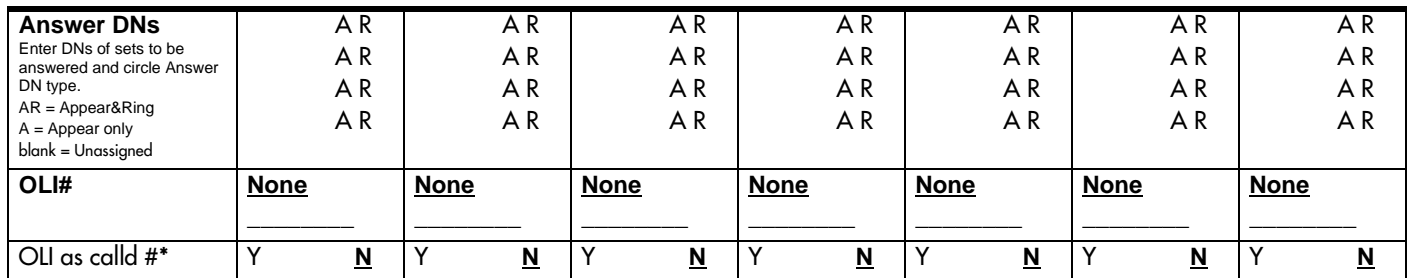

\* Profile 1and 4 only

### **Capabilities**

(Terminals&Sets: Capabilities)

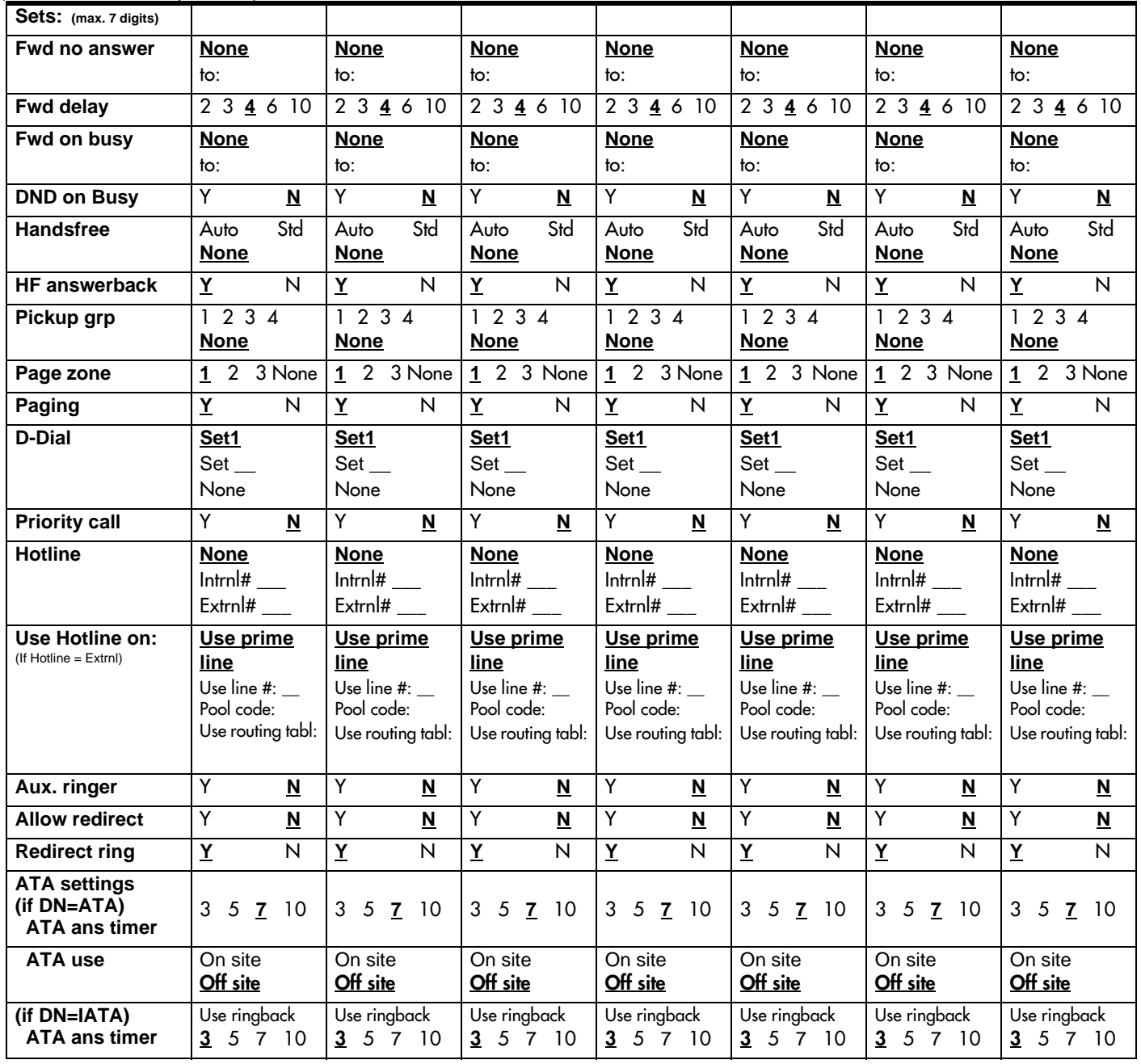

Page 11

#### <span id="page-17-0"></span>Name

(Terminals&Sets: Name)

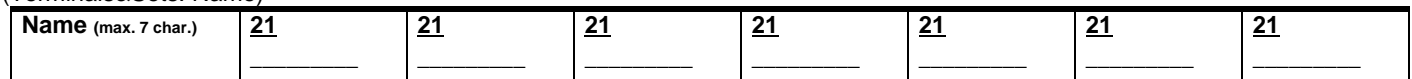

### User prefernces

(Terminals&Sets: User preferences)

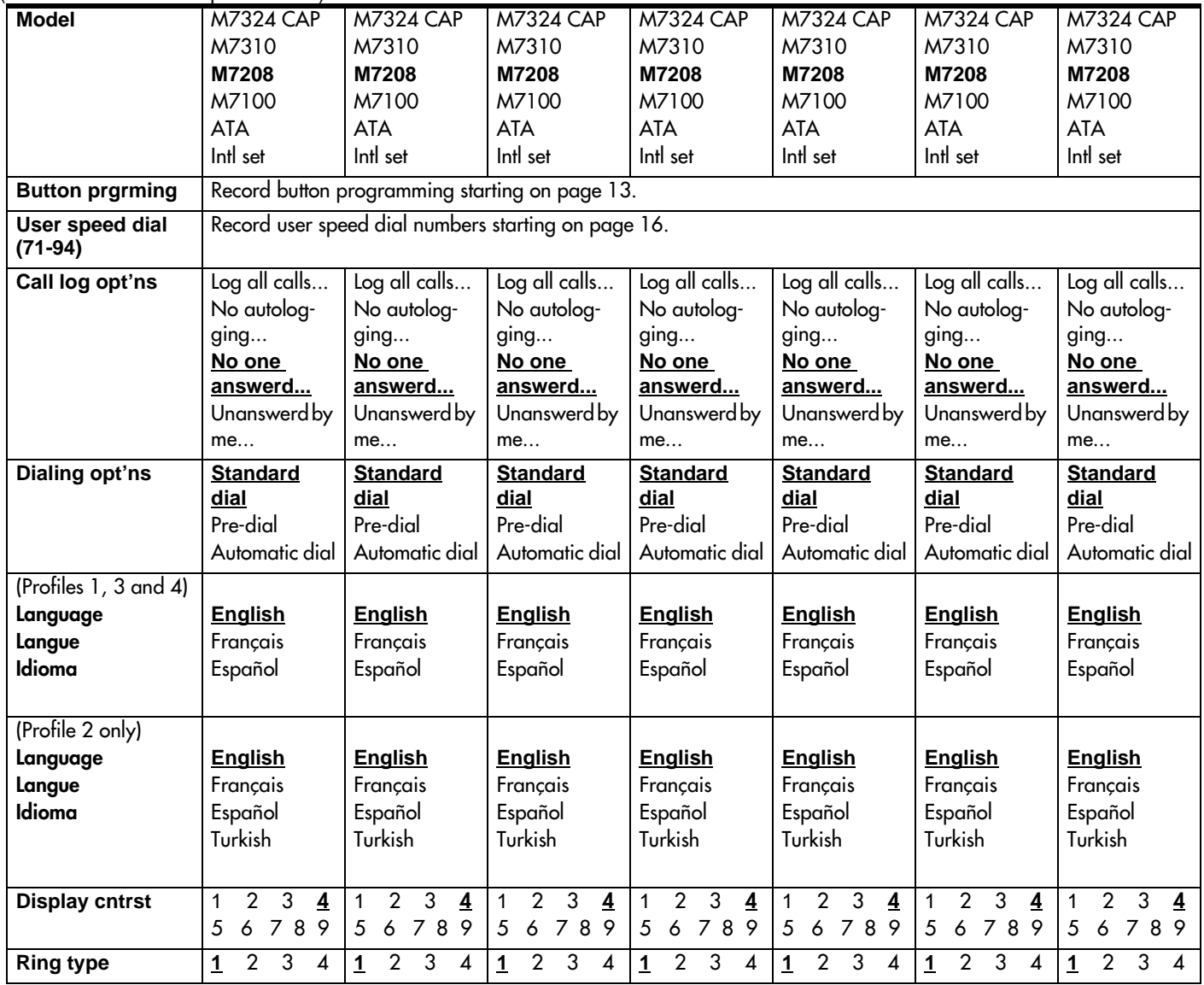

### <span id="page-18-0"></span>Button prgrming

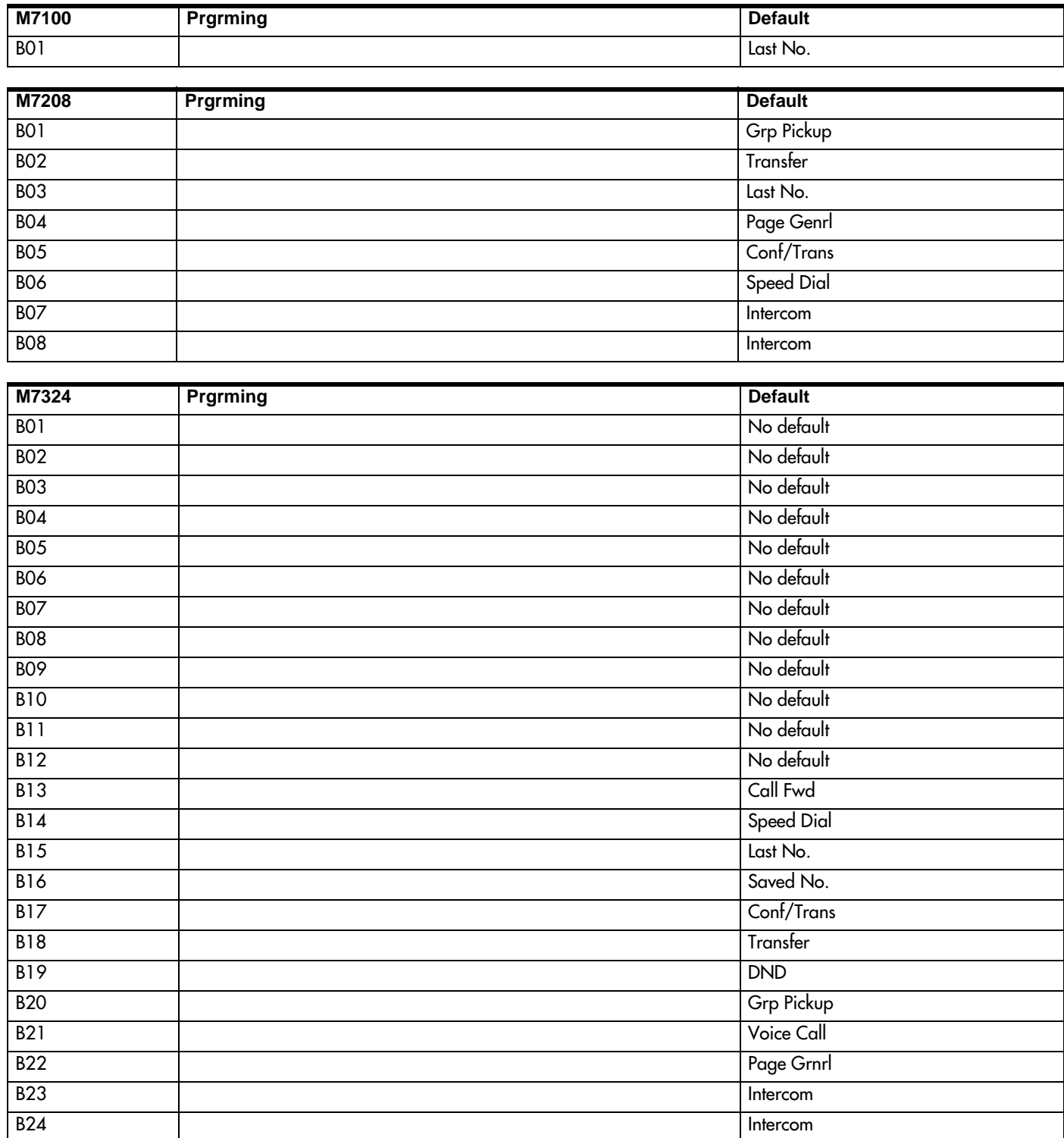

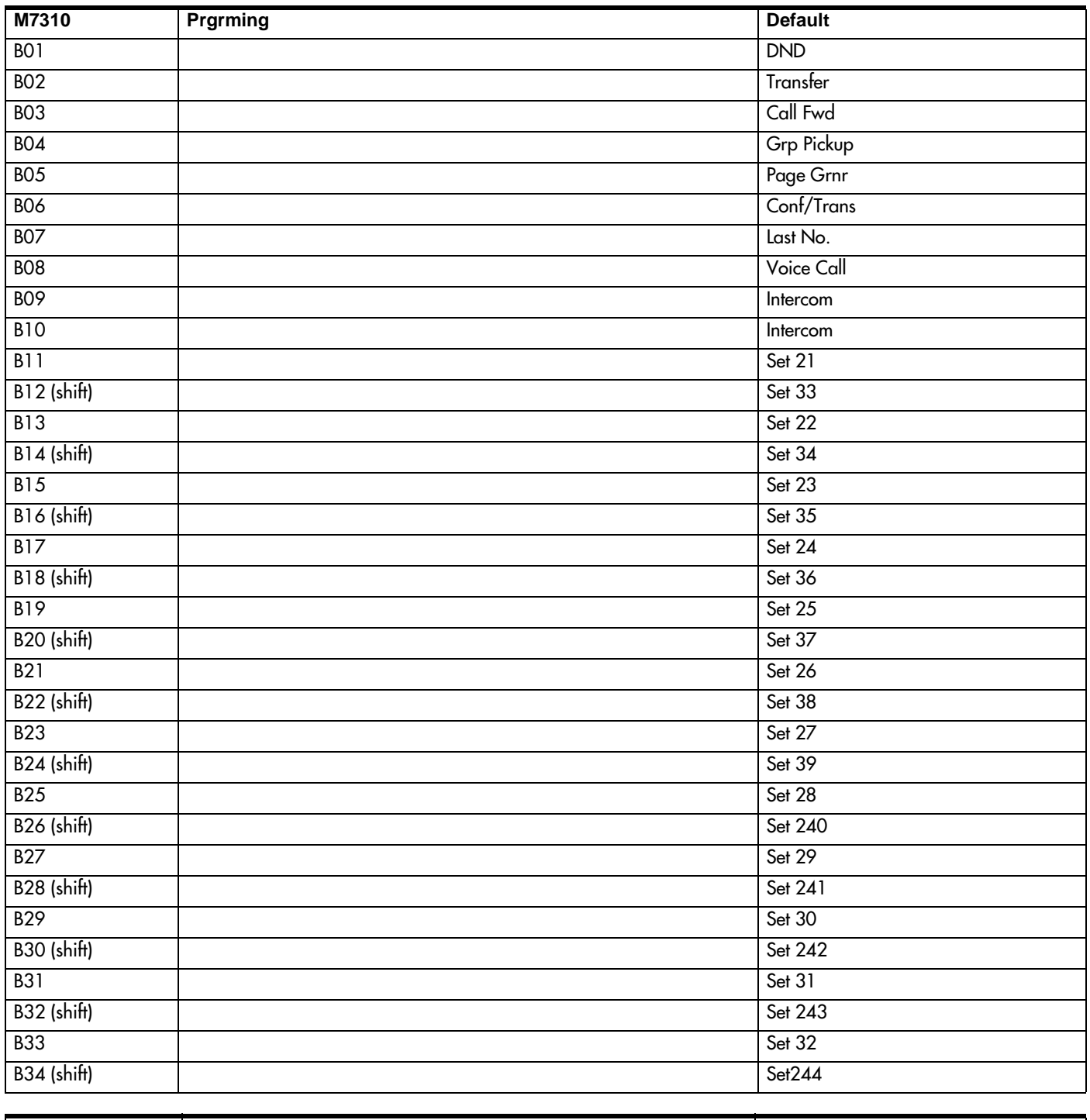

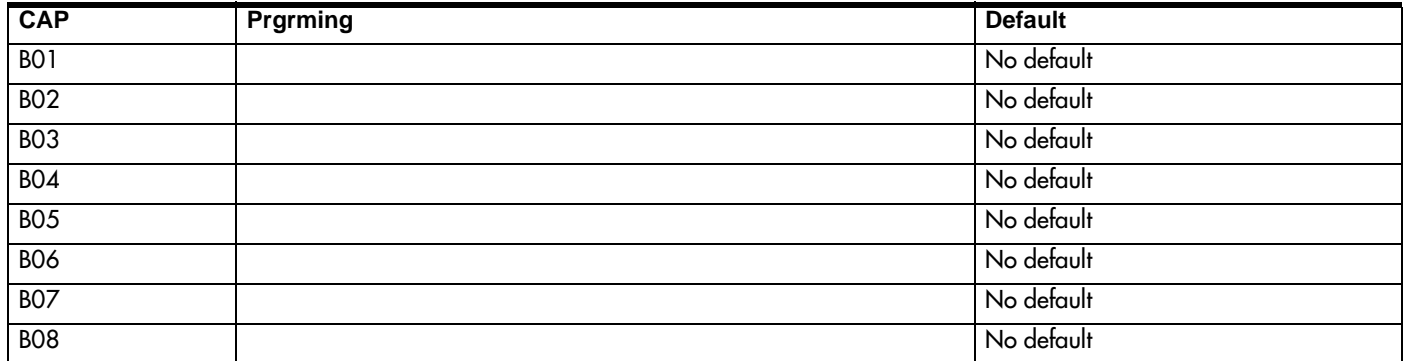

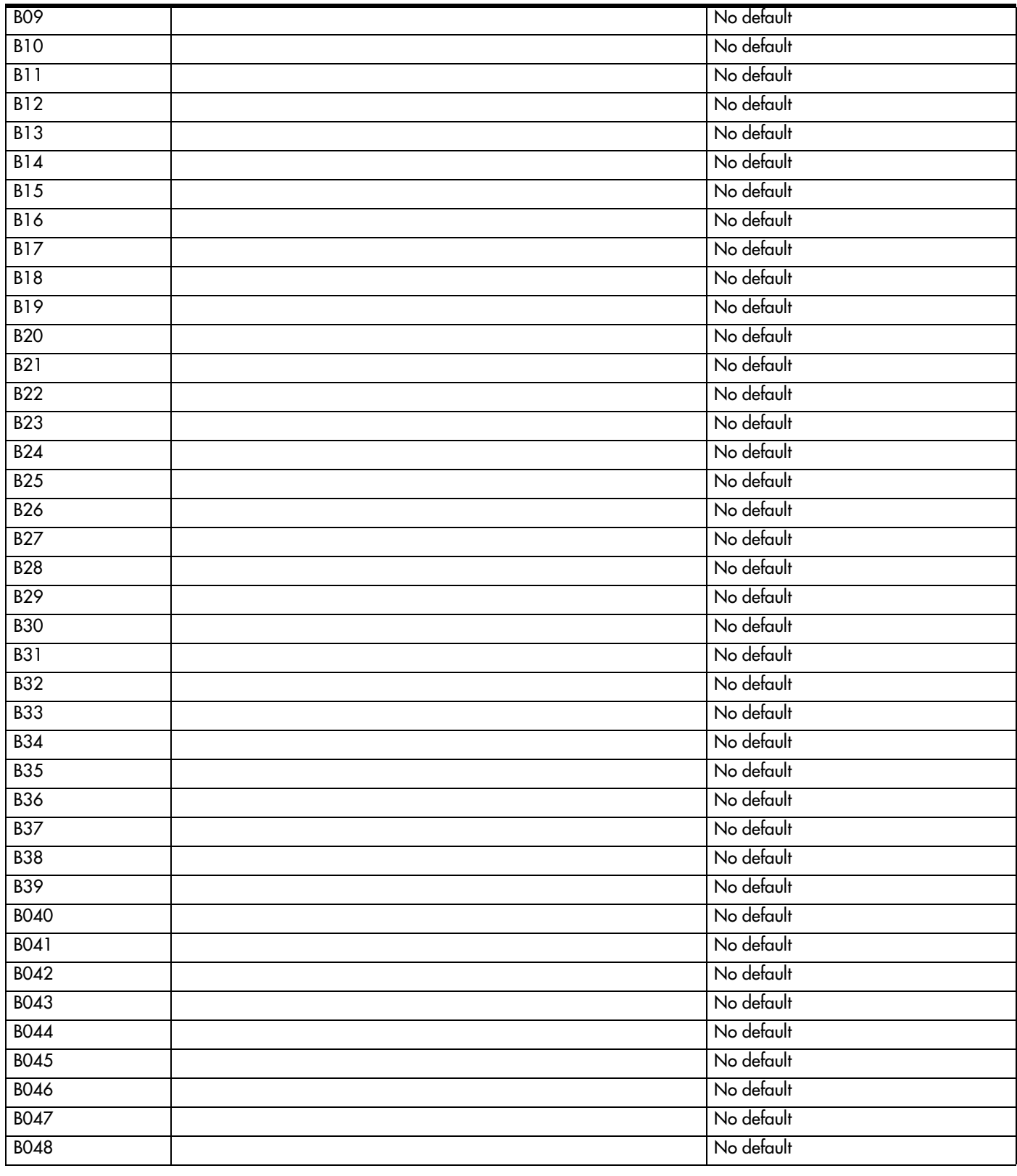

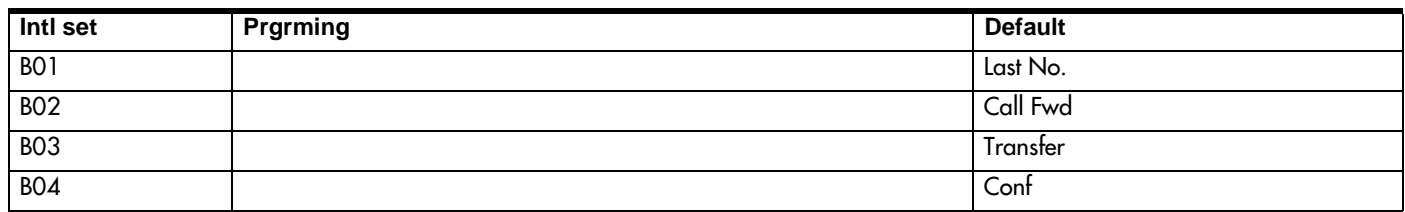

#### <span id="page-21-0"></span>Page 16 User speed dial

(Terminals&Sets: User speed dial)

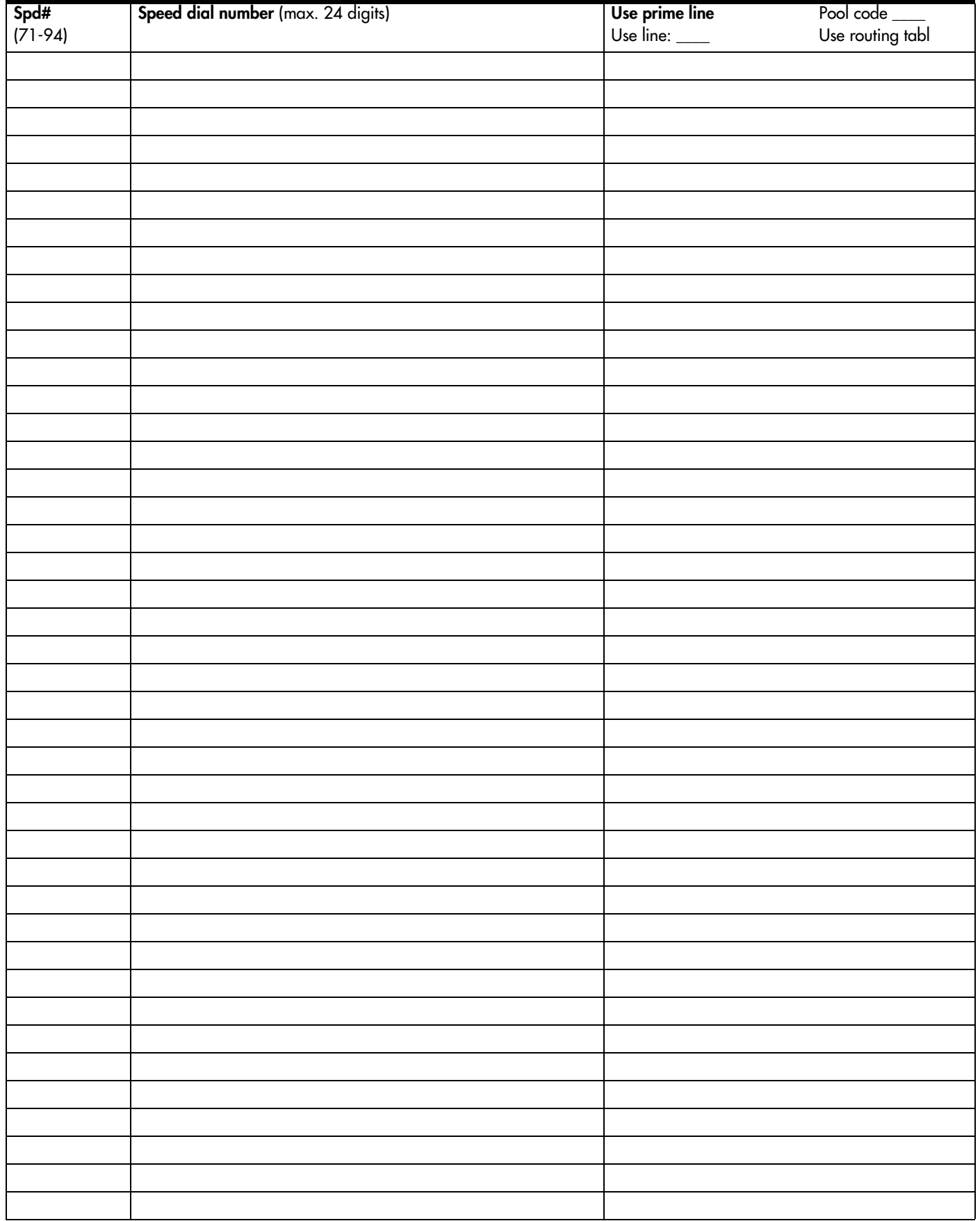

### <span id="page-22-0"></span>**Restrictions**

(Terminals&Sets: Restrictions)

#### Restrn filters

(Terminals&Sets: Restrictions; Restrn filters)

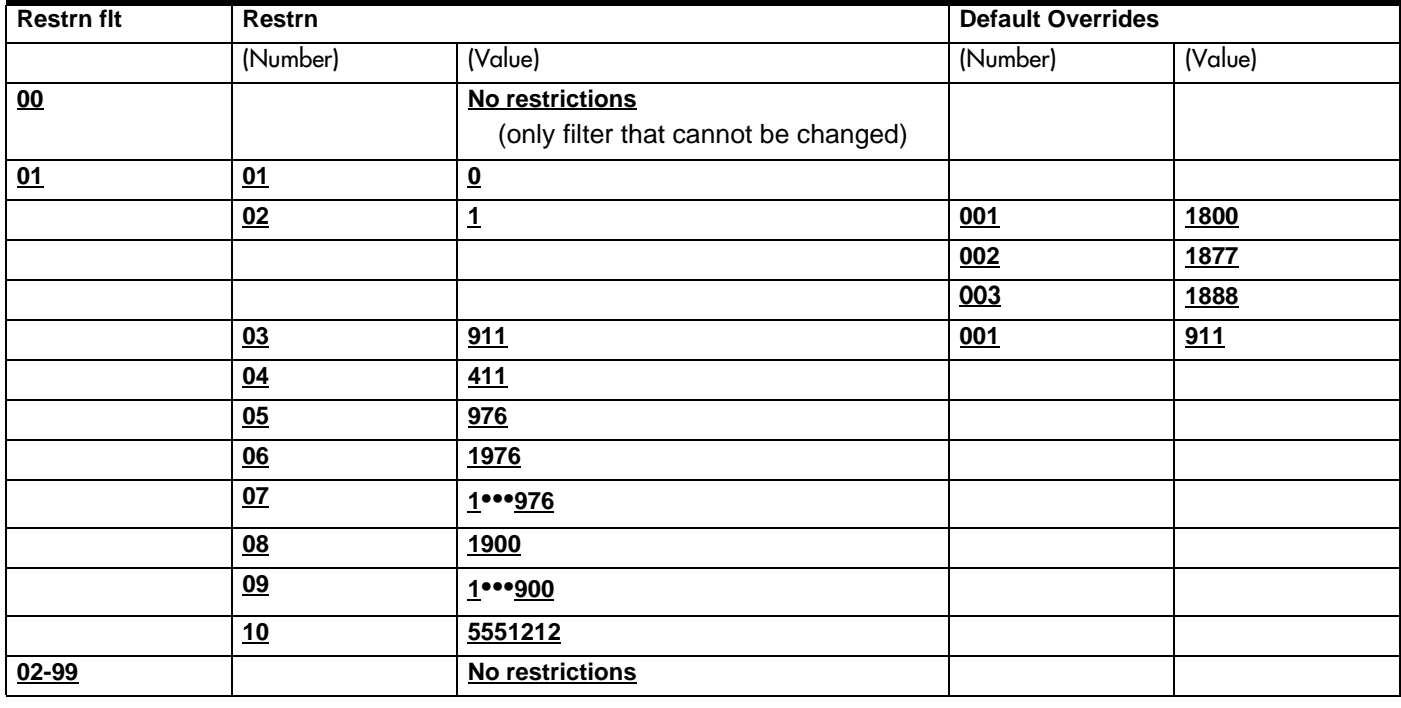

#### Restrn filters (continued) (Terminals&Sets: Restrictions; Restrn filters))

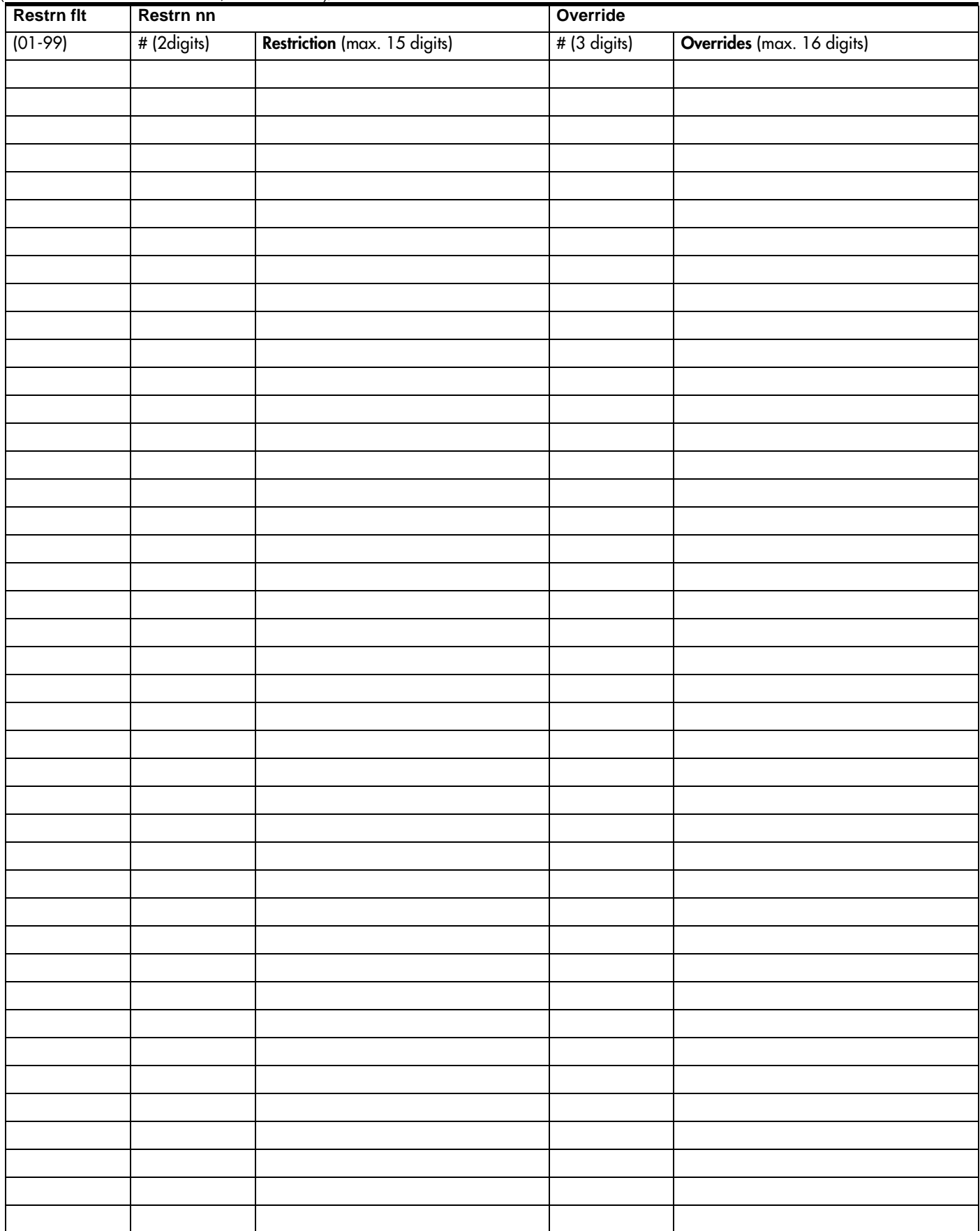

#### <span id="page-24-0"></span>Set restrns

(Terminals&Sets; Restrictions; Set restrns)

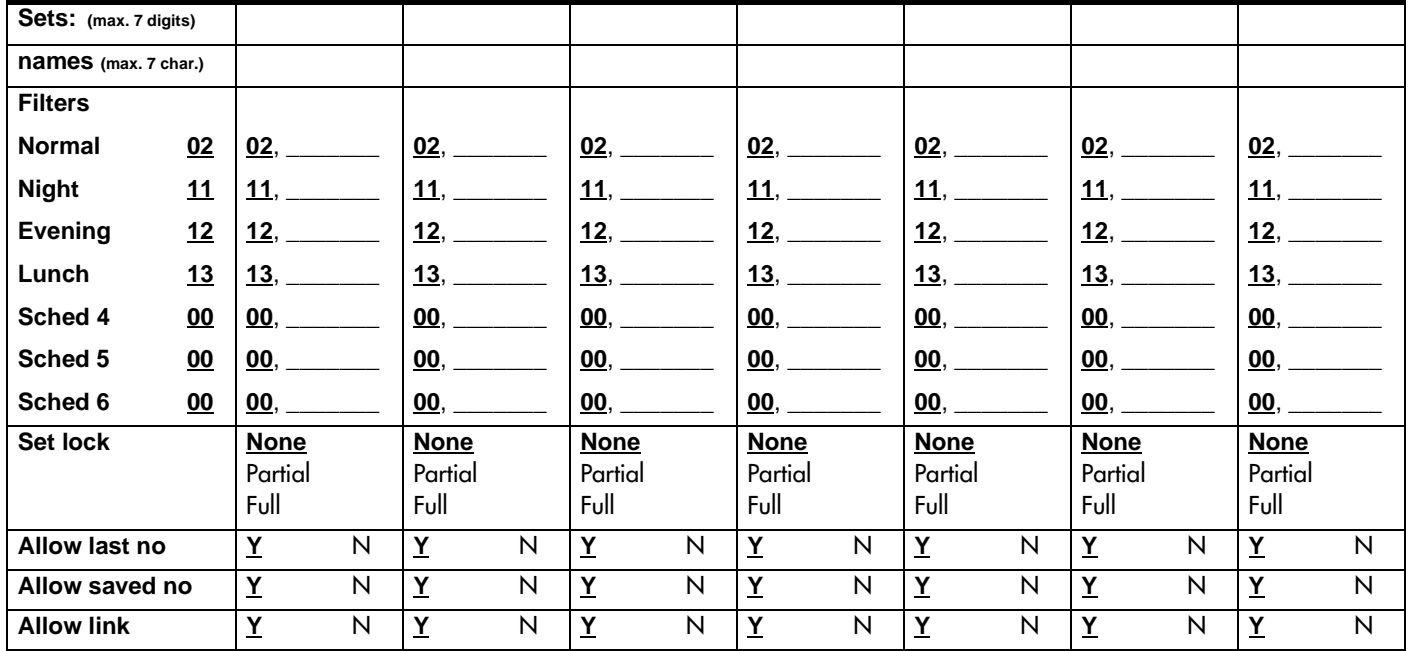

#### Line/set restrns

(Terminals&Sets; Restrictions; Line/set restrns)

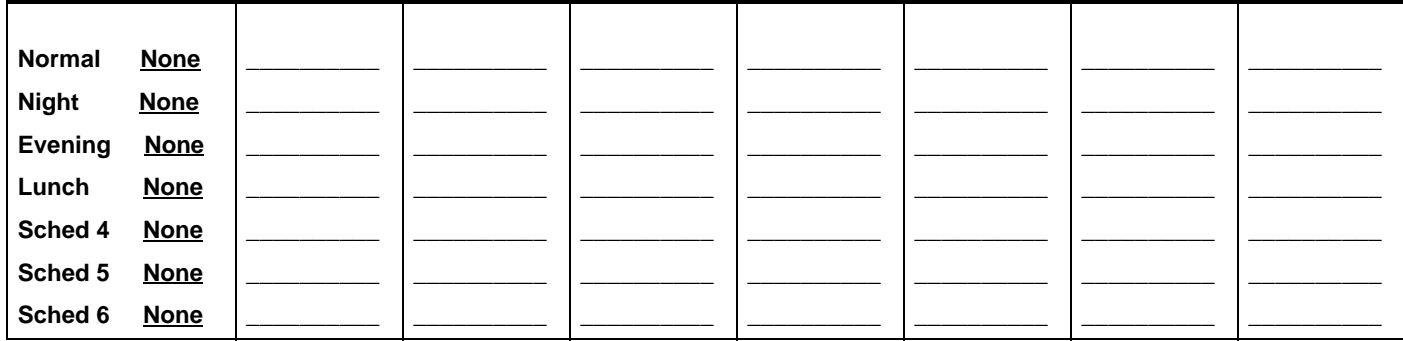

#### Telco features

(Terminals&Sets:Telco features)

#### CLASS assignmnt

(Terminals&Sets;Telco features; CLASS assignmnt)

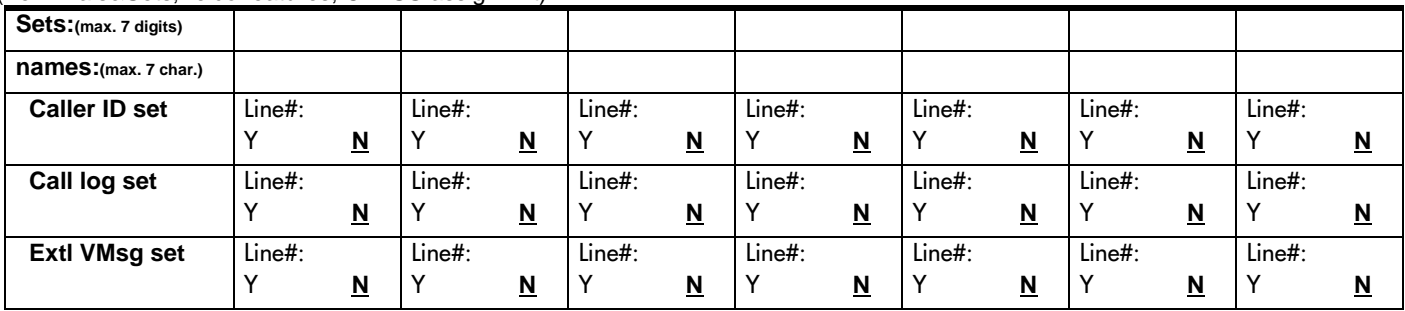

#### <span id="page-25-0"></span>Page 20 1stDisplay

(Terminals&Sets;Telco features;1st Display)

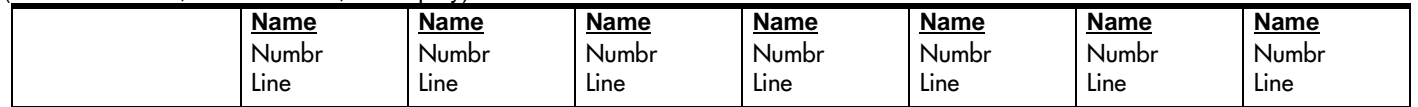

#### Called ID

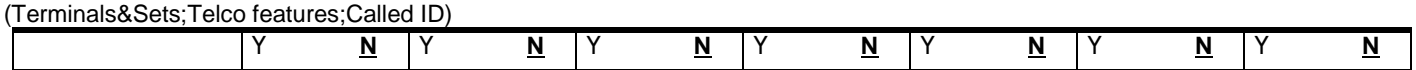

#### Log space

(Terminals&Sets;Telco features; Log space)

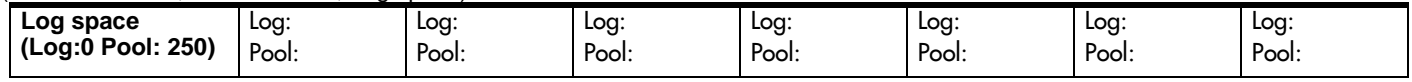

### <span id="page-26-0"></span>Lines

### Trunk/Line Data

Record settings for lines (Loop: 001-004 and 025-028) (BRI: 001-008 and 025-032) (Target lines 049-074)

### If Loop, BRI-2, BRI-ST, BRI-U2 or BRI-U4

(BRI-2 for Profiles 2 and 3 only)(BRI-U2 and BRI-U4 for Profiles 1 and 4 only)

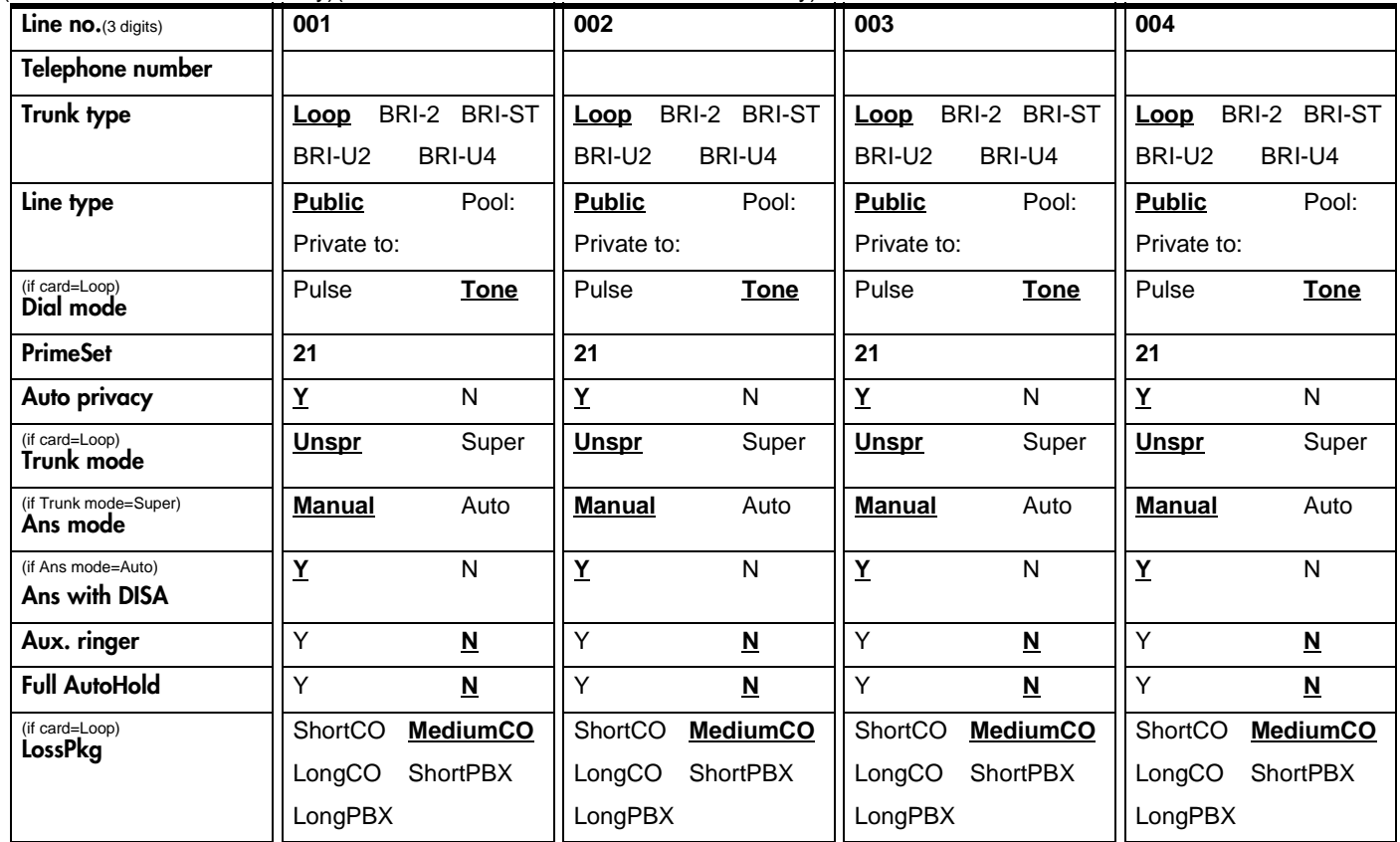

#### Name

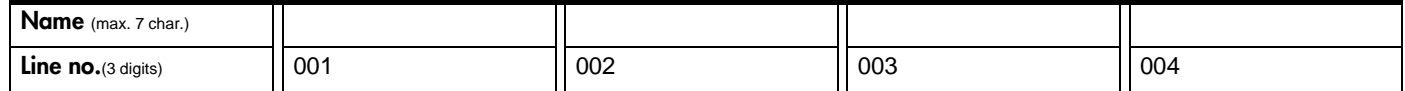

#### **Restrictions**

Line restrns (Tables for recording Restriction filters are provided under Terminals&Sets)

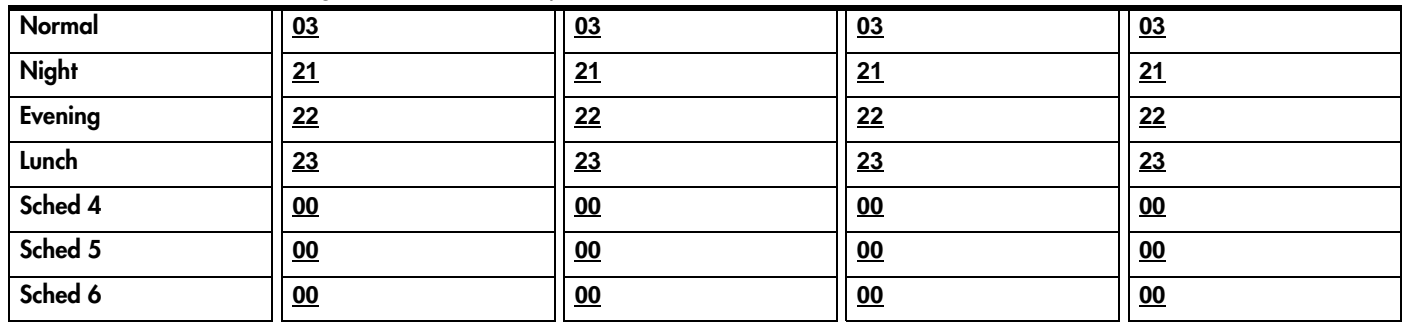

#### <span id="page-27-0"></span>Remote restrns

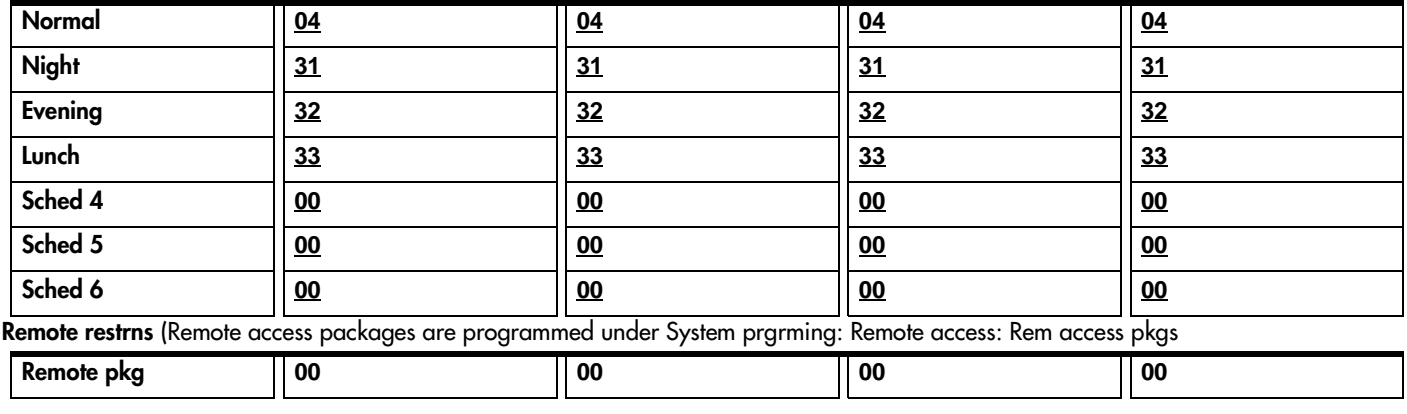

### Telco features

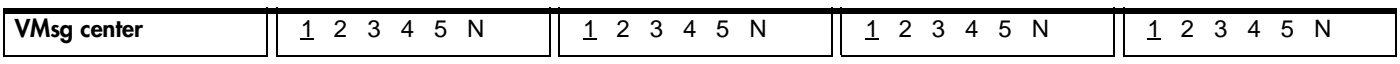

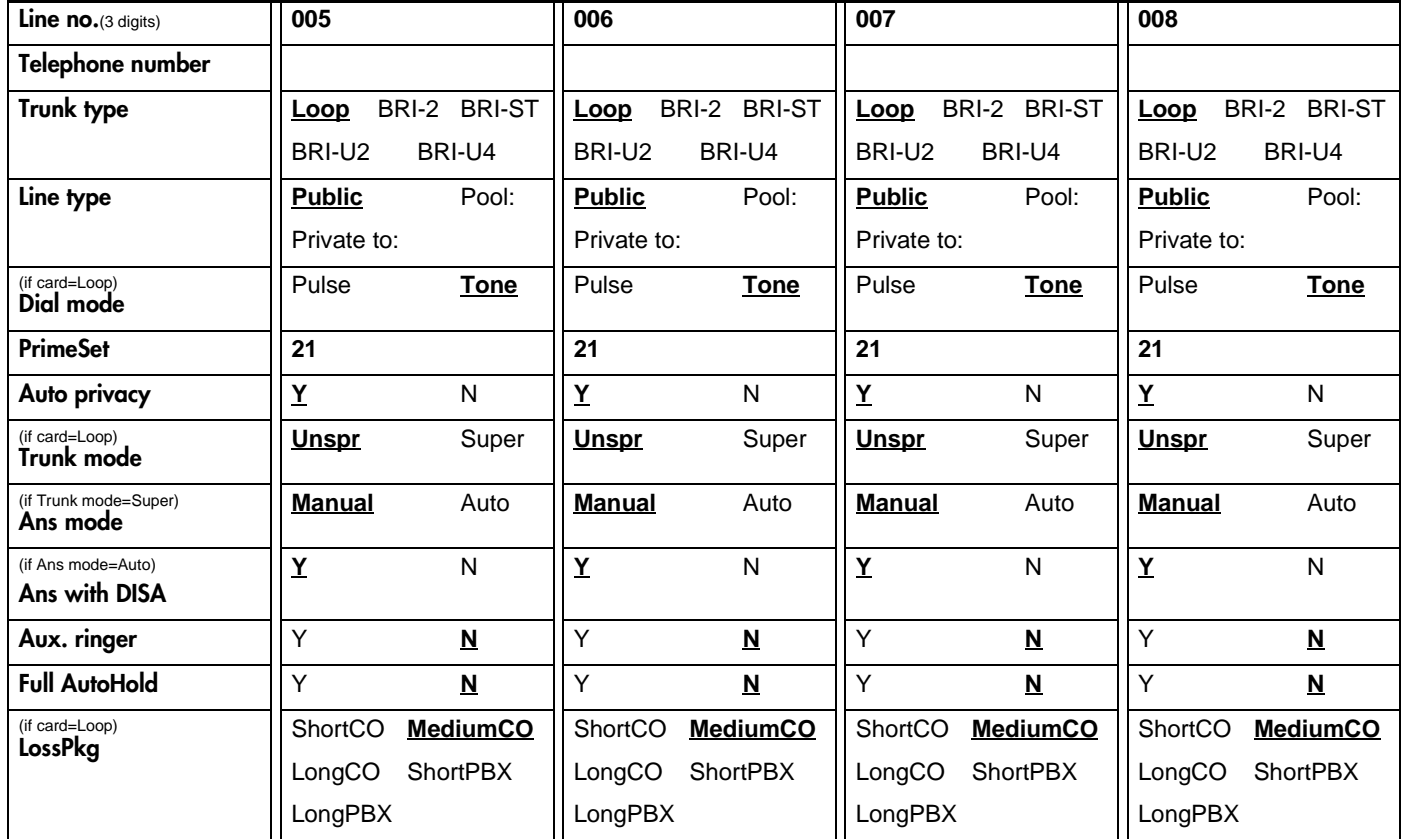

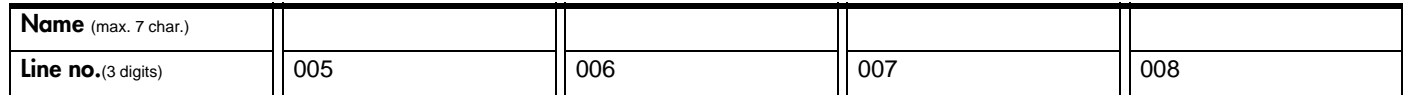

#### **Restrictions**

Line restrns (Tables for recording Restriction filters are provided under Terminals&Sets)

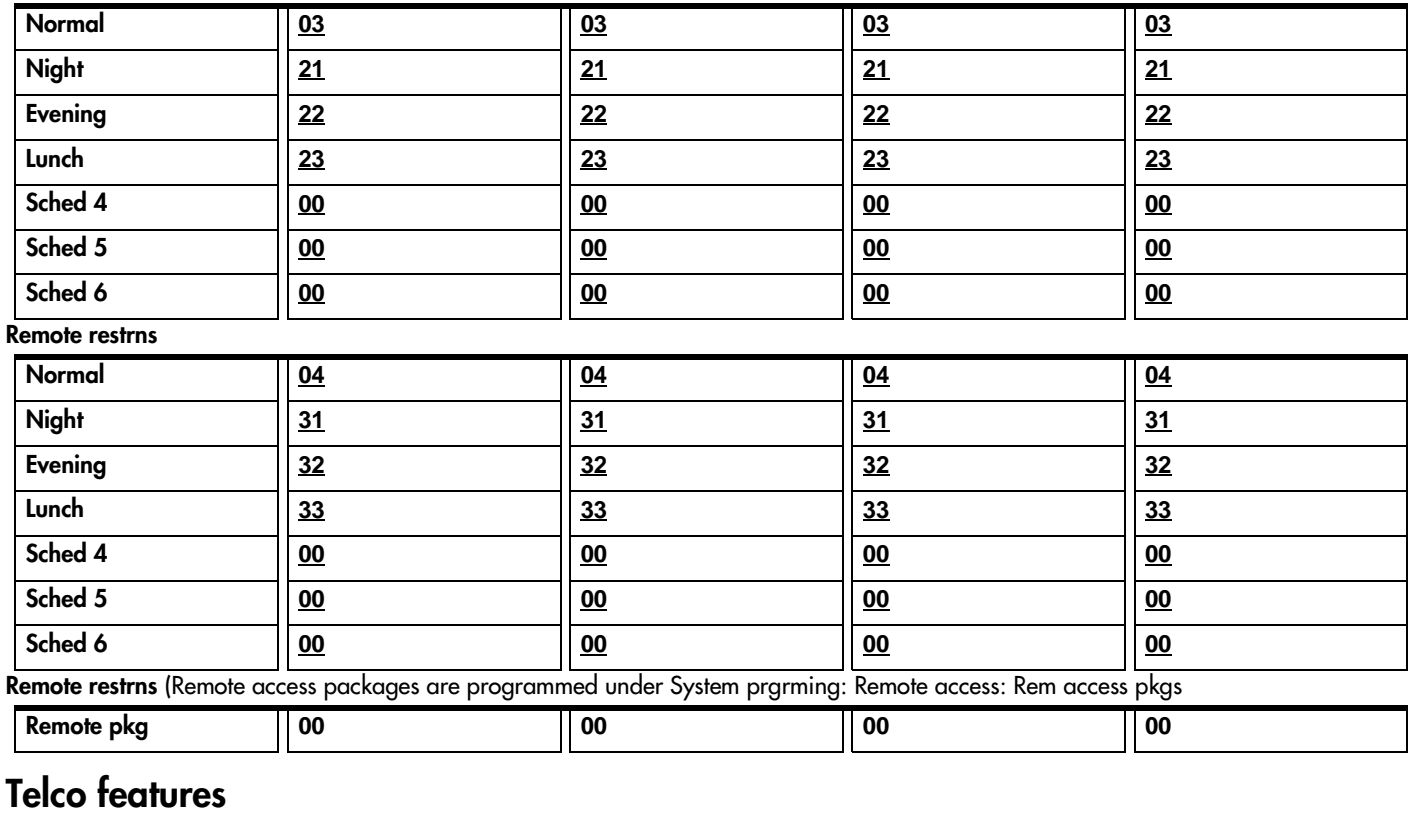

### VMsg center1 2 3 4 5 N1 2 3 4 5 N 1 2 3 4 5 N 1 2 3 4 5 N

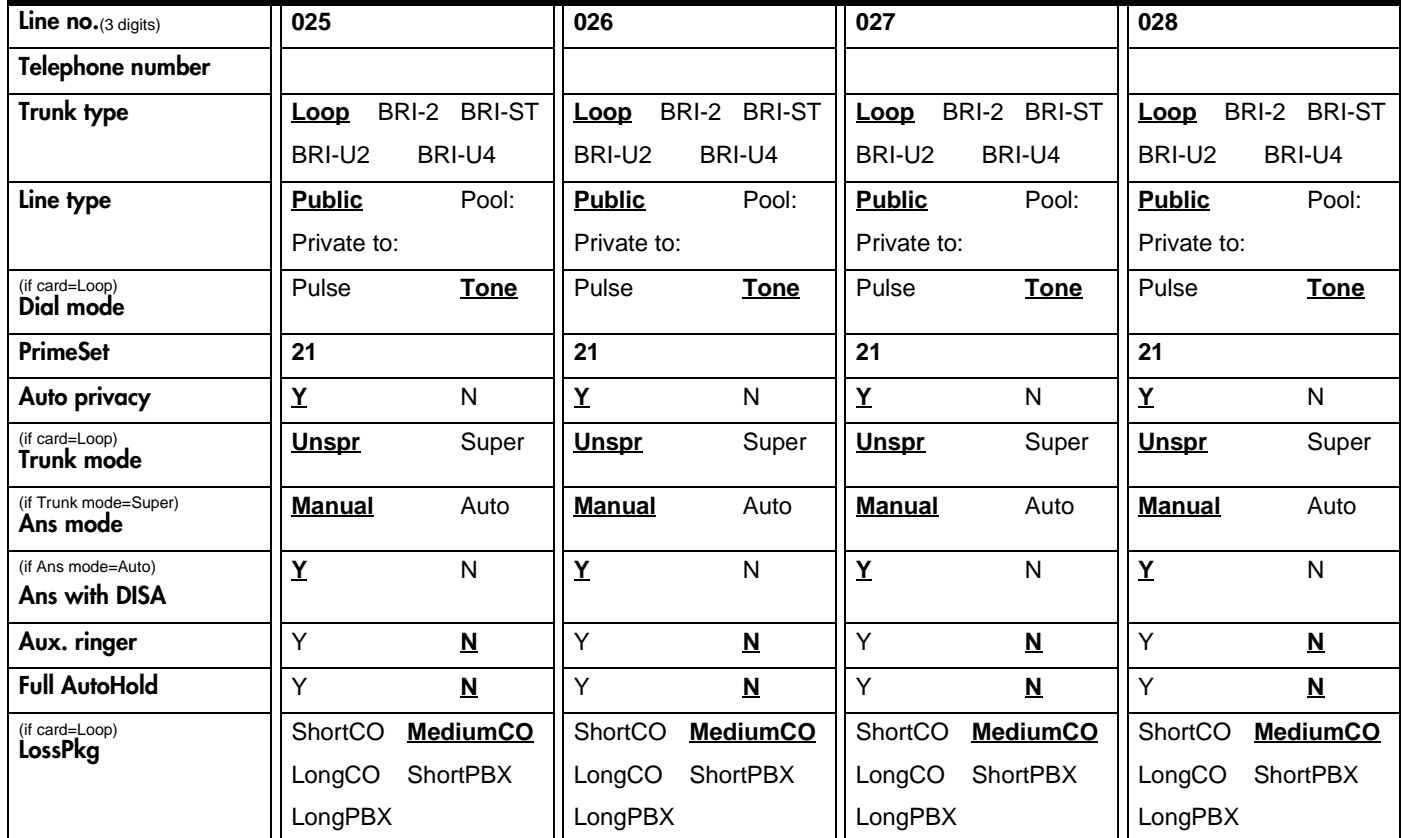

P0906186 Issue 02 Compact ICS 4.1 Programming Record

#### <span id="page-29-0"></span>Name

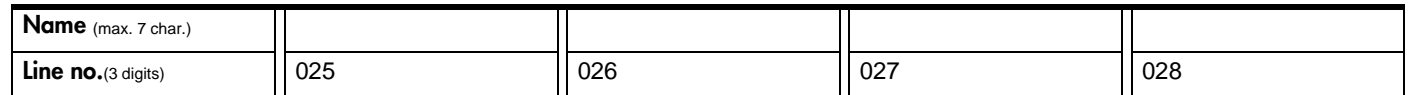

#### **Restrictions**

Line restrns (Tables for recording Restriction filters are provided under Terminals&Sets)

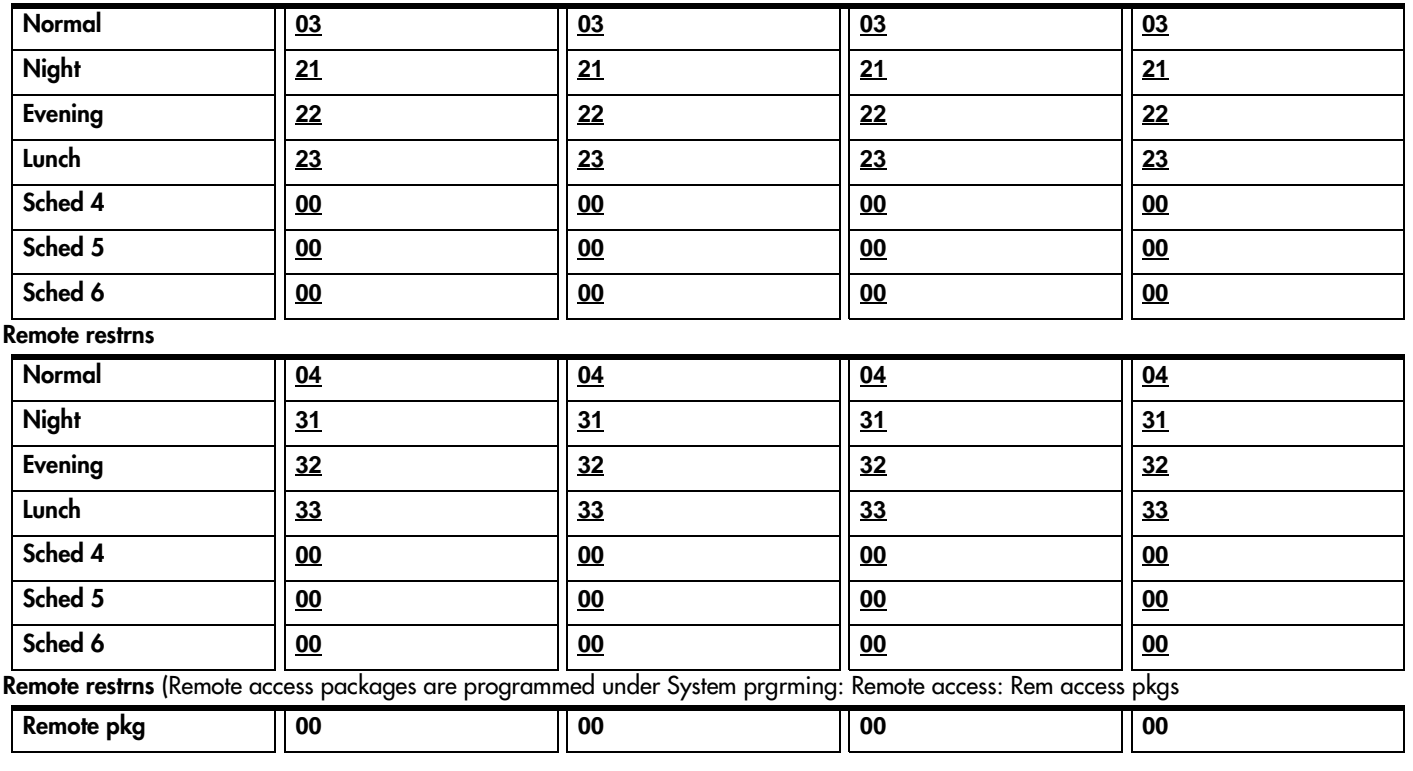

### Telco features

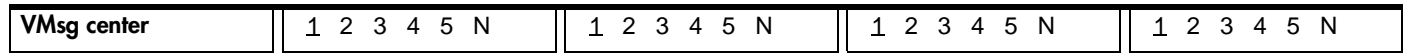

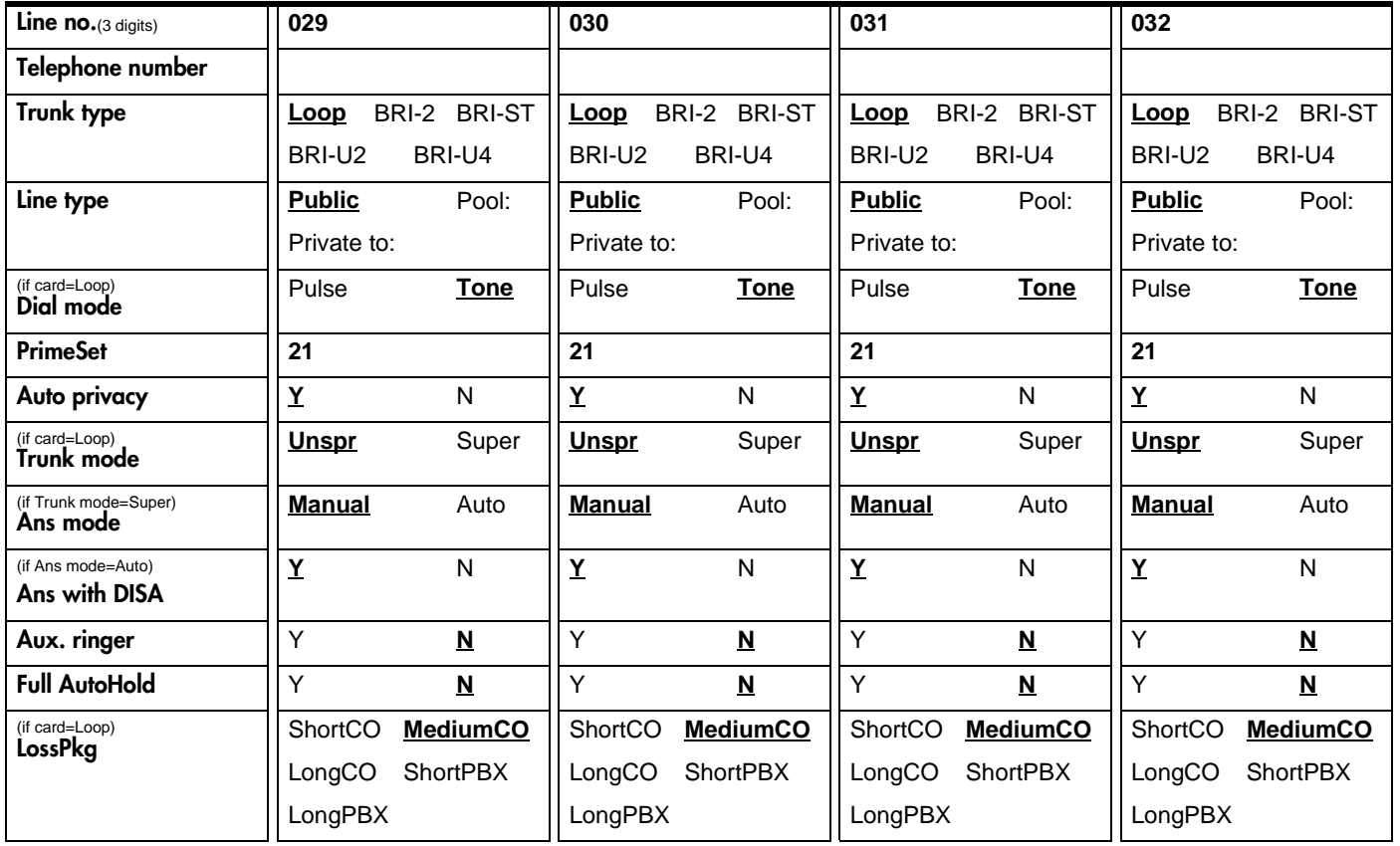

#### Name

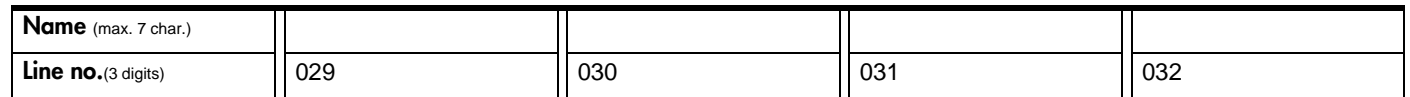

#### **Restrictions**

Line restrns (Tables for recording Restriction filters are provided under Terminals&Sets)

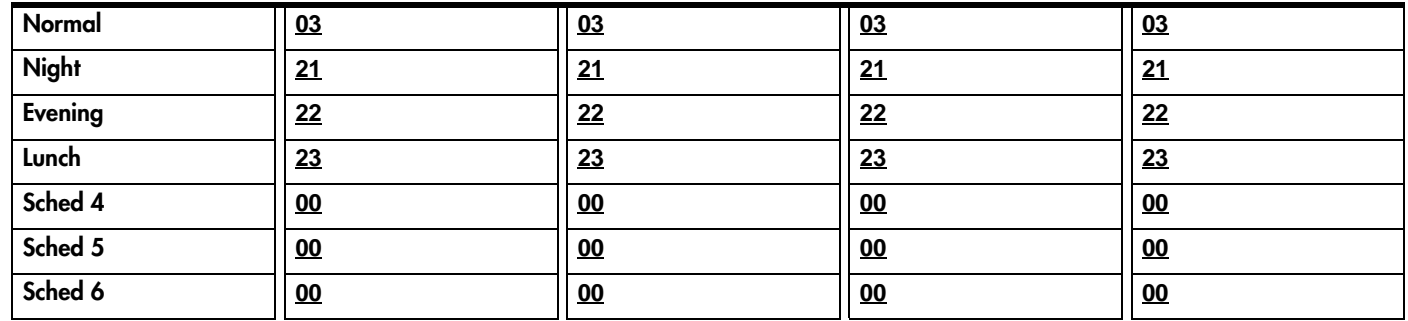

#### Remote restrns

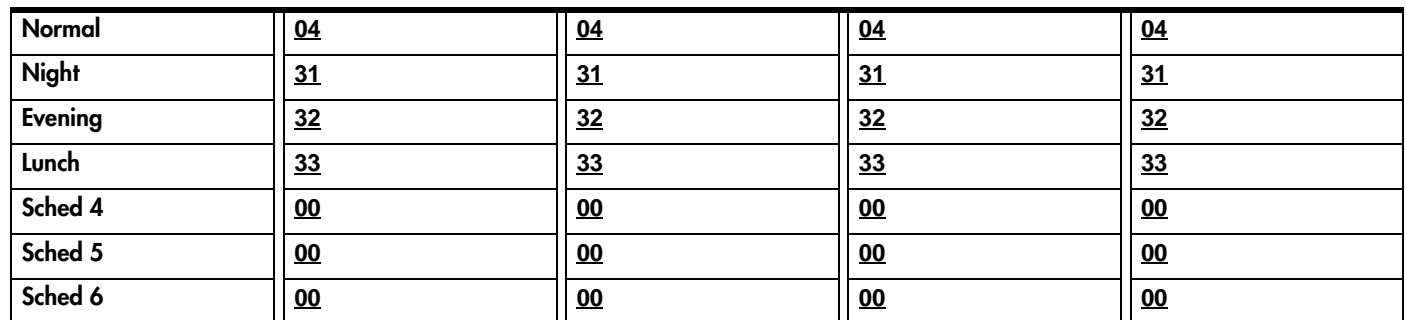

<span id="page-31-0"></span>Remote restrns (Remote access packages are programmed under System prgrming: Remote access: Rem access pkgs

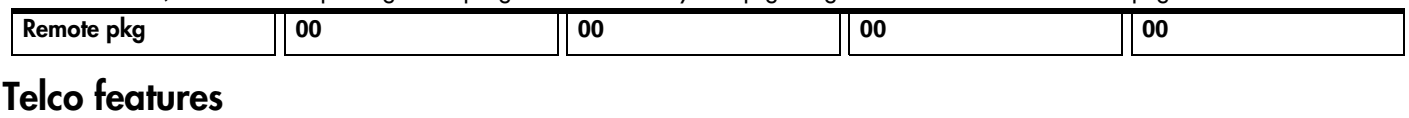

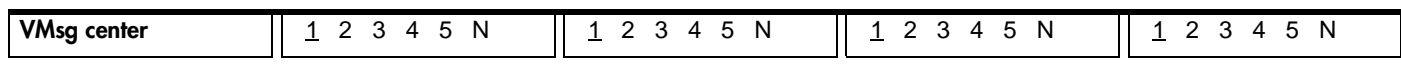

#### If Target lines

Record settings for lines 049 to 074.

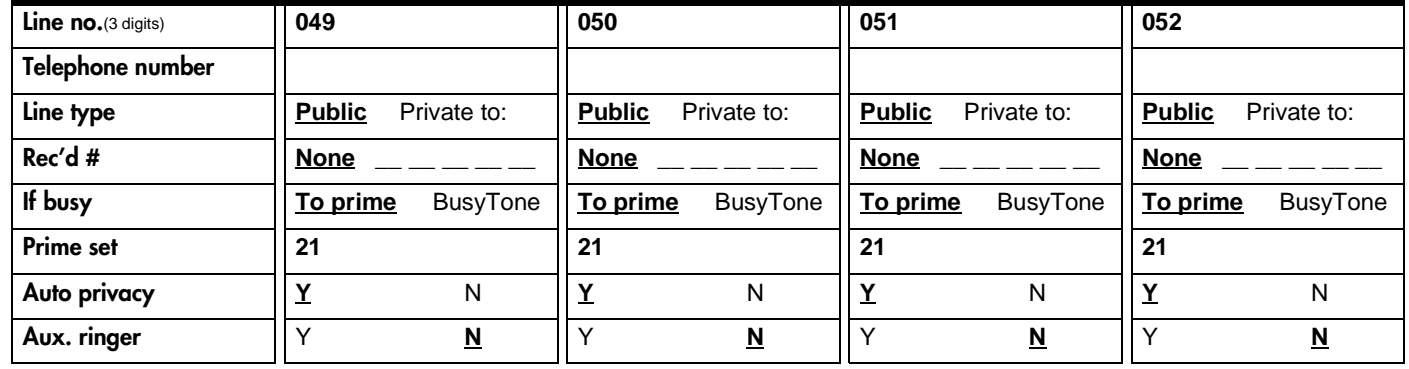

#### Name

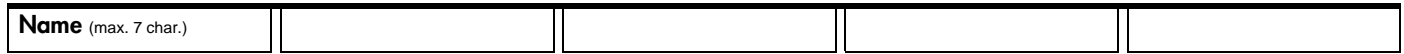

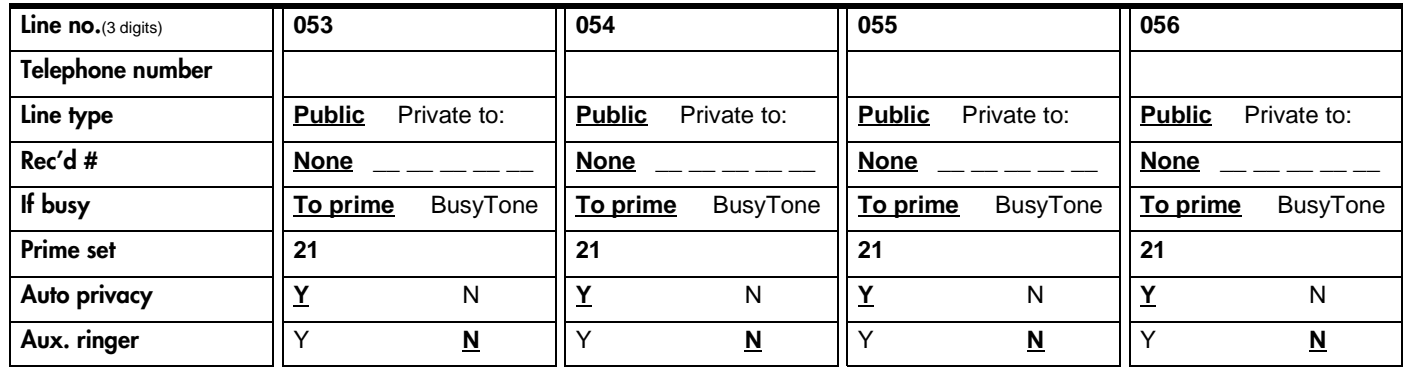

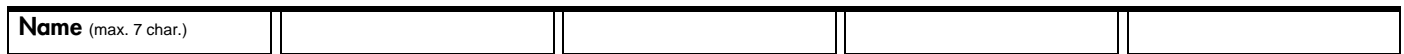

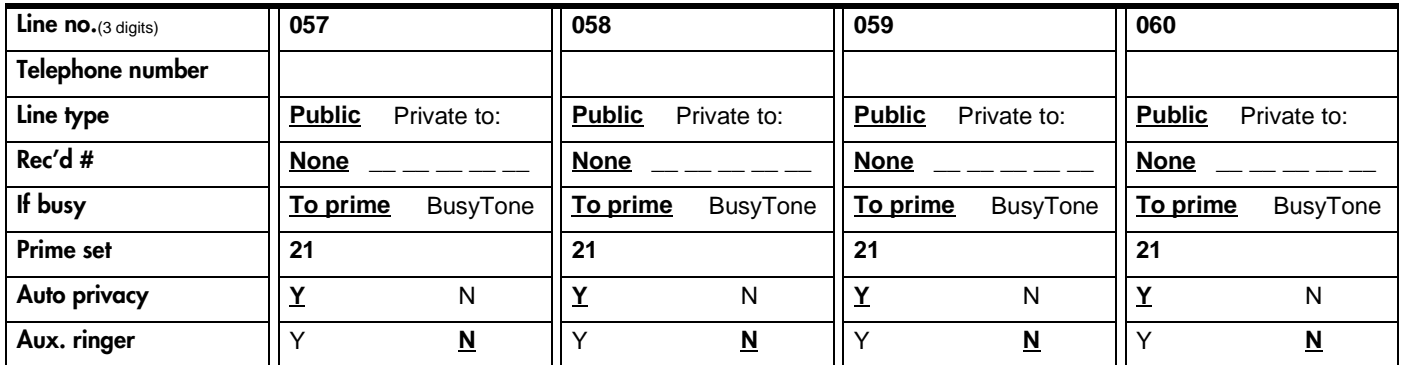

#### Name

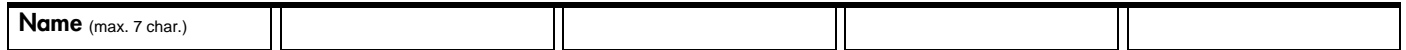

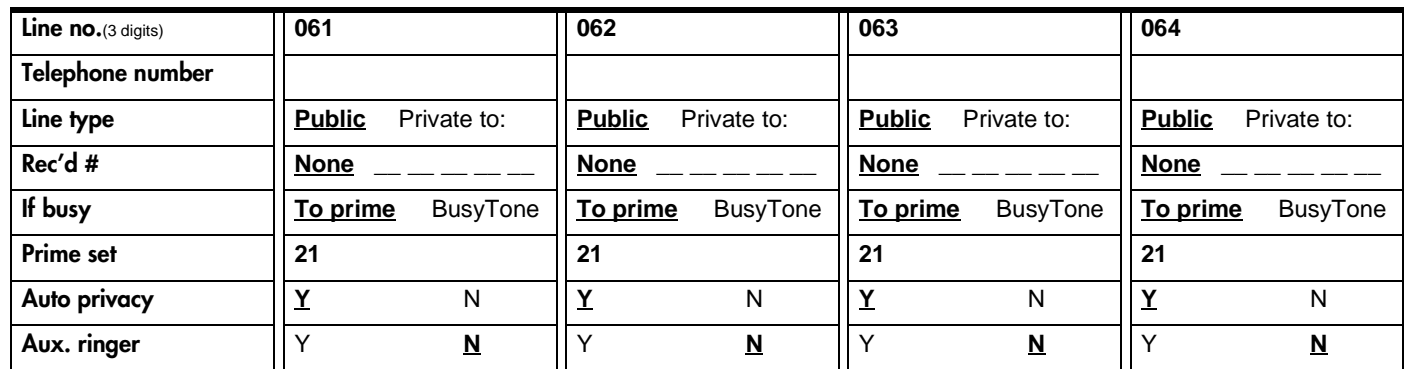

#### Name

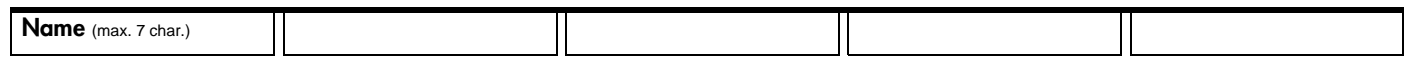

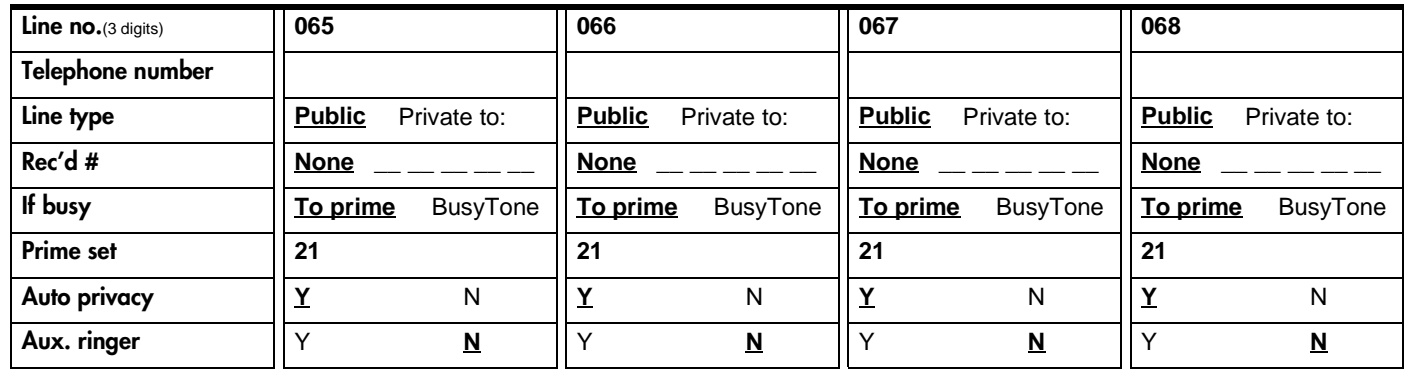

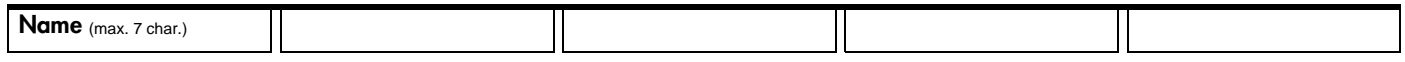

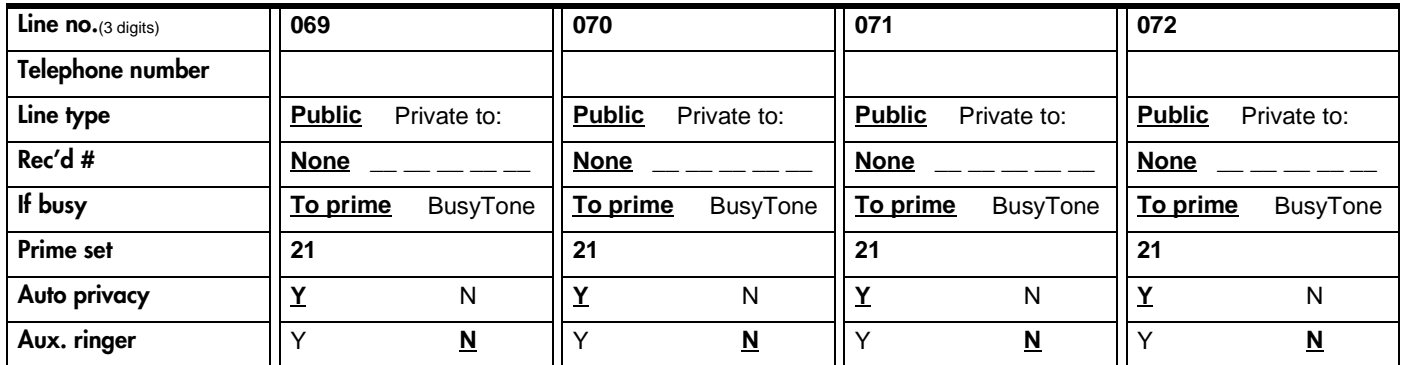

#### Name

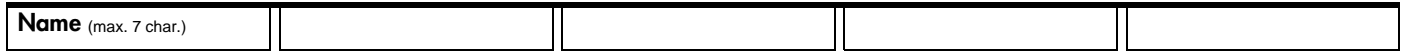

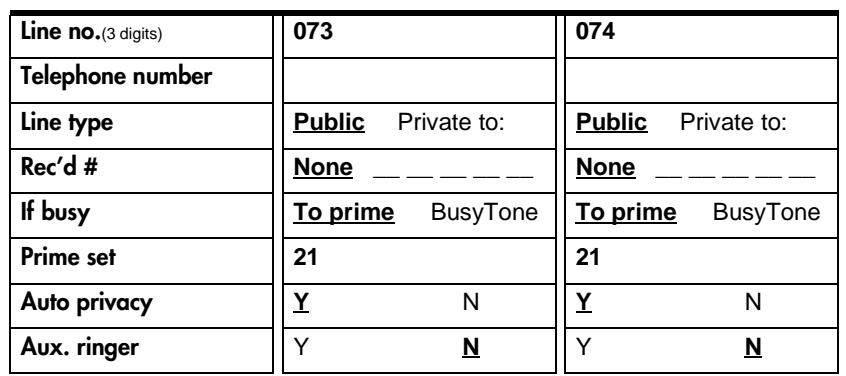

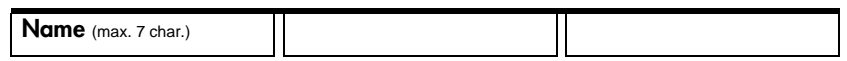

### <span id="page-34-0"></span>**Services**

### Ringing service

(Services: Ringing service) For more than 3 ring groups, photocopy this page BEFORE using.

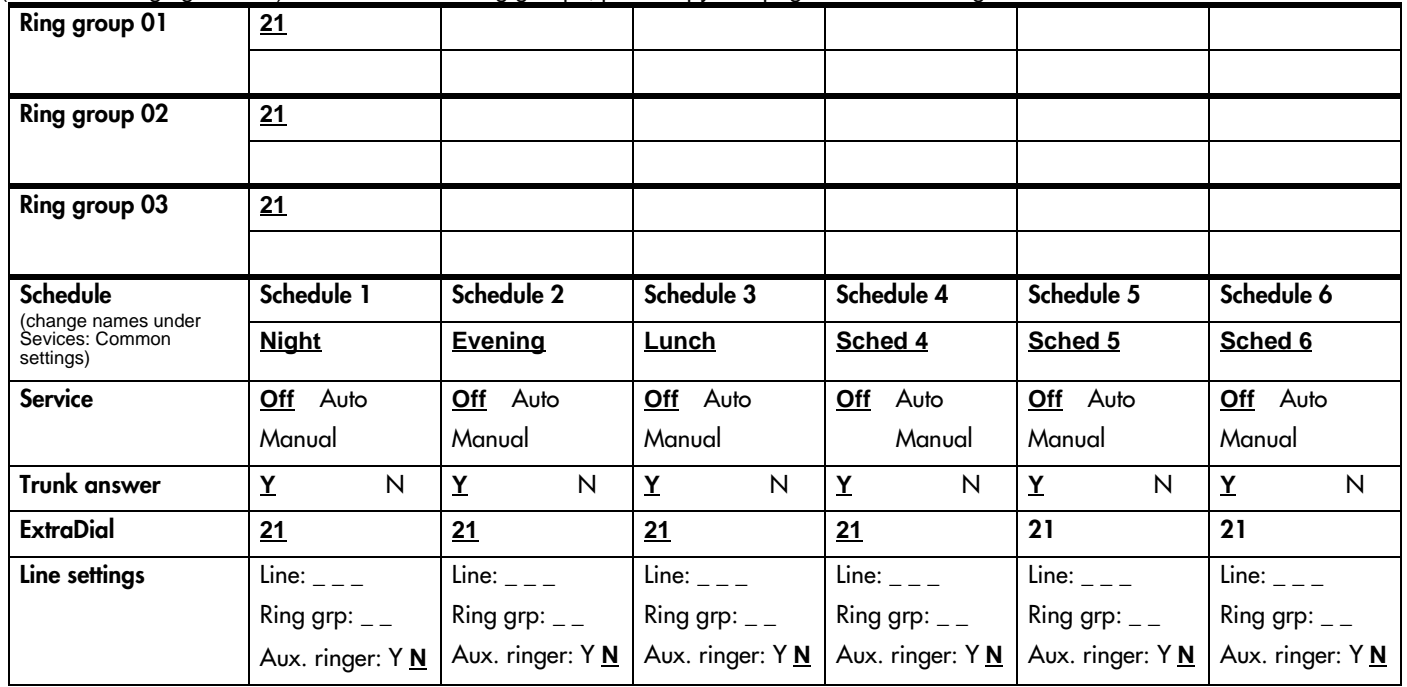

### Restriction service

(Services: Restrn service)

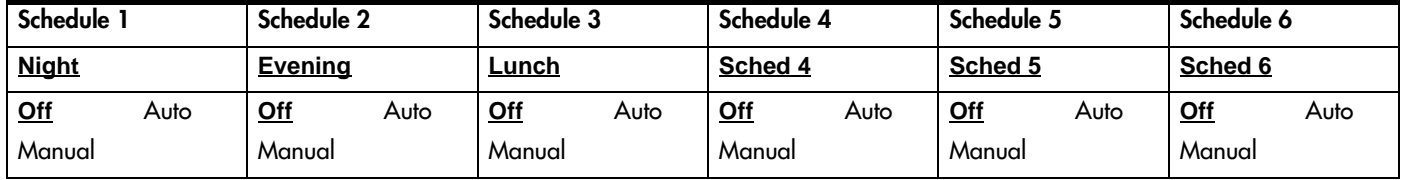

#### <span id="page-35-0"></span>Page 30 Routing service

(Services: Routing service)

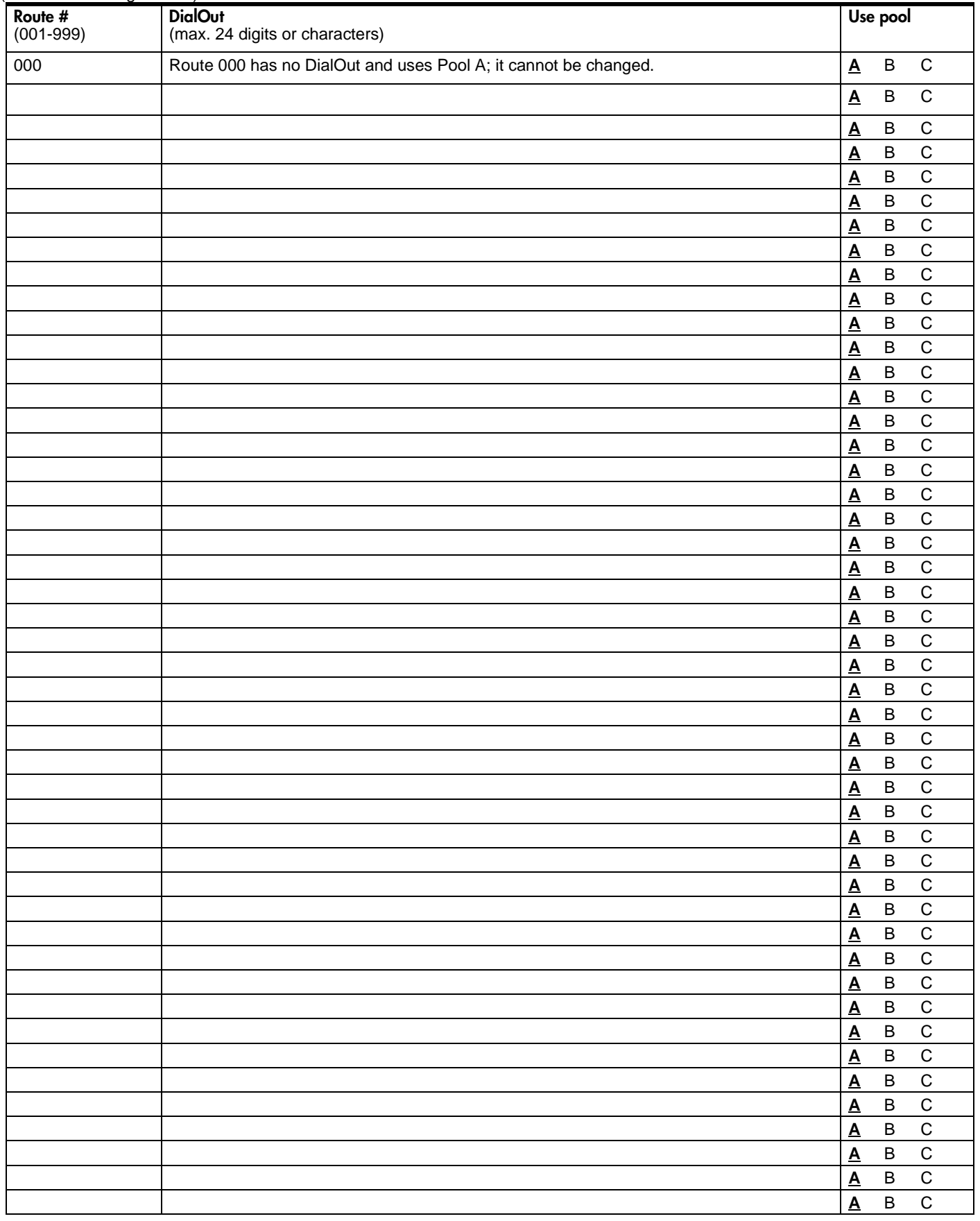
### Dest codes

(Services: Routing service: Dest codes)

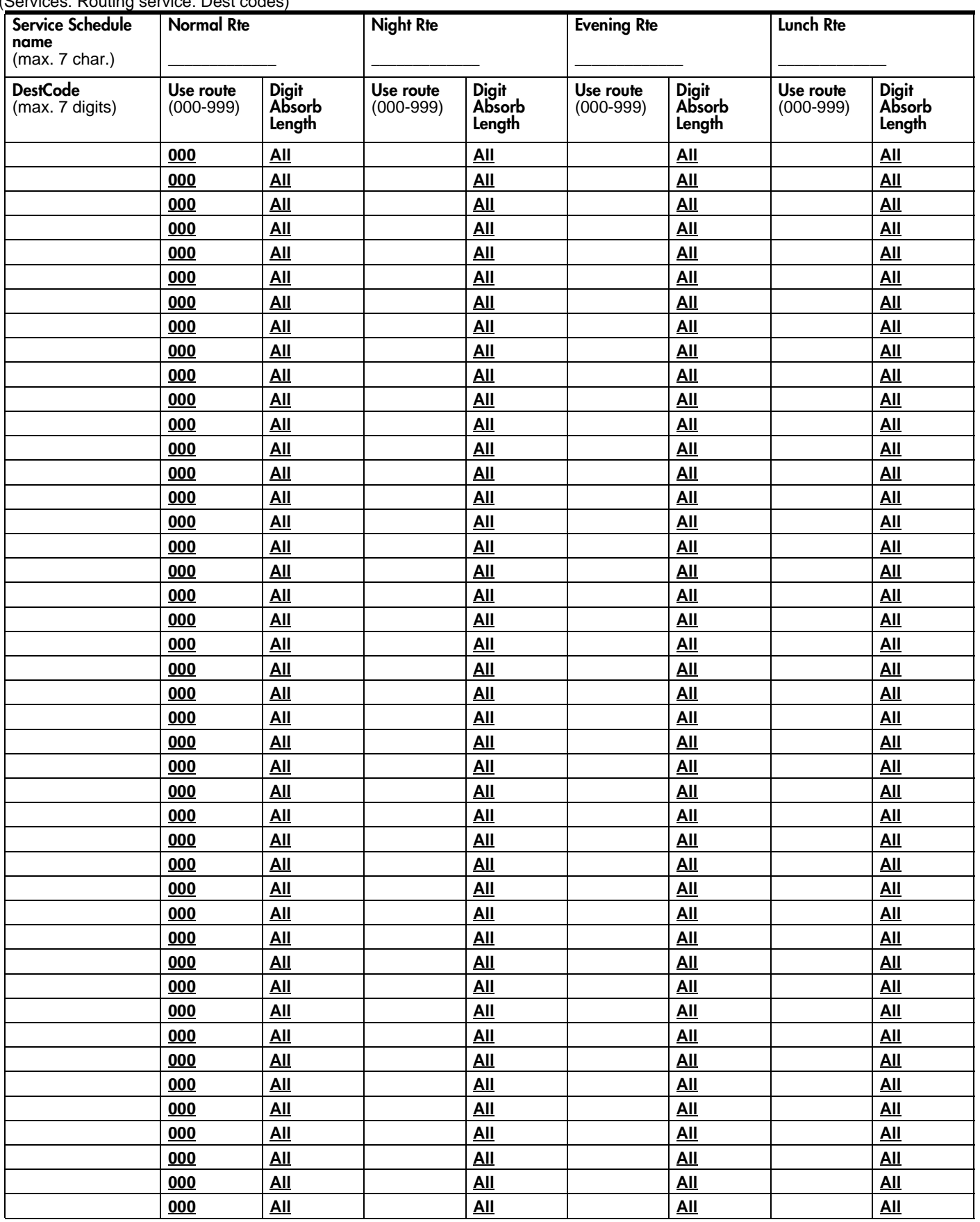

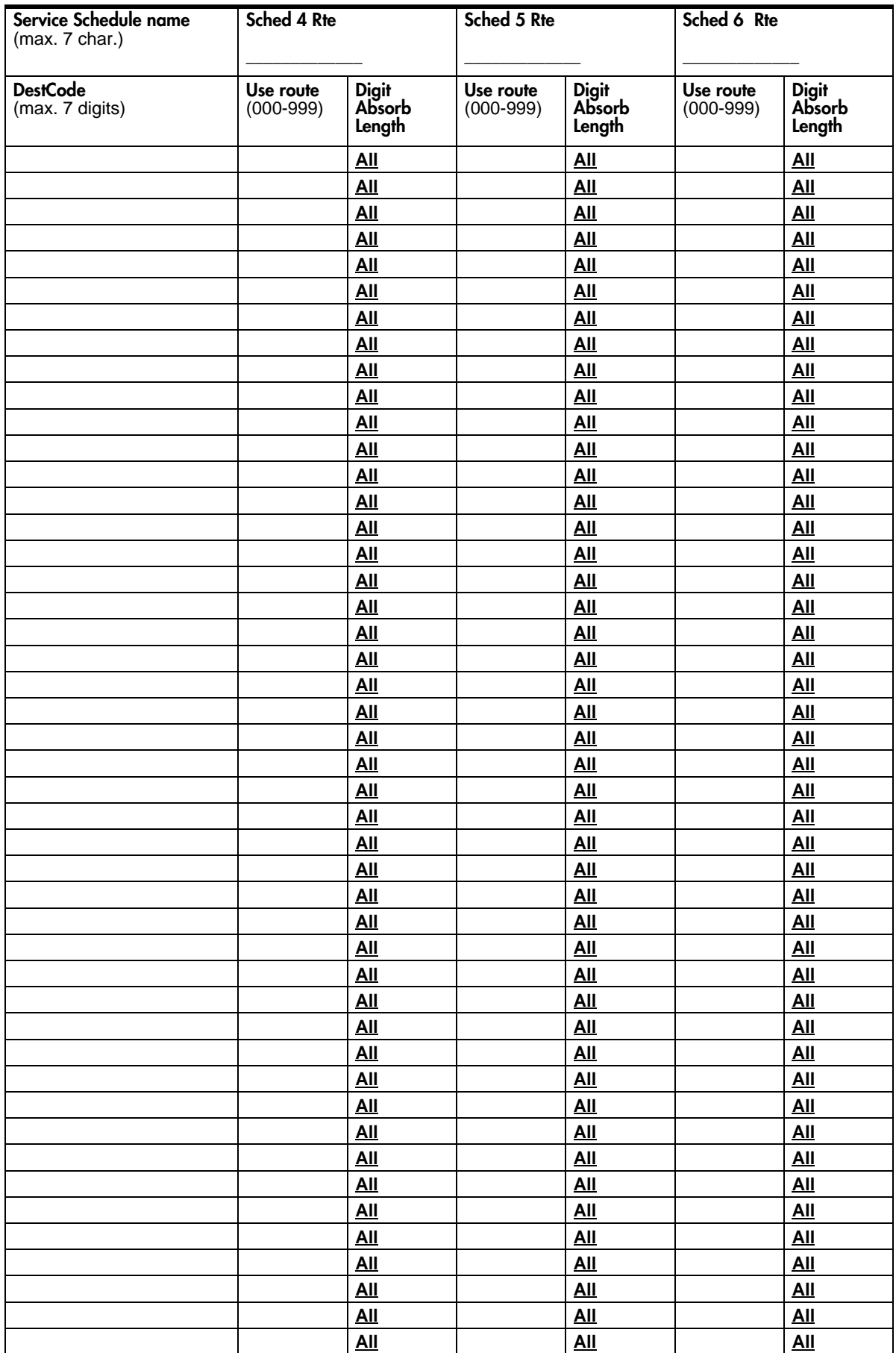

### Page 32

# Dest codes (continued)

## Common settings

(Services; Common settings)

#### Control sets

(Services; Common settings; Control sets)

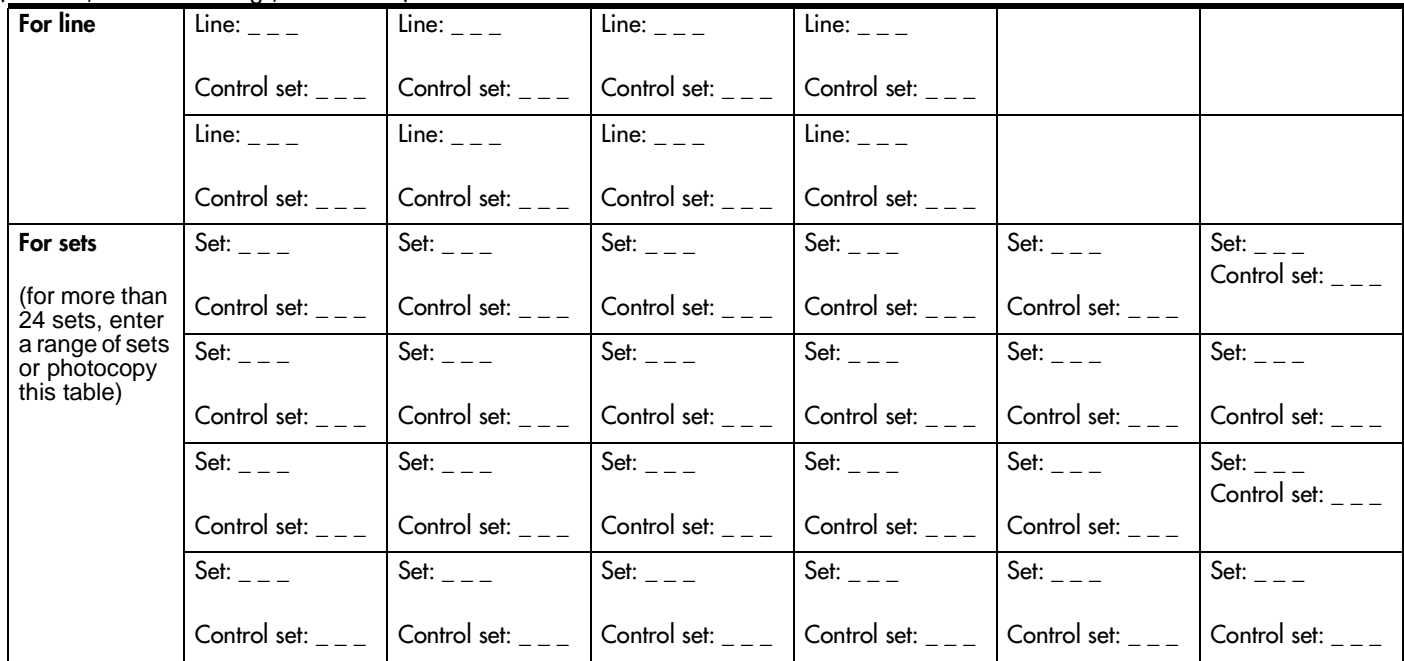

### Schedule names

(Services; Common settings; Schedule names)

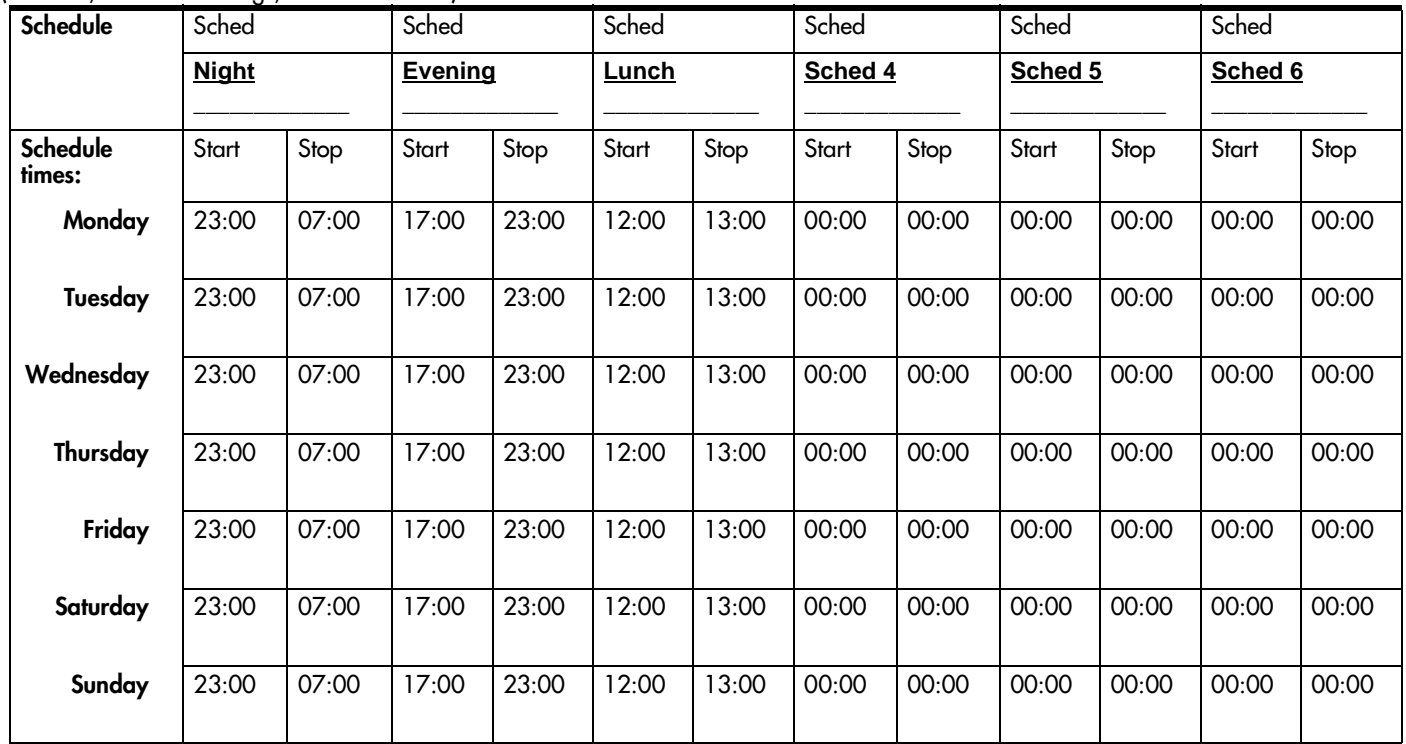

#### Page 34 Sys speed dial

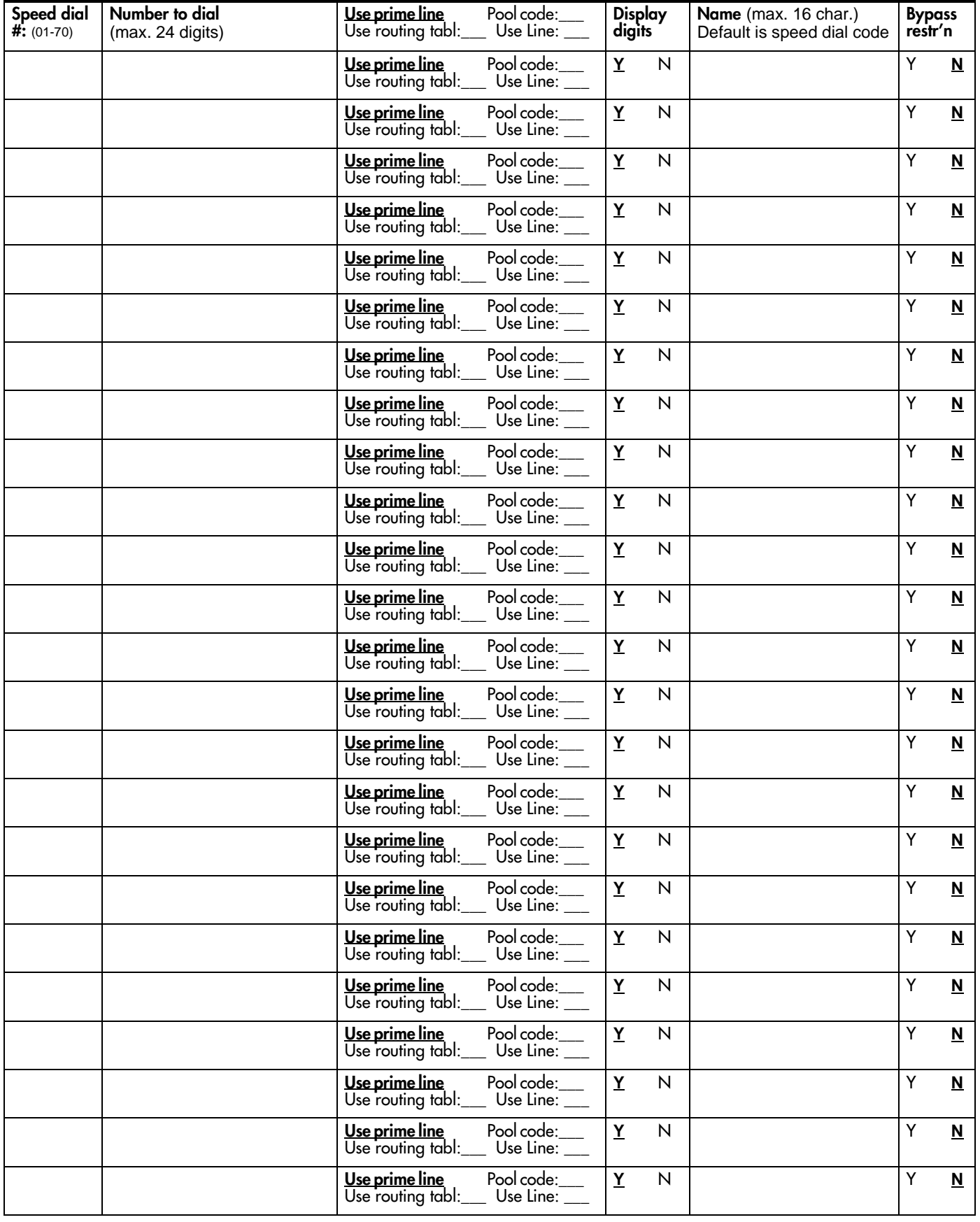

# Passwords

# COS pswds

(Passwords; COS pswds)

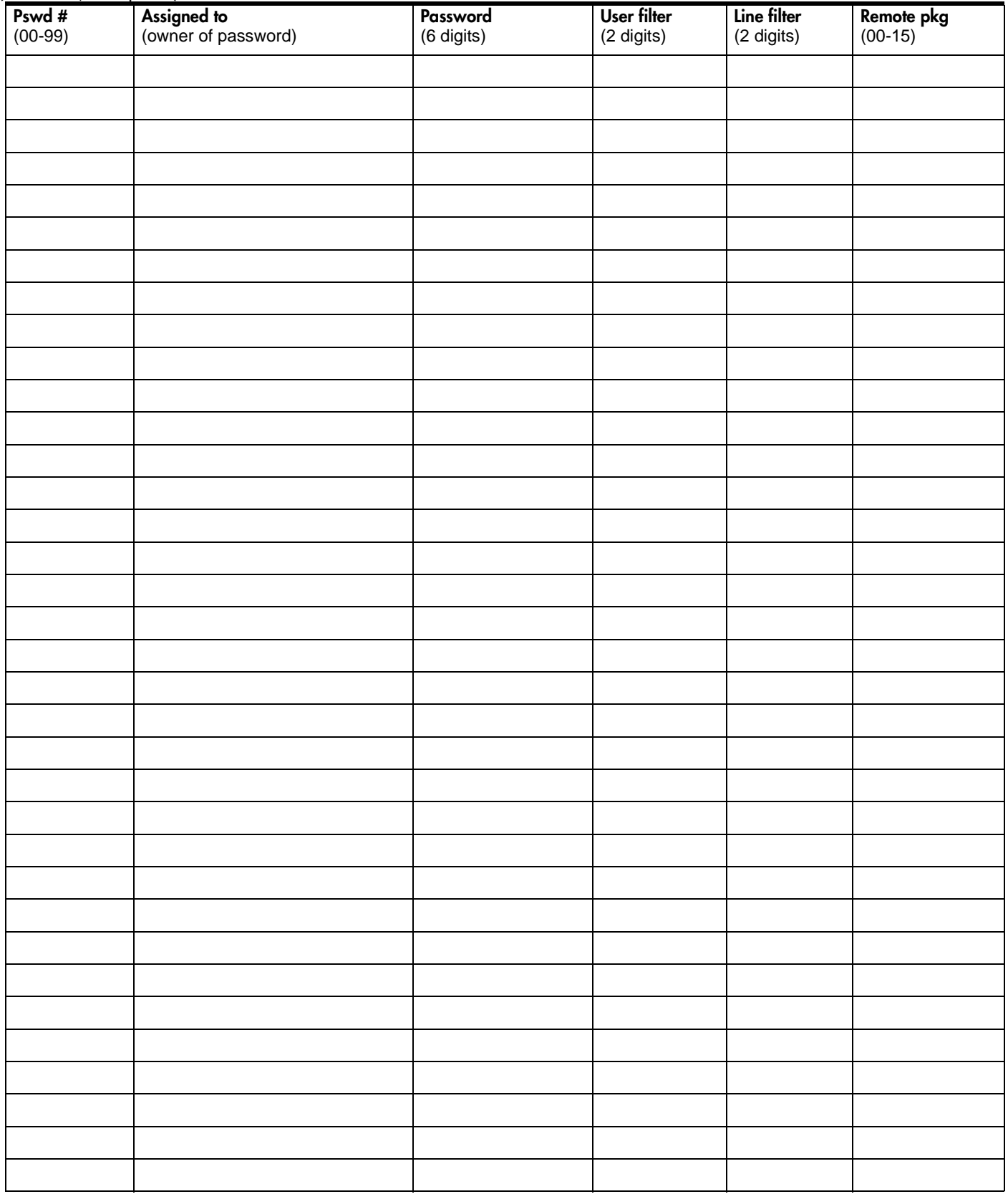

## Page 36 Call log paswds

(Passwords; Call log pswds)

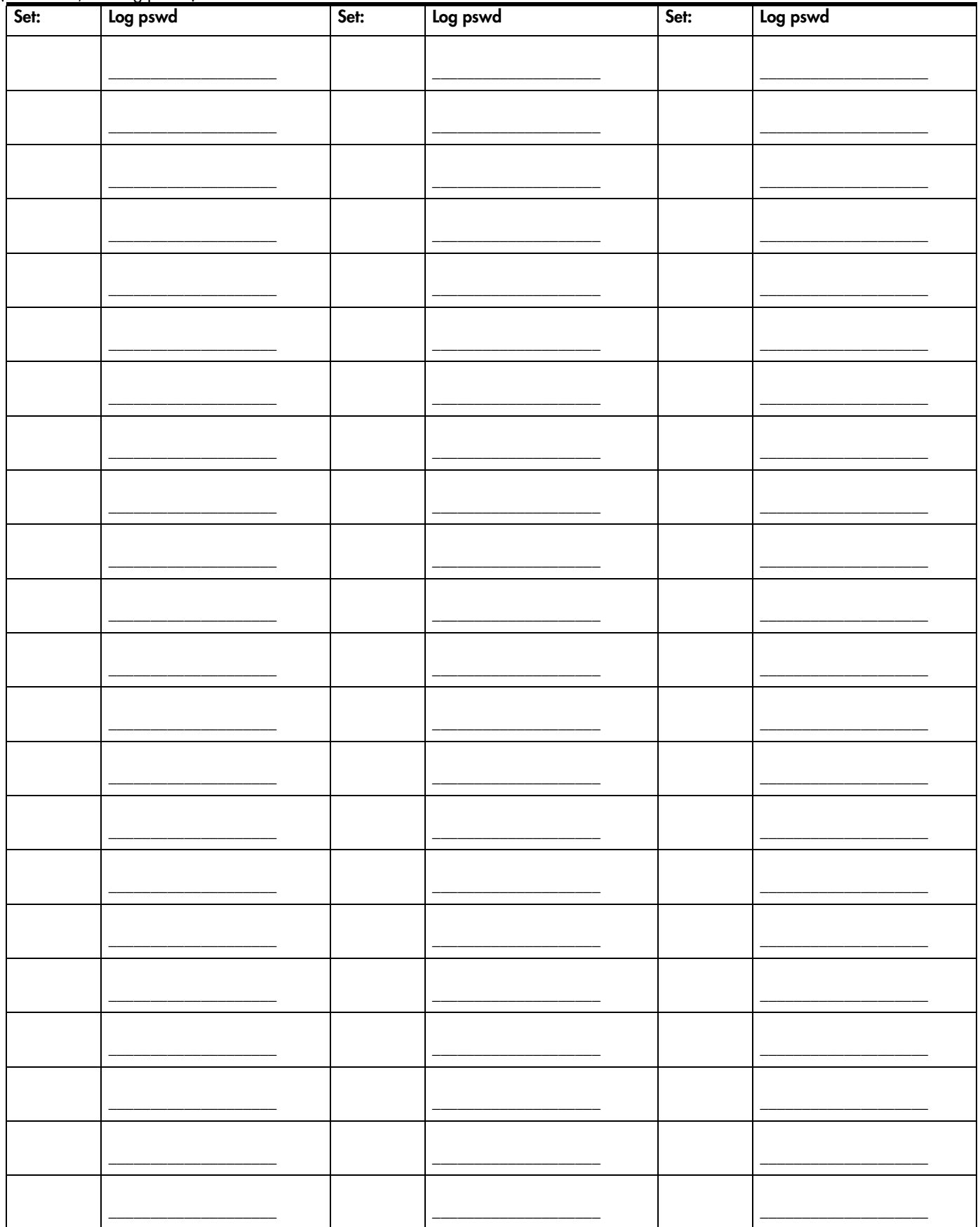

# Progrming pswds

(Passwords; Progrming pswds)

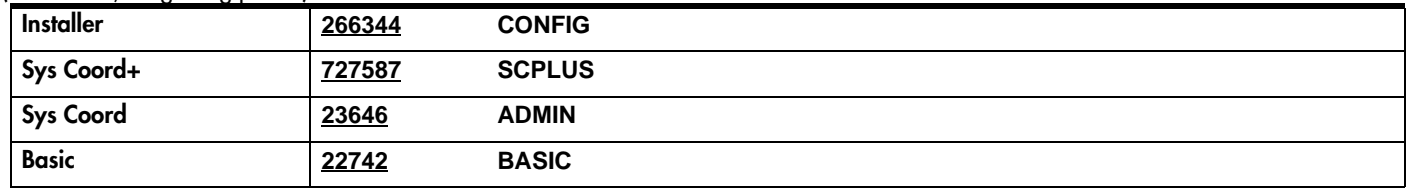

# IRAD password

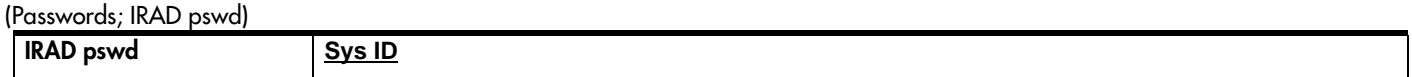

# **Hospitality**

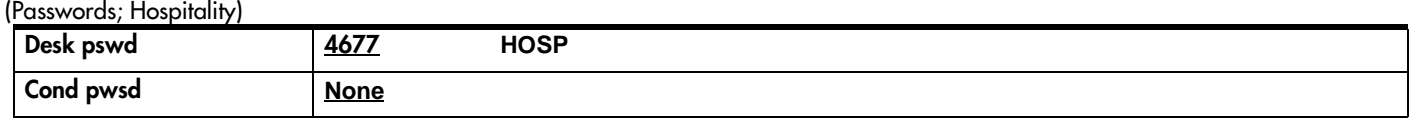

# Time&Date

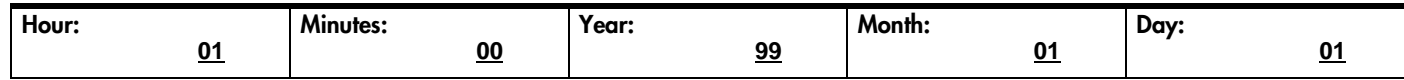

# Page 38 System prgrming

## Hunt groups

(System prgrming: Hunt groups)

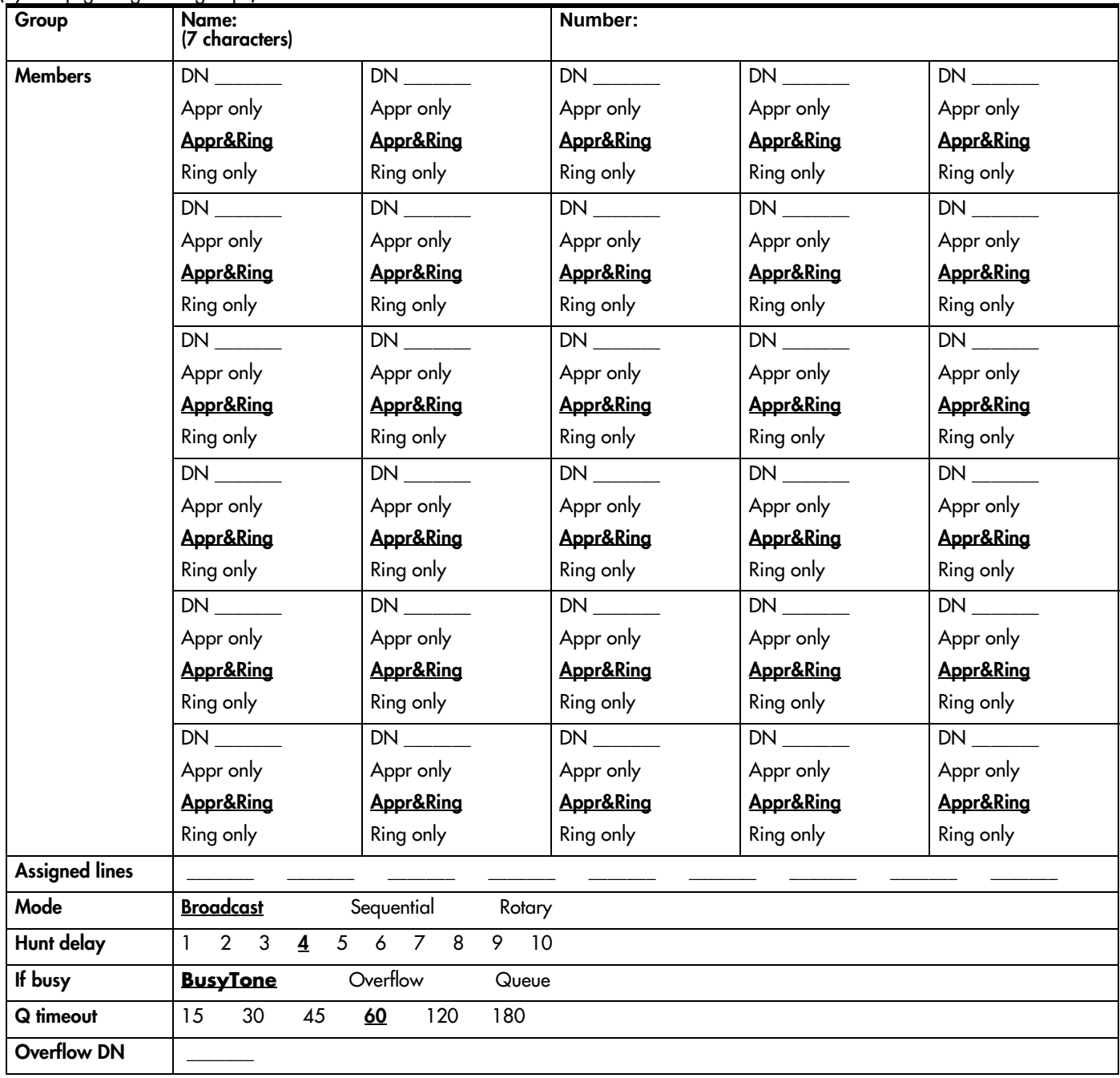

# Change DNs

(System prgrming: Change DNs) (Record Change DNs o[n page 9](#page-14-0).)

## Featr settings

(System prgrming; Featr settings)

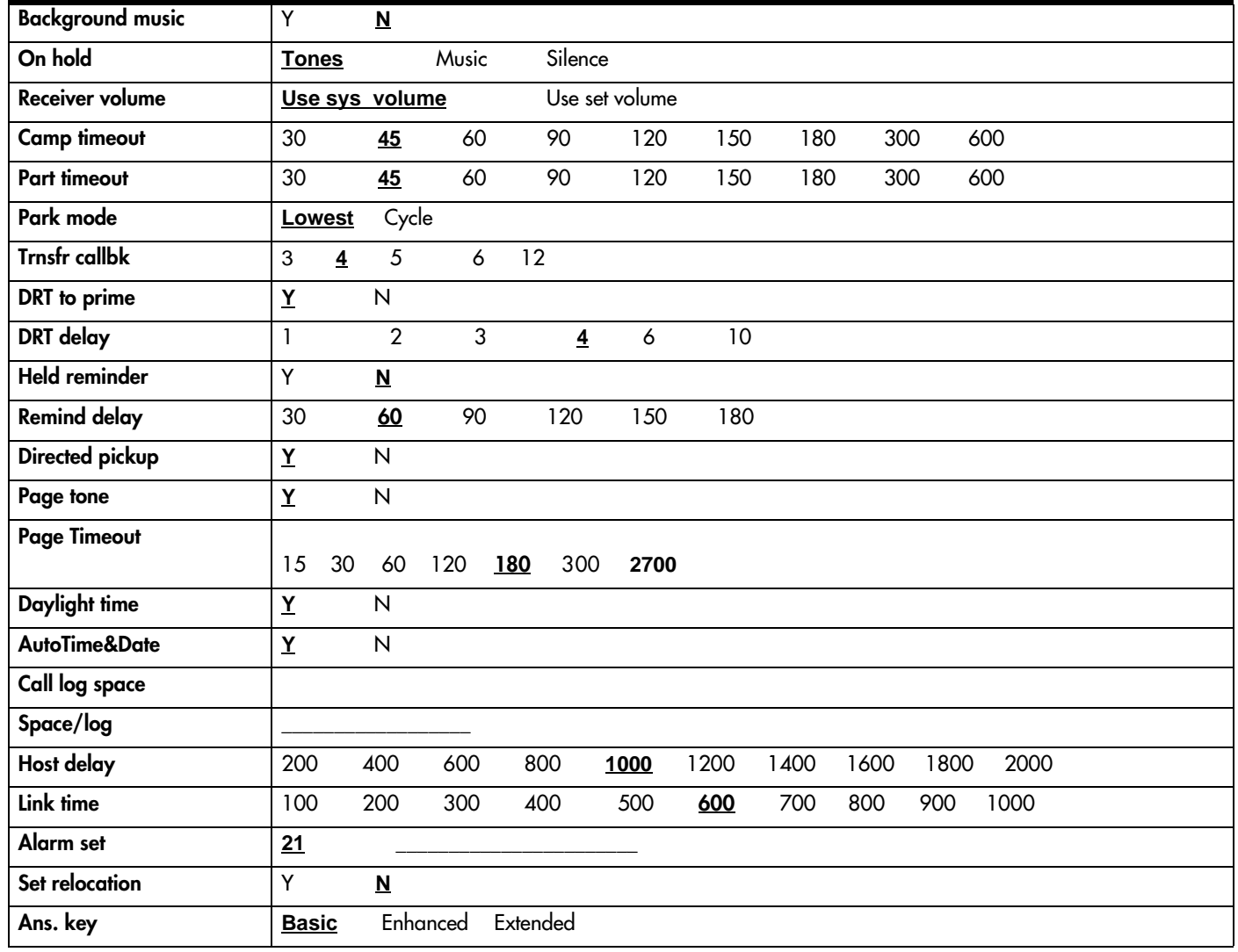

#### Direct-dial

(System prgrming: Direct-dial)

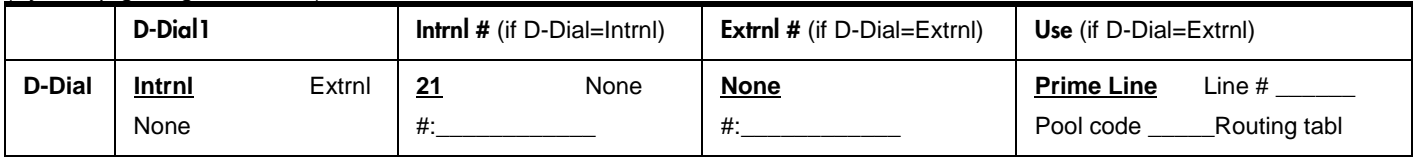

# CAP assignment

(System prgrming: CAP assignment)

CAP 1 **None** \_\_\_ \_\_ \_\_ \_

#### Page 40 Access codes

(System prgrming: Access codes)

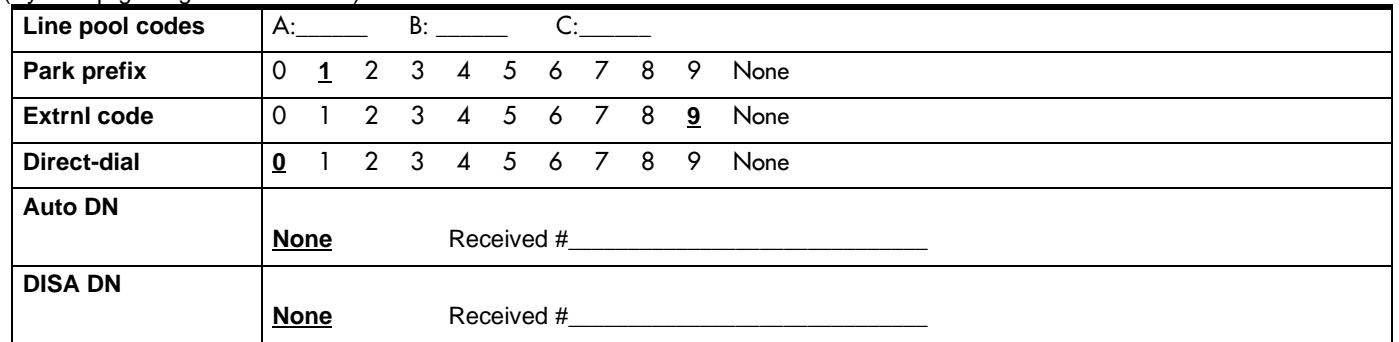

### Auto Attendant

(System prgrming: Auto Attendant)

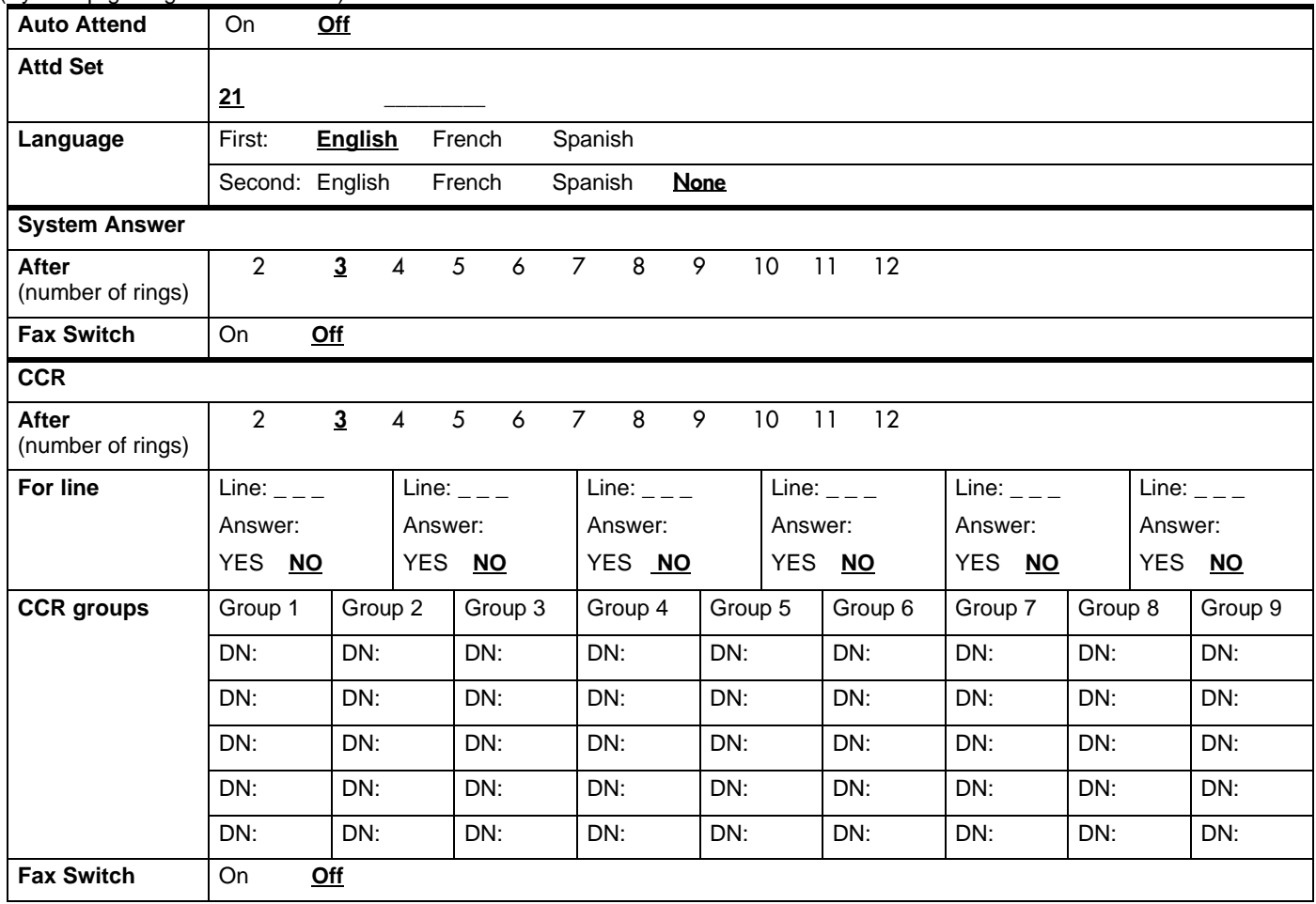

### Auto Attendant greetings

Note: Programmable prompts/customized greetings are only available with the CICS 4.1 Standard Software, I-RAD enabled, Auto Attendant with programmable prompts configuration.

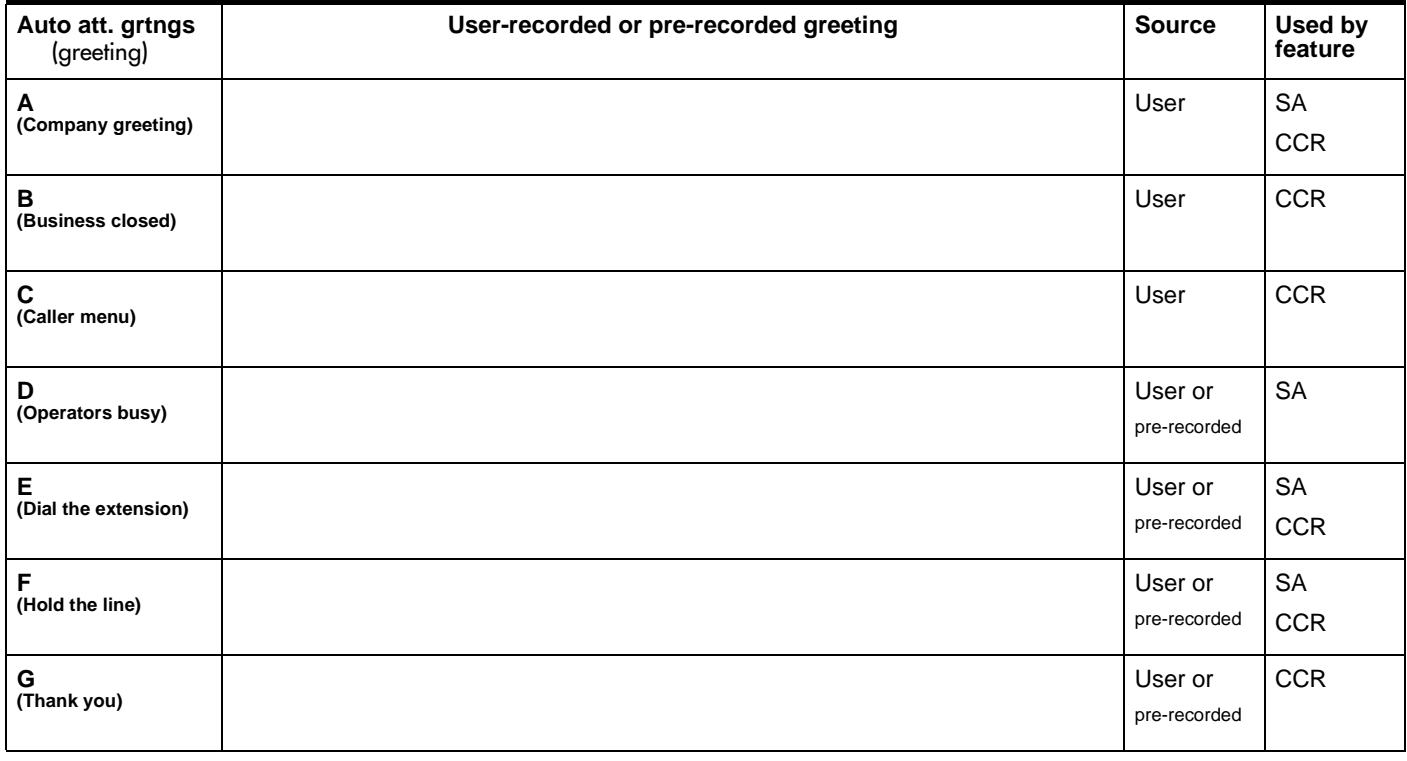

### Fax DN

(System prgrming: Fax DN)

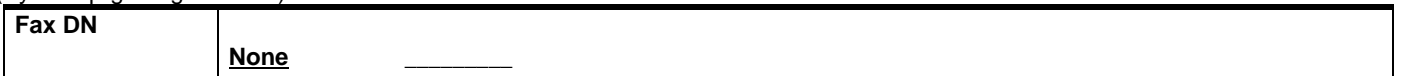

#### Page 42

#### Remote access

(System prgrming: Remote access)

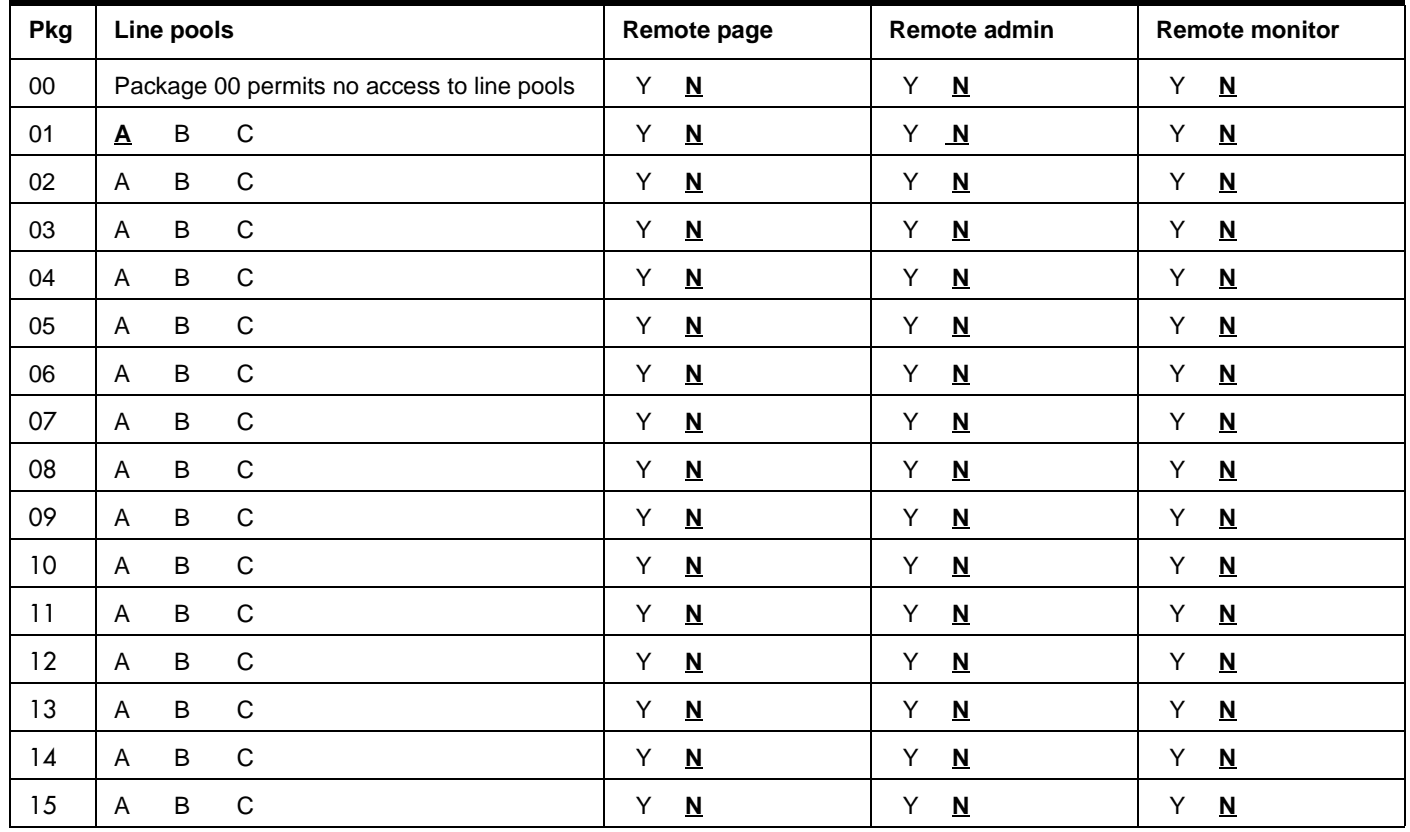

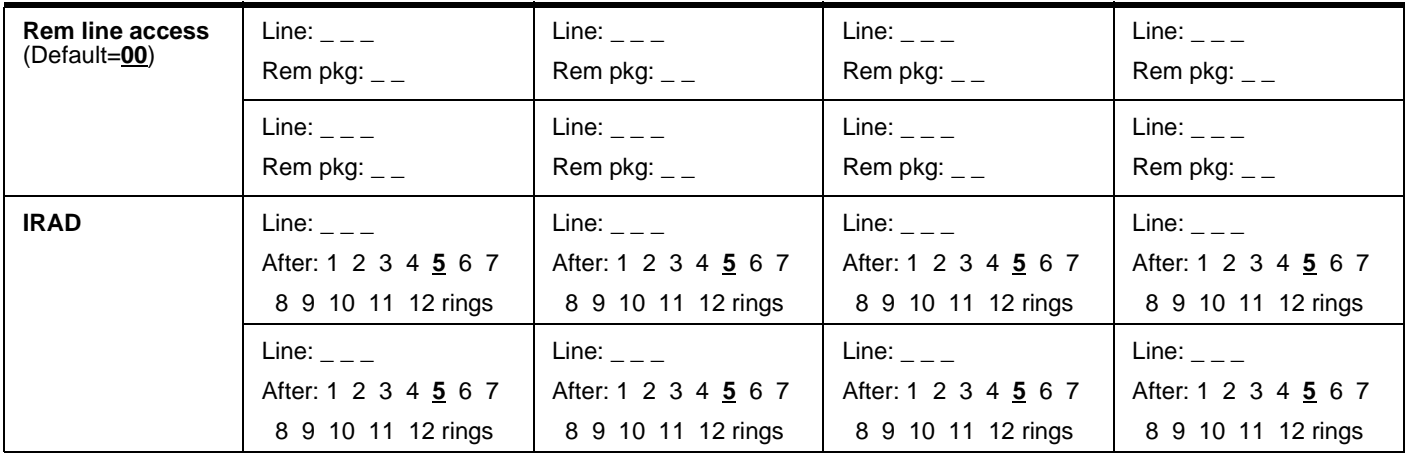

# Rec'd # length

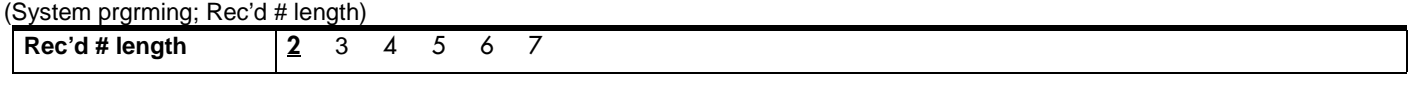

# DN length

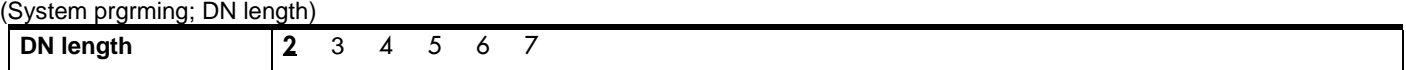

### National length

(System prgrming; Nat'nl length)

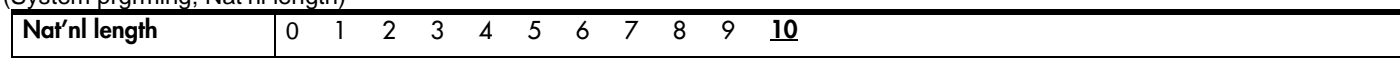

# Make/Break ratio

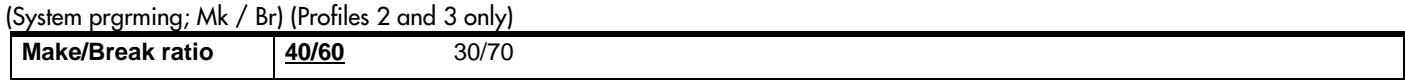

## Release reasons

(System prgrming; Release reasons)

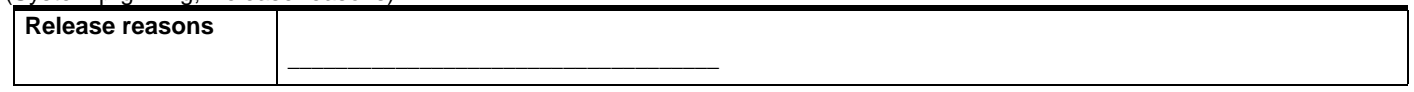

# Intrnl modem

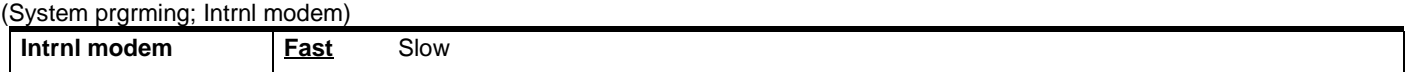

# Alarm reporting

(System prgrming; Alarm reporting)

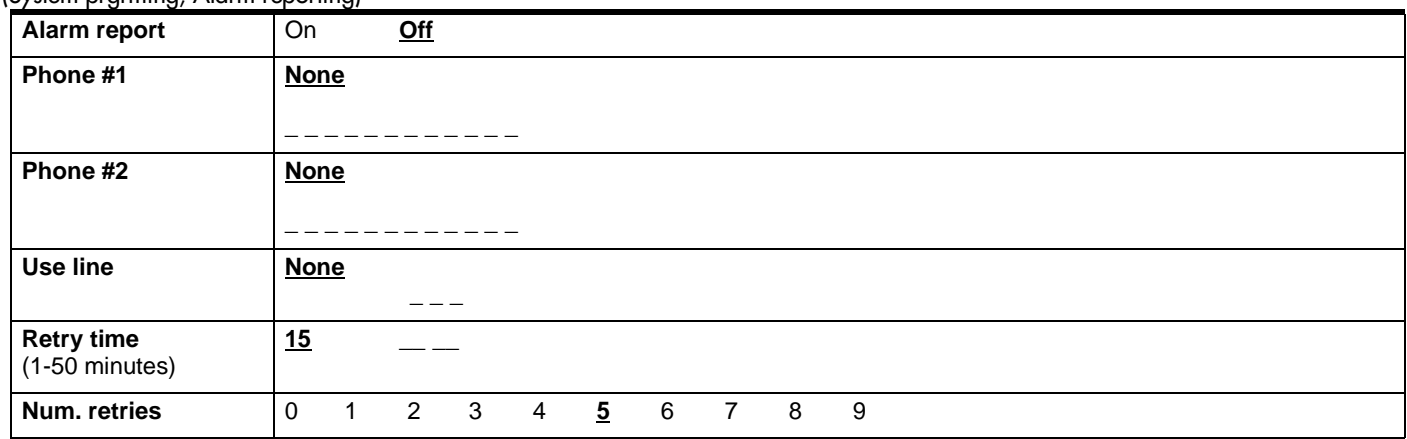

### **Hospitality**

(System prgrming; Hospitality)

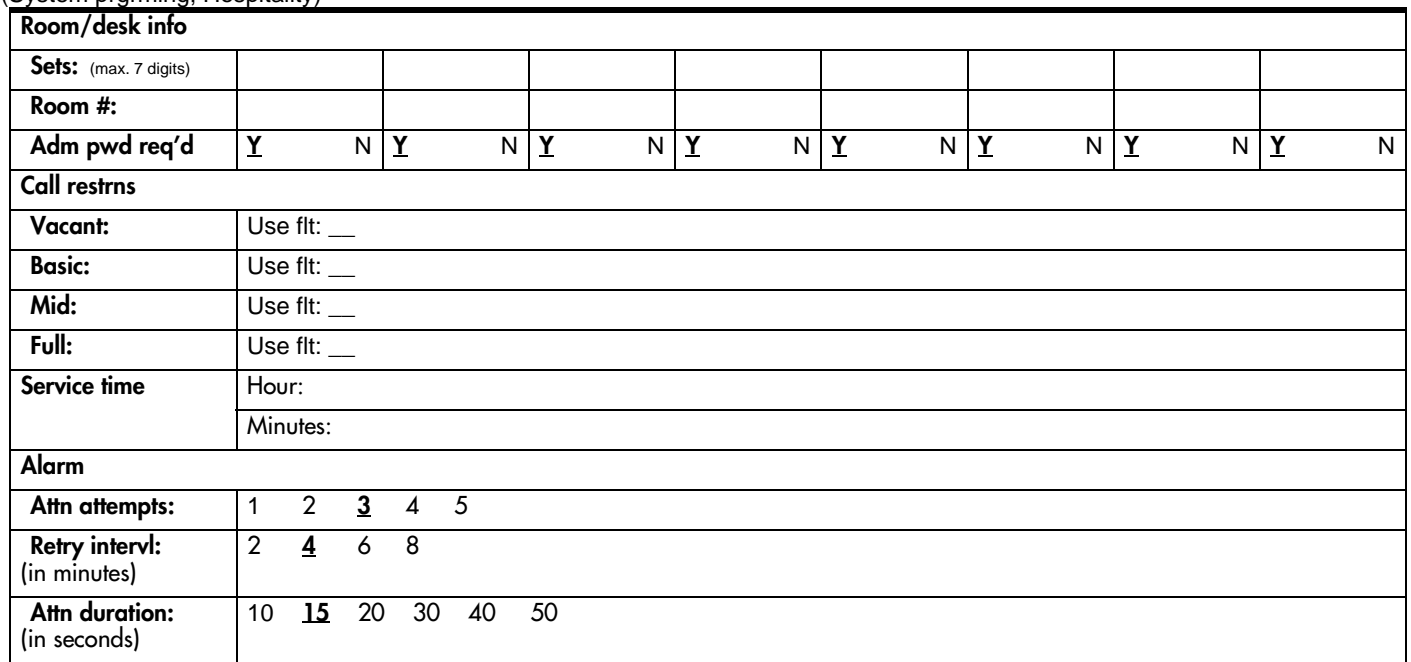

# Telco Features

## VMsg ctr tel#s

(Telco features; ONN blocking)

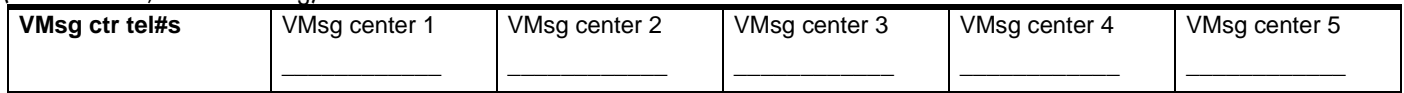

# ONN blocking

(Telco features; ONN blocking)

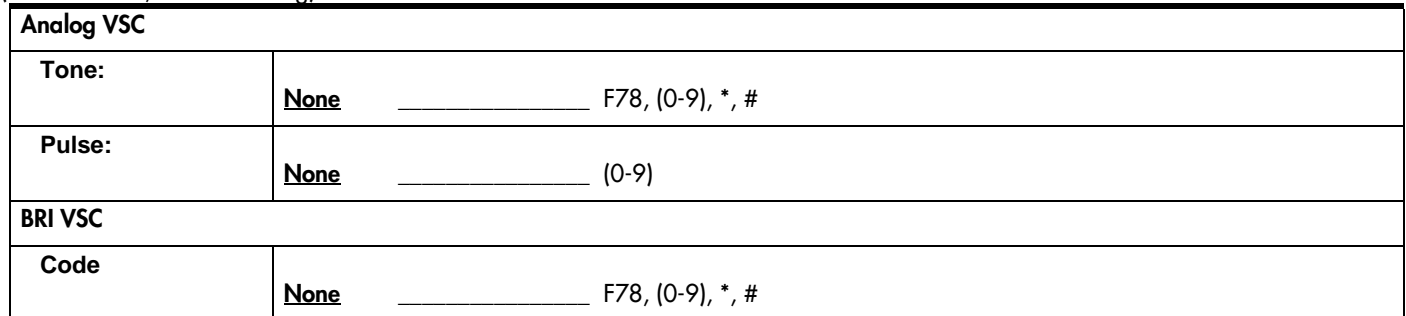

# Software Keys

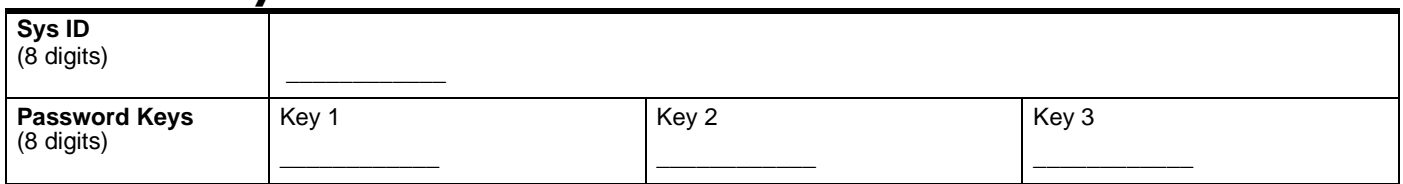

# Hardware

# Cd1-KSU

# (for Profiles 1 and 4)

For Loopstart Trunk Cartridges

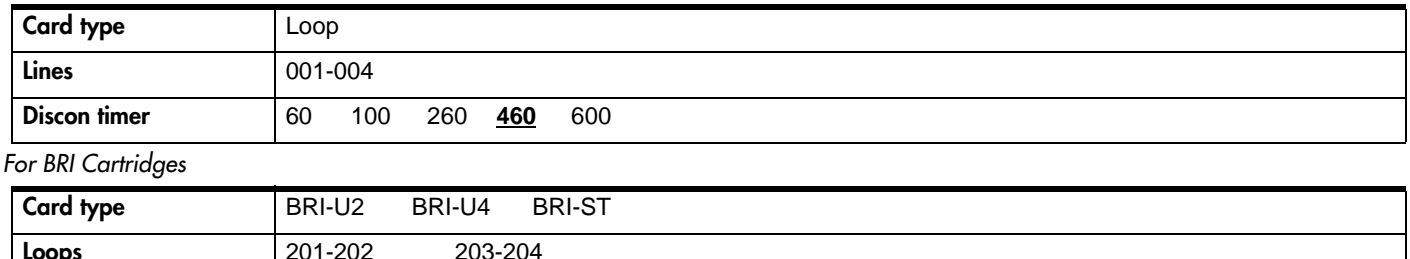

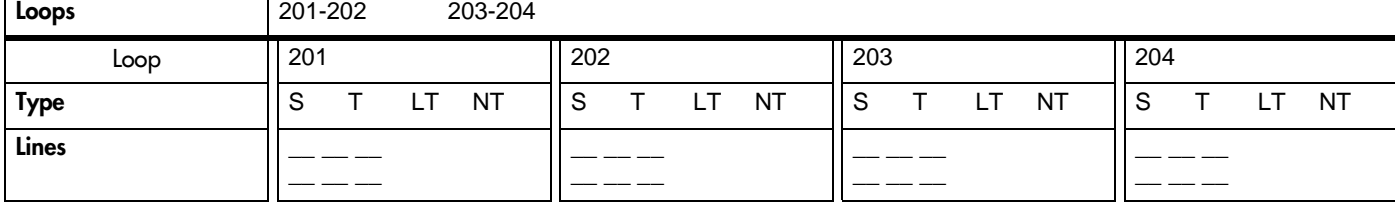

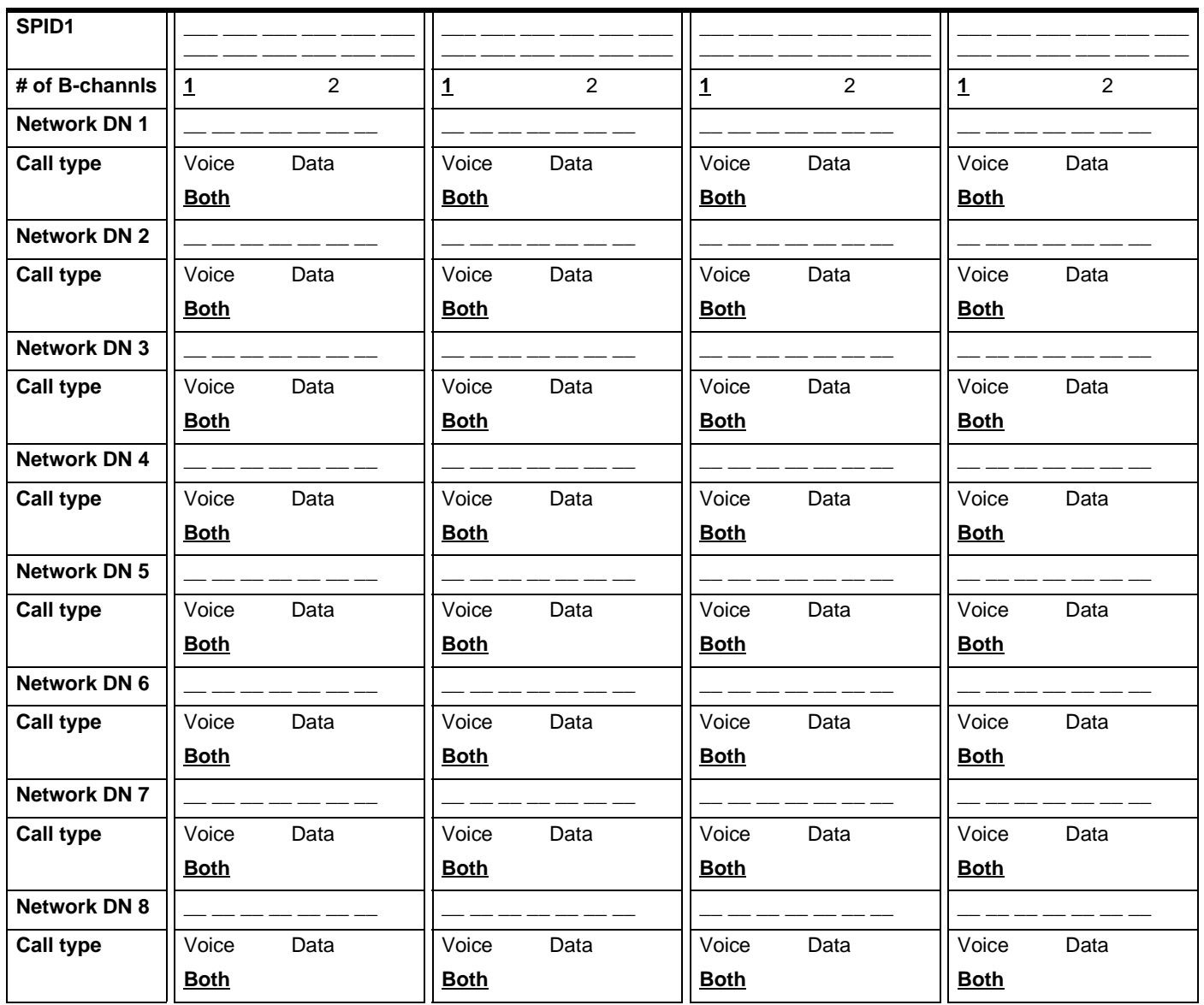

P0906186 Issue 02 Compact ICS 4.1 Programming Record

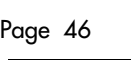

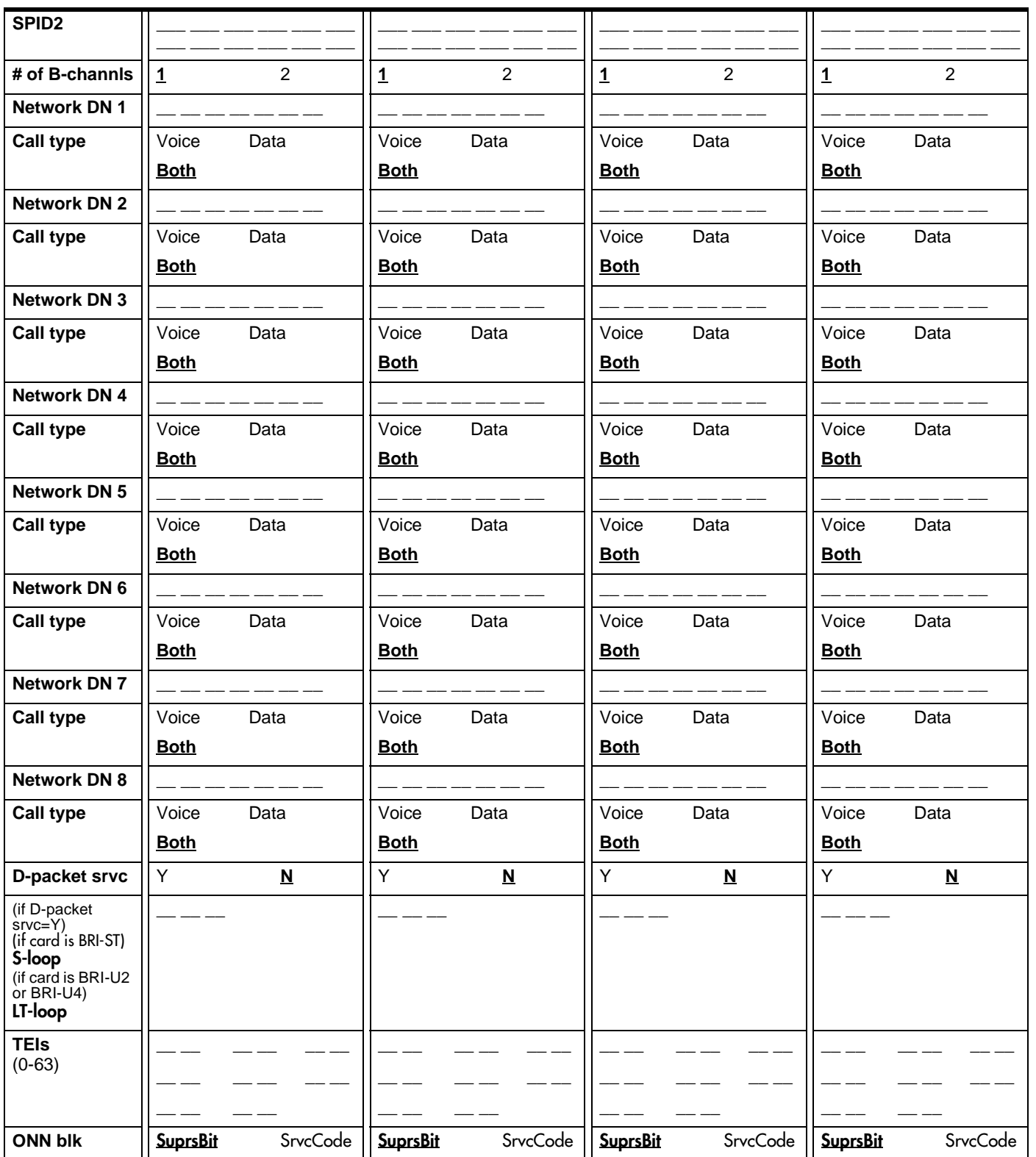

#### if Loop is S

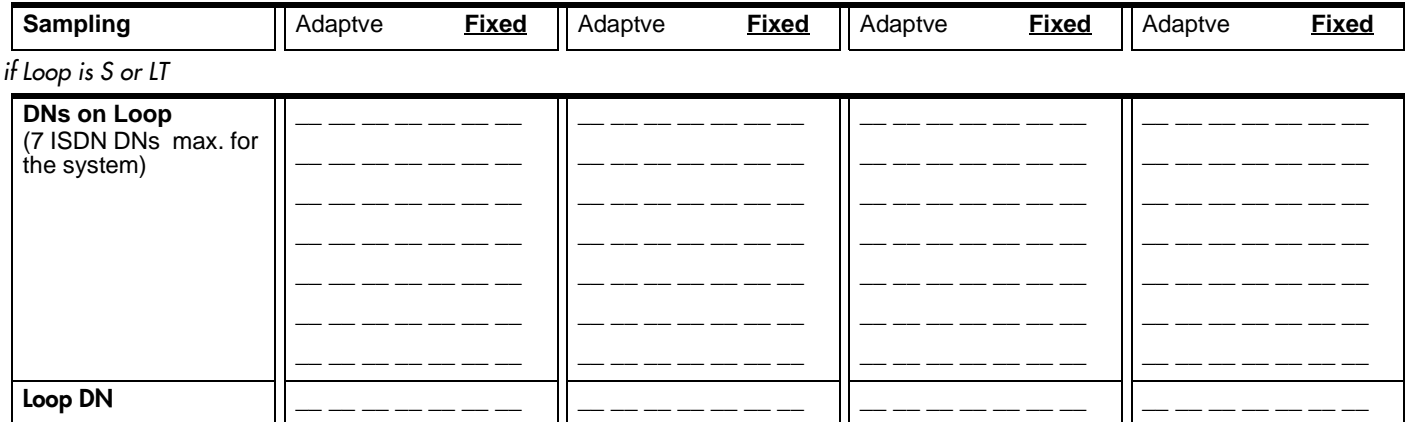

## Cd2-KSU

#### (for Profiles 1 and 4)

For Loopstart Trunk Cartridges

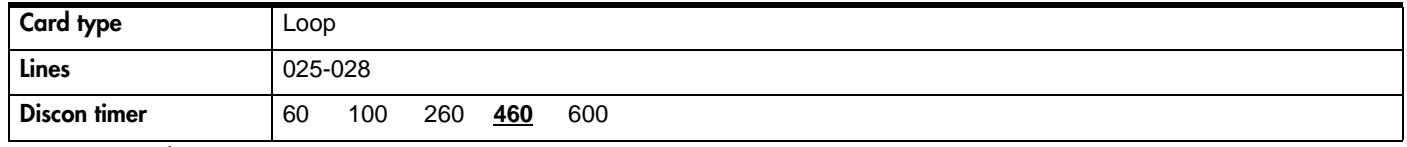

#### For BRI Cartridges

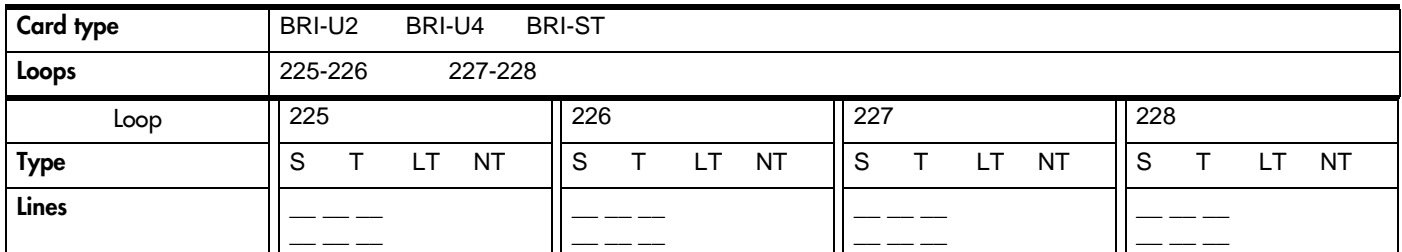

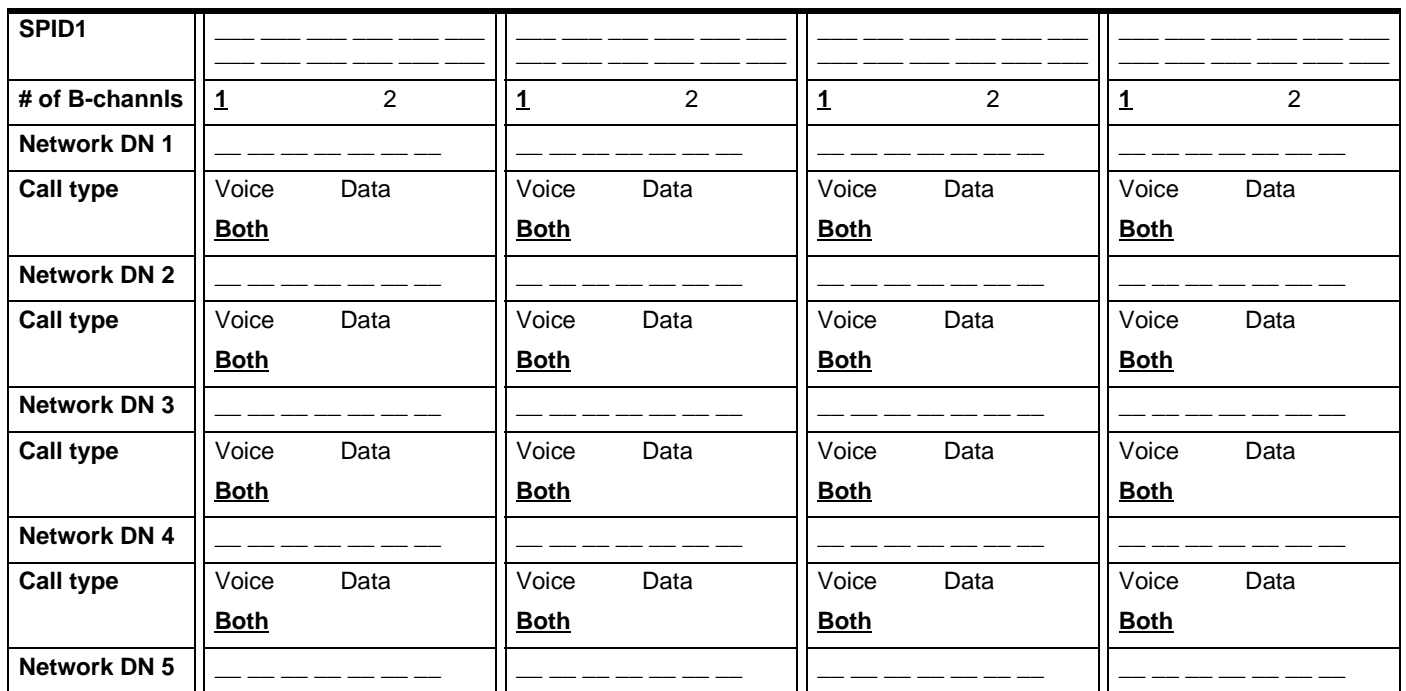

#### Page 48

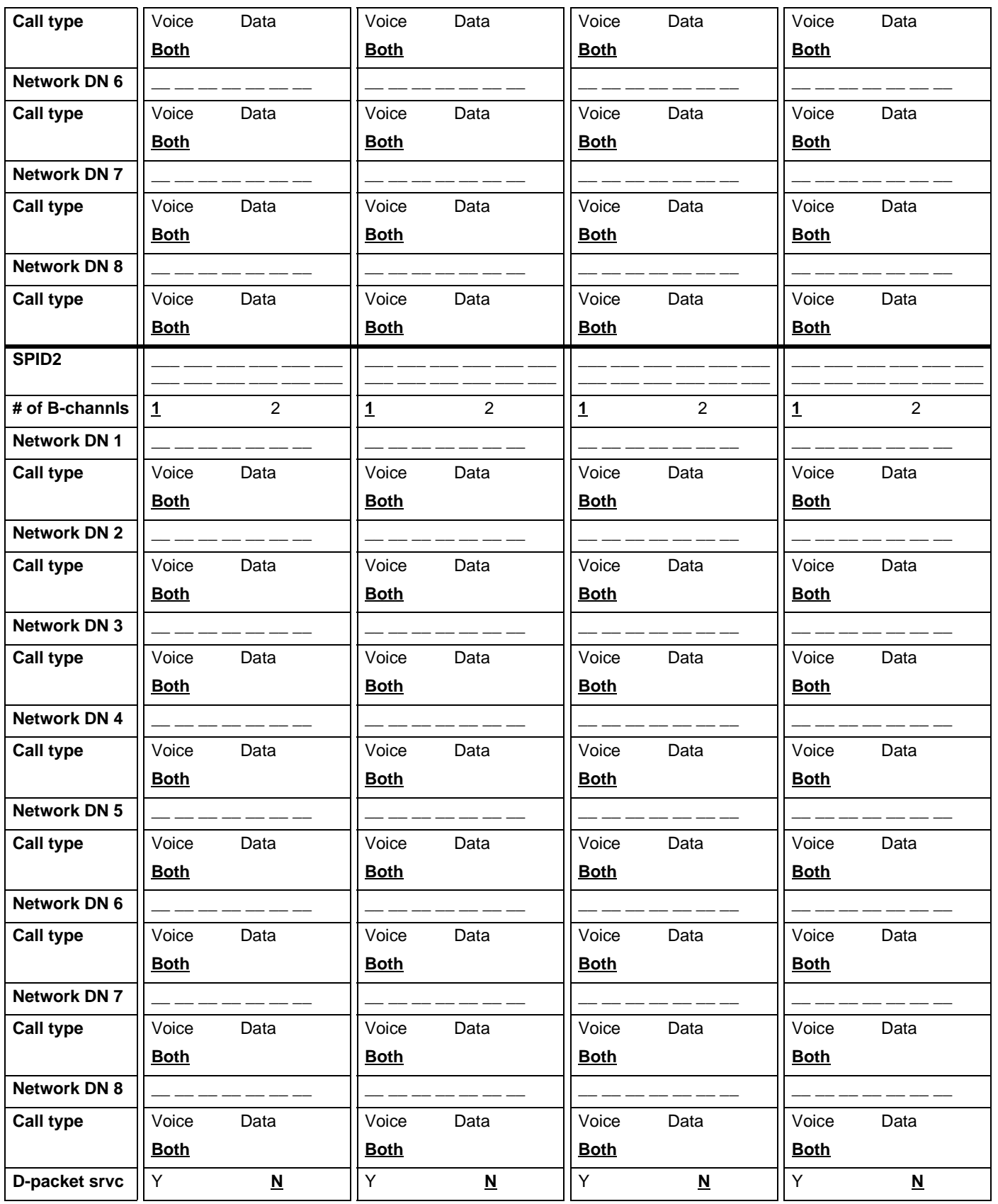

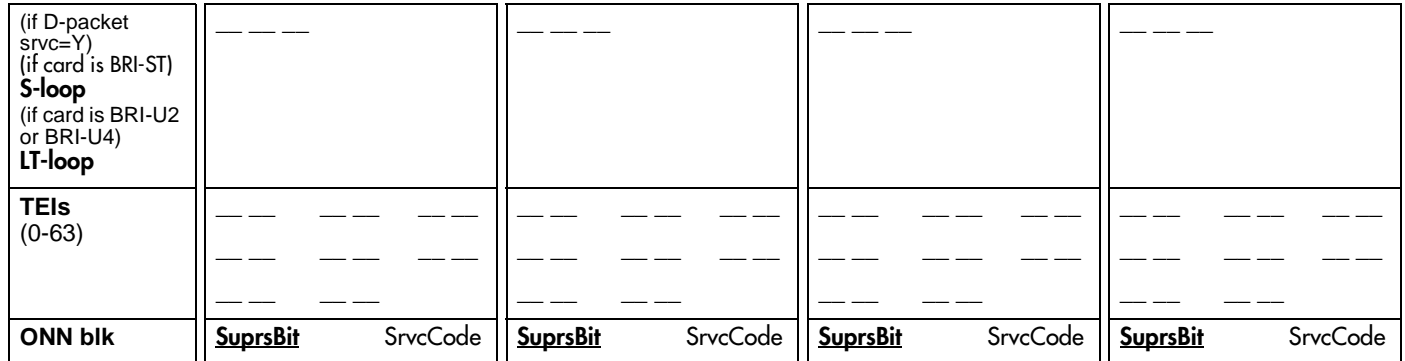

#### if Loop is S

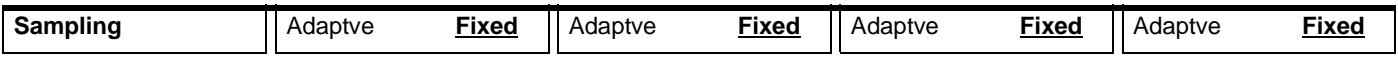

#### if Loop is S or LT

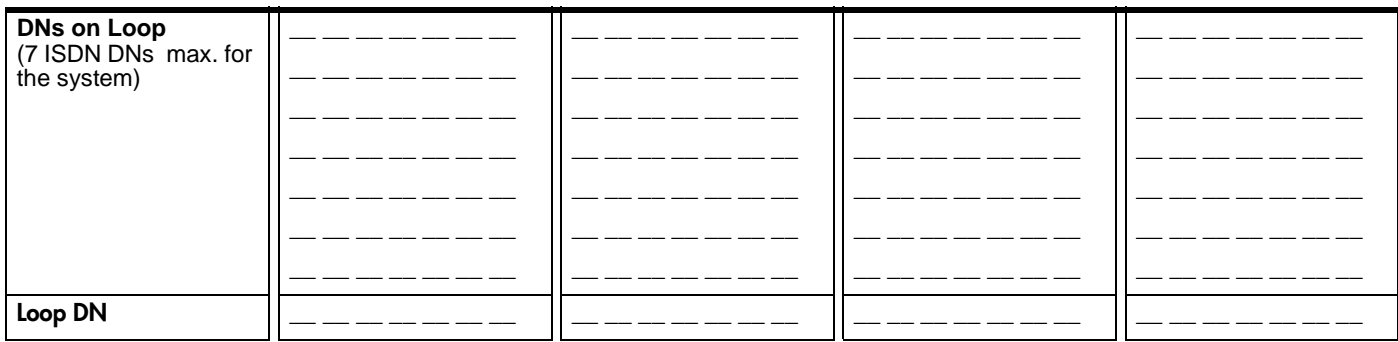

### Cd1-KSU

#### (for Profiles 2 and 3)

For Loopstart Trunk Cartridges

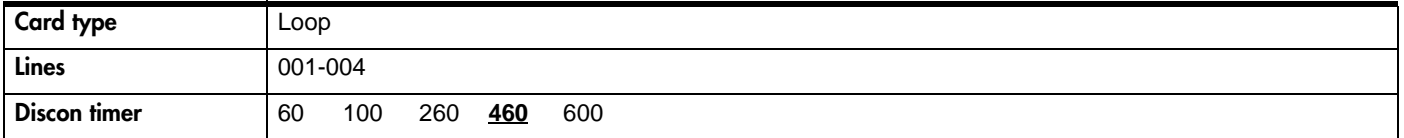

For BRI Cartridges

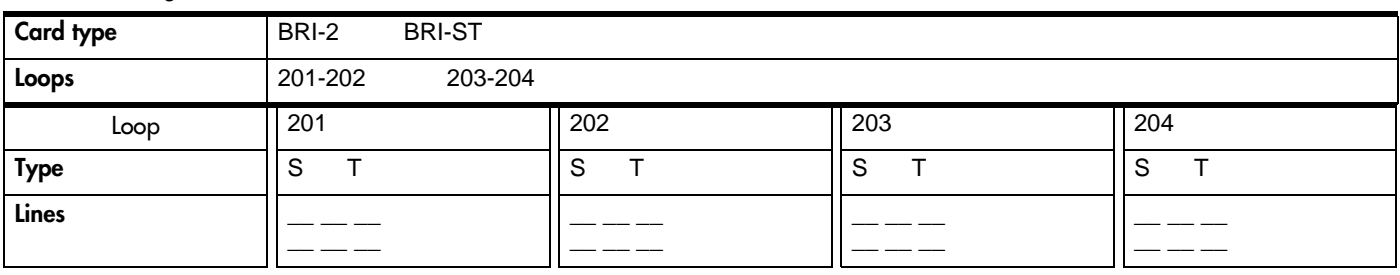

#### if Loop is S

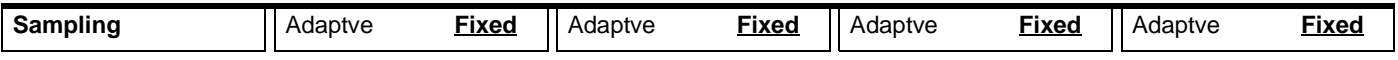

Page 49

#### Page 50

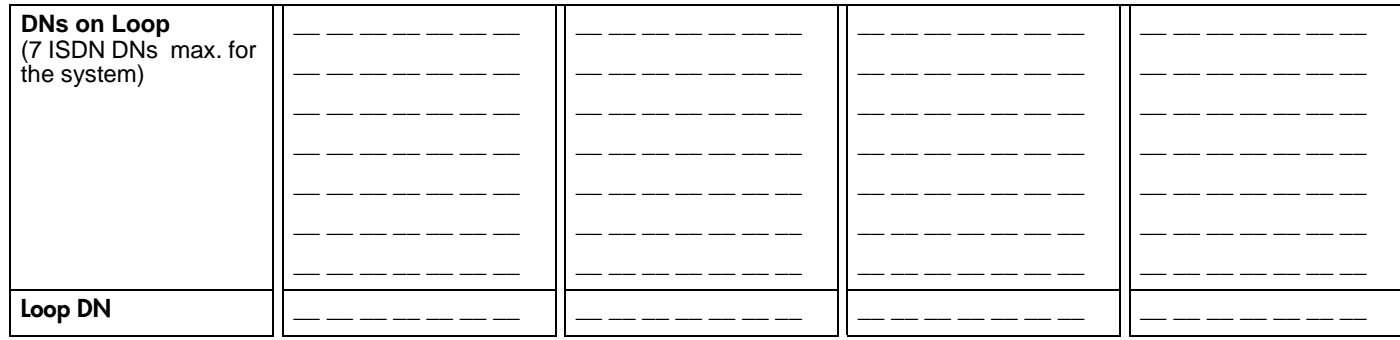

#### if Loop is T

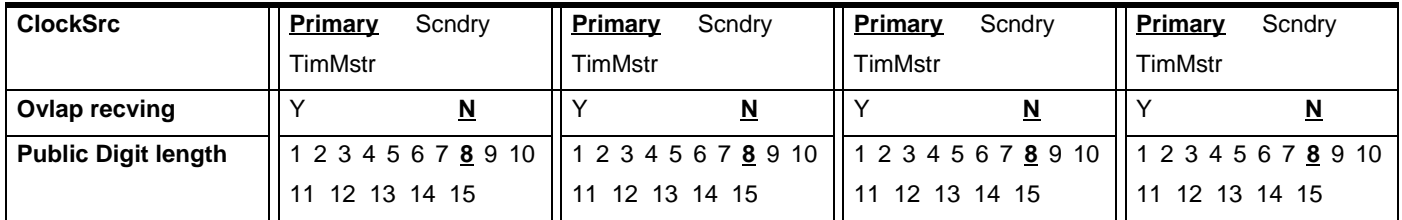

## Cd2-KSU

#### (for Profiles 2 and 3)

For Loopstart Trunk Cartridges

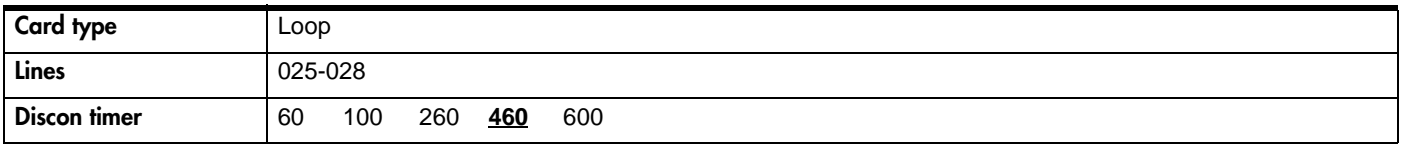

#### For BRI Cartridges

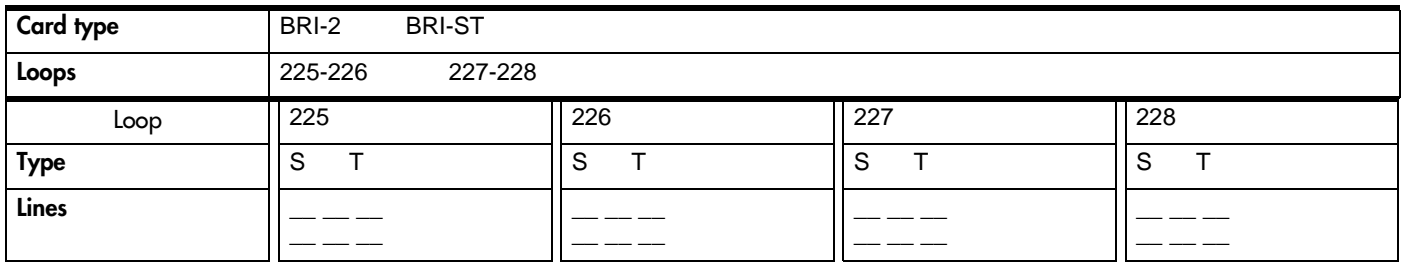

#### if Loop is S

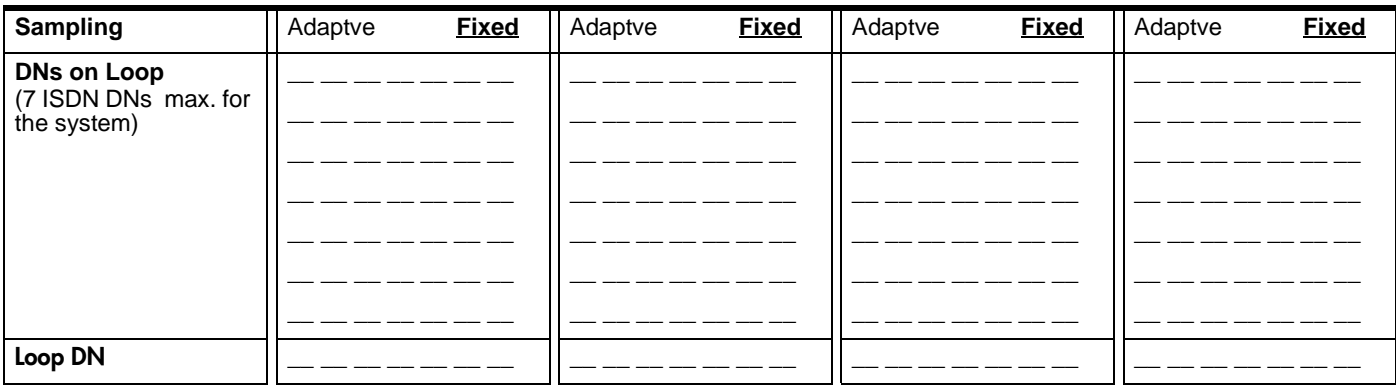

if Loop is T

| <b>ClockSrc</b>            | Primary<br>Scndrv | Primary<br>Scndrv        | Primary<br>Scndrv                                                                            | Primary<br>Scndrv |
|----------------------------|-------------------|--------------------------|----------------------------------------------------------------------------------------------|-------------------|
|                            | TimMstr           | TimMstr                  | TimMstr                                                                                      | TimMstr           |
| Ovlap recving              | <u>N</u>          | $\underline{\mathsf{N}}$ |                                                                                              | N                 |
| <b>Public Digit length</b> |                   |                          | 1 2 3 4 5 6 7 8 9 10    1 2 3 4 5 6 7 8 9 10    1 2 3 4 5 6 7 8 9 10    1 2 3 4 5 6 7 8 9 10 |                   |
|                            | 11 12 13 14 15    | 12 13 14 15              | 12 13 14 15                                                                                  | 11 12 13 14 15    |

## Page 52 **Maintenance**

# System version

(Maintenance; System version)

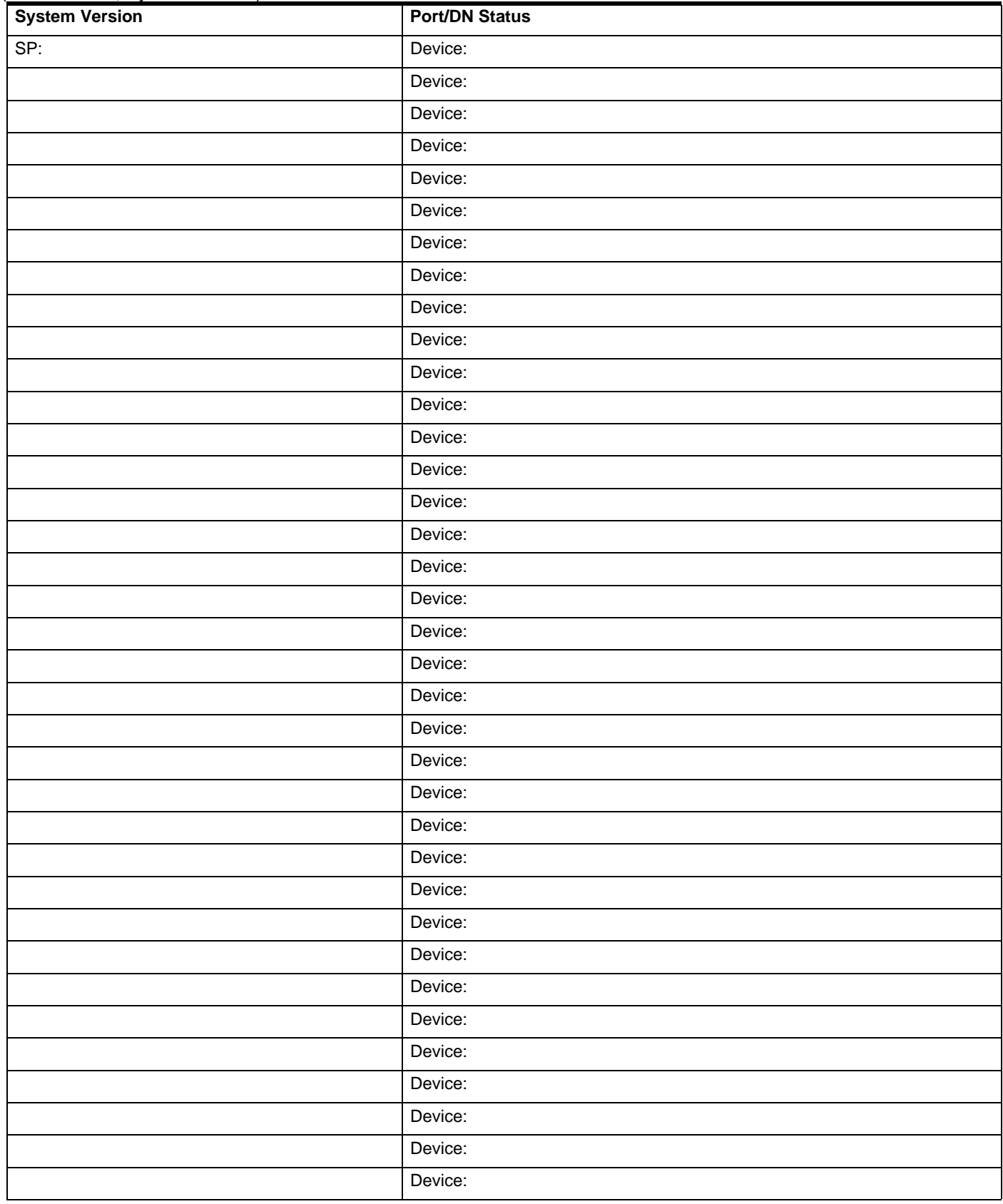

# Sys test log

(Maintenance; Sys test log)

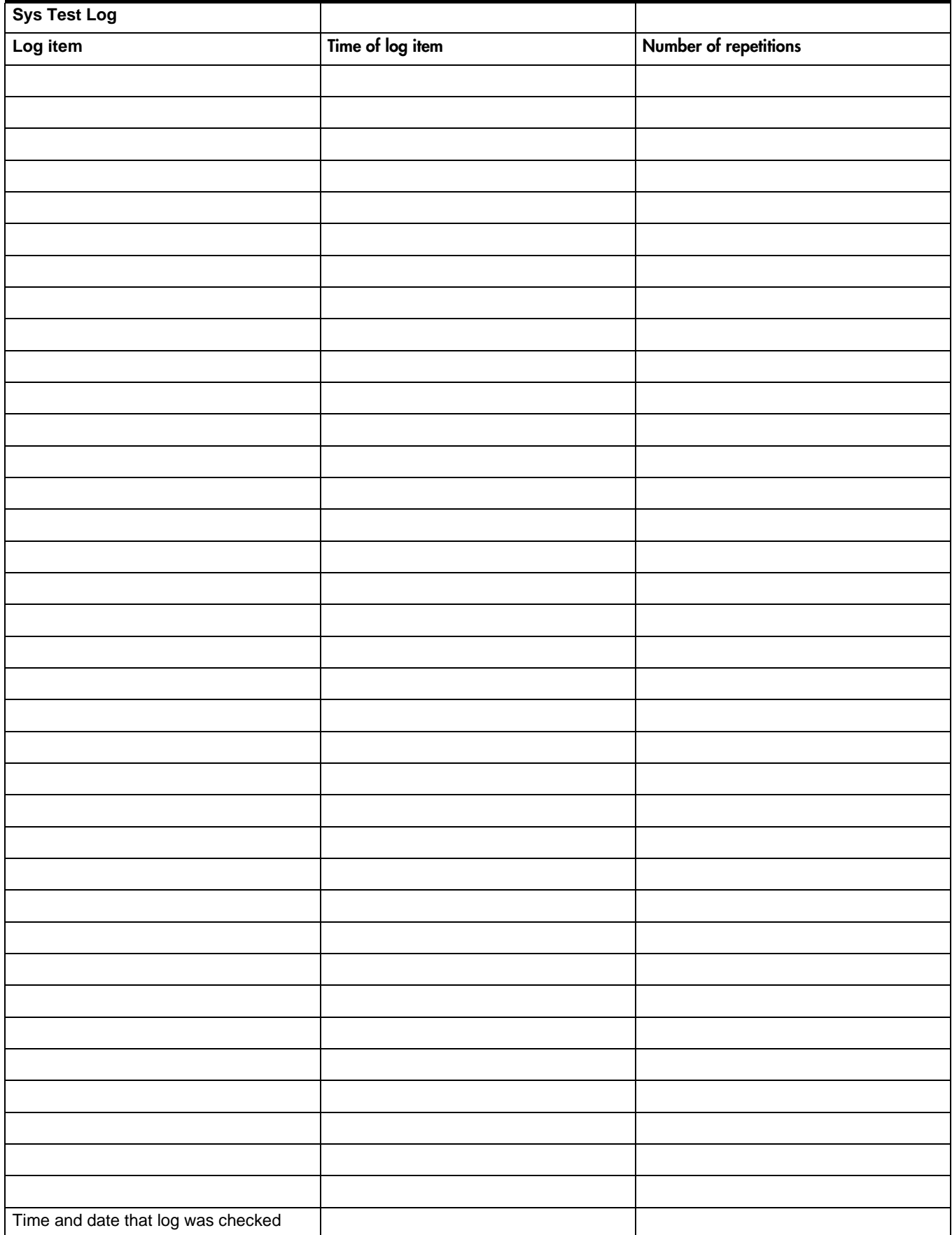

#### Page 54 Sys Admin Log

(Maintenance; Sys Admin Log)

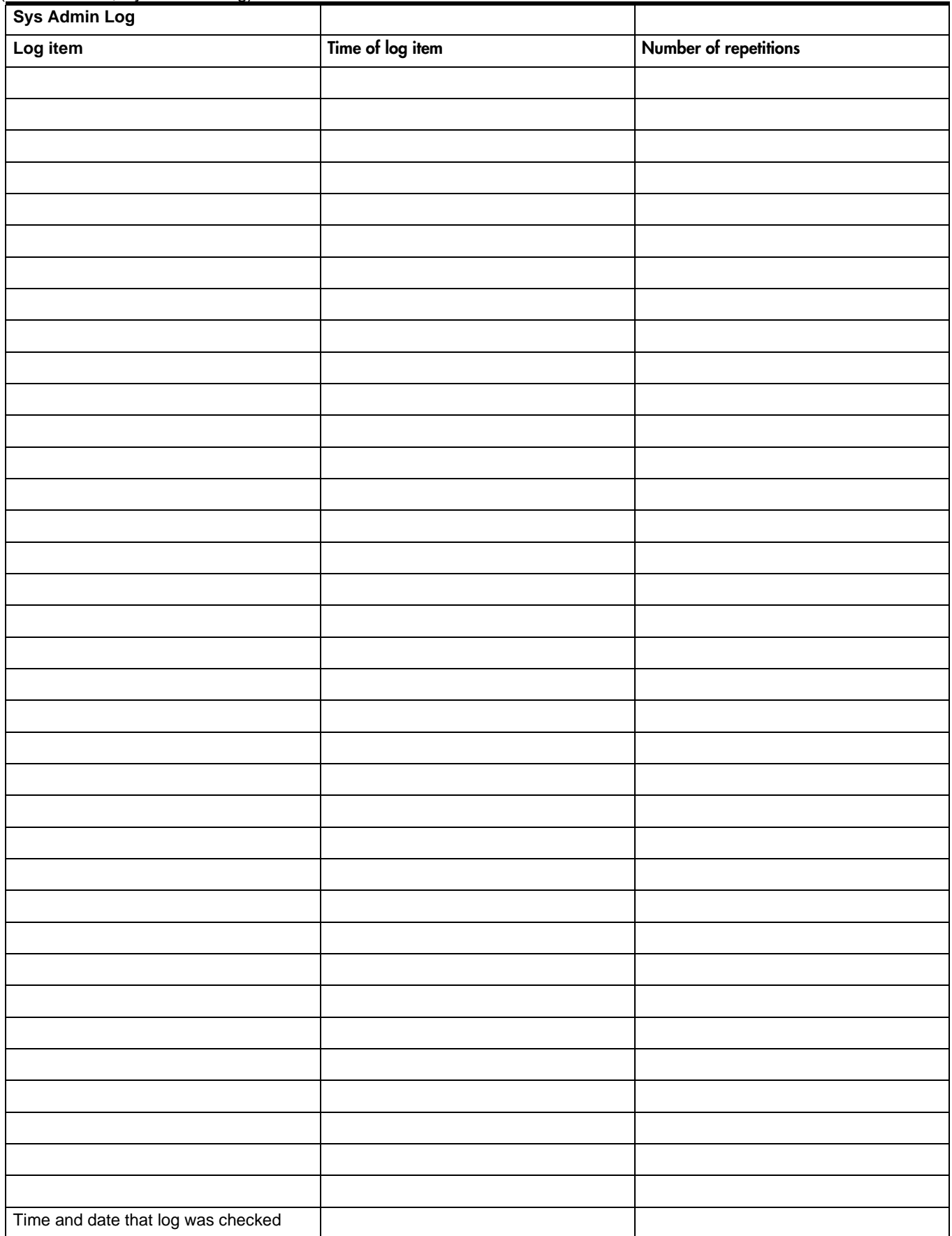

### Template specific defaults

For the Norstar CICS 4.1system, the Square template is the default template. The Square default values are used throughout the Programming Record. The Hybrid and PBX templates are also available as an option at startup. The following charts show the sections of the Programming Record where the Hybrid and PBX default values differ from the Square template default values.

#### **Terminals&Sets defaults**

#### **Line Access**

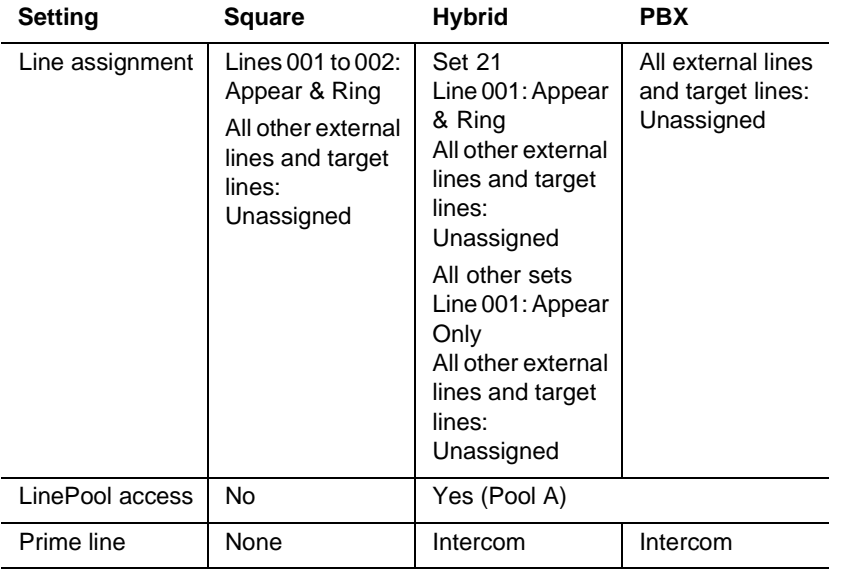

#### **Lines defaults**

#### **Trunk/Line data (physical lines)**

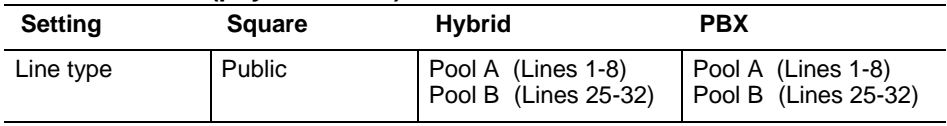

# Page 56 Glossary of programming headings and settings

The dots next to each heading in this glossary, represent the programming hierarchy in the Norstar Compact ICS.

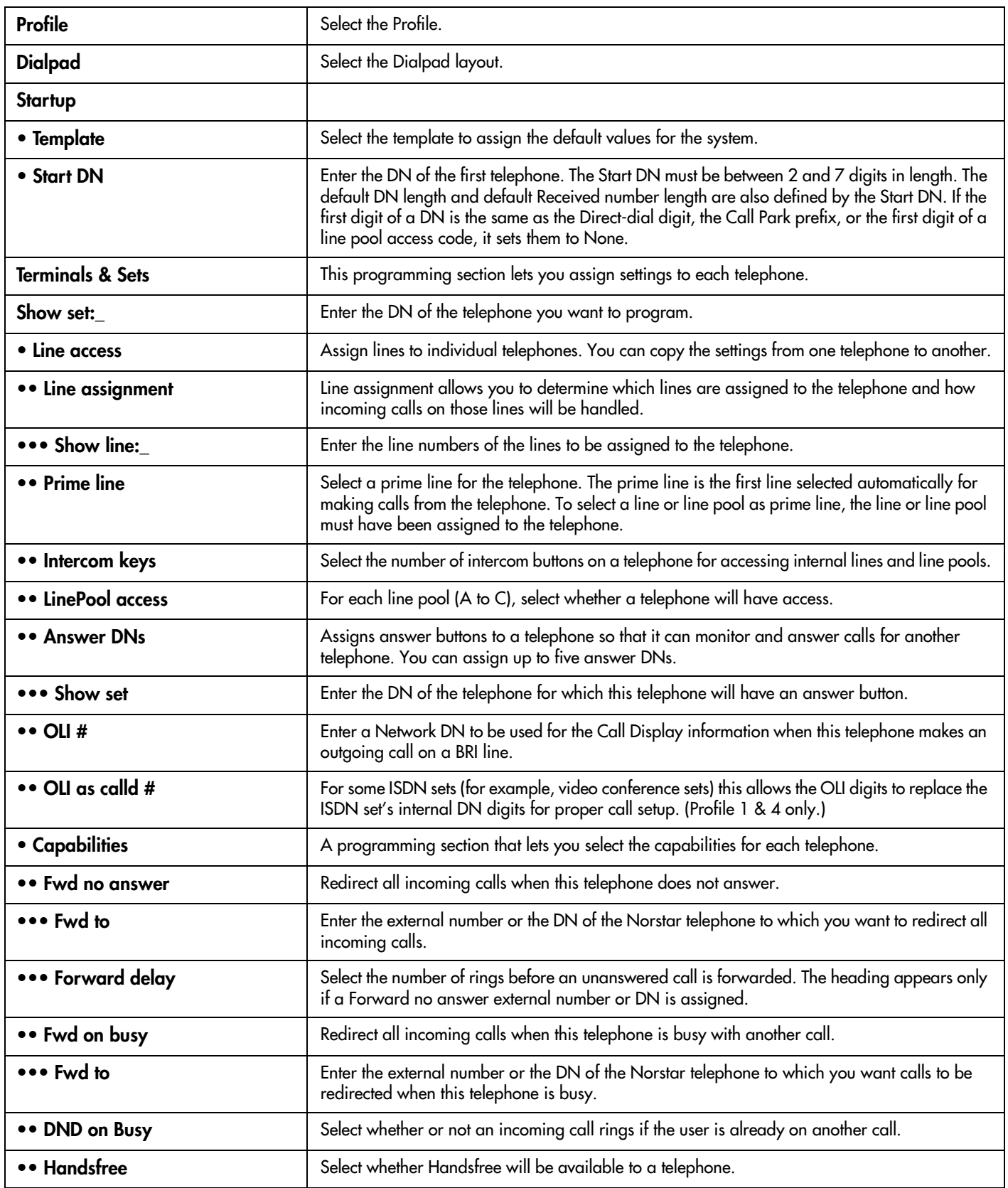

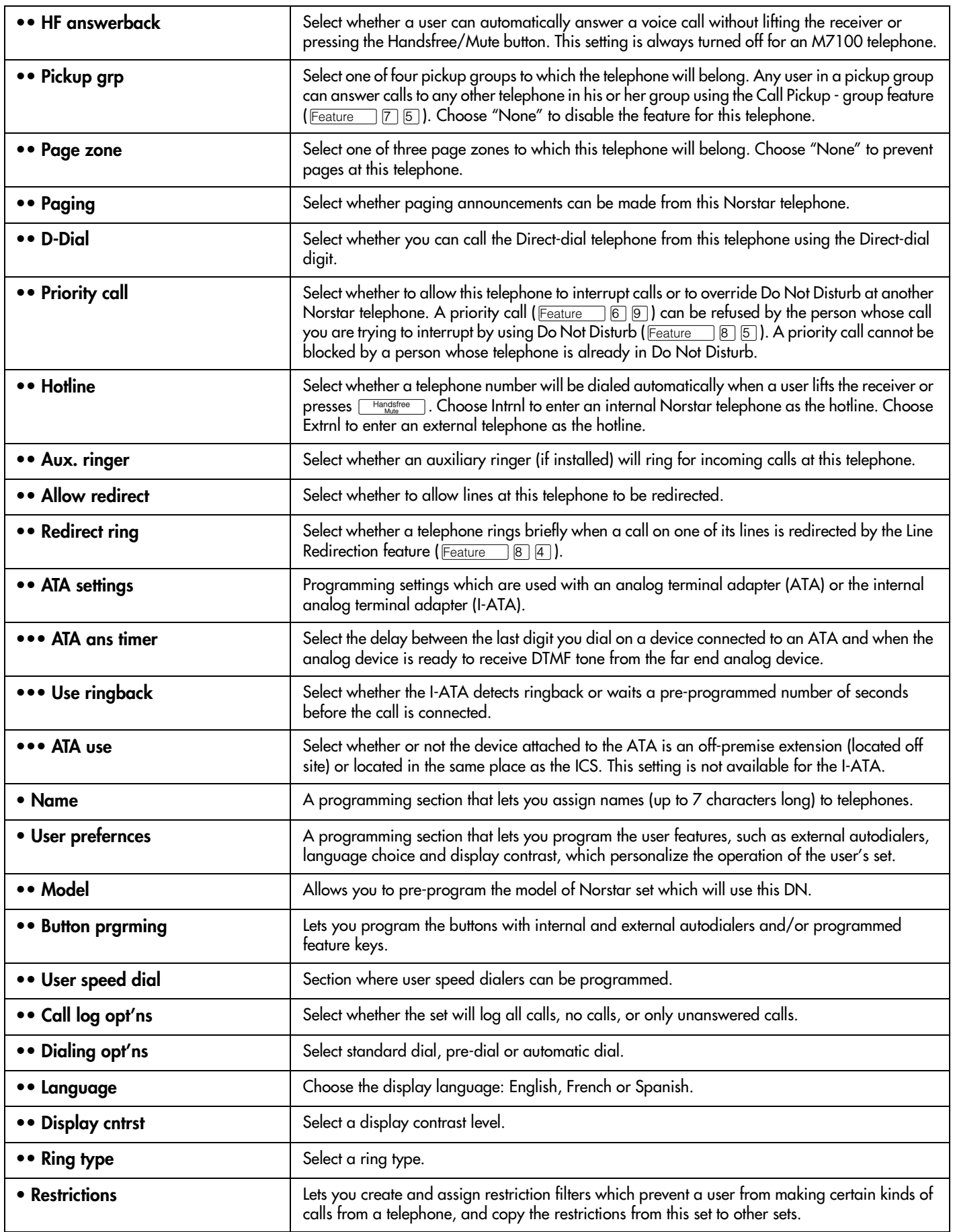

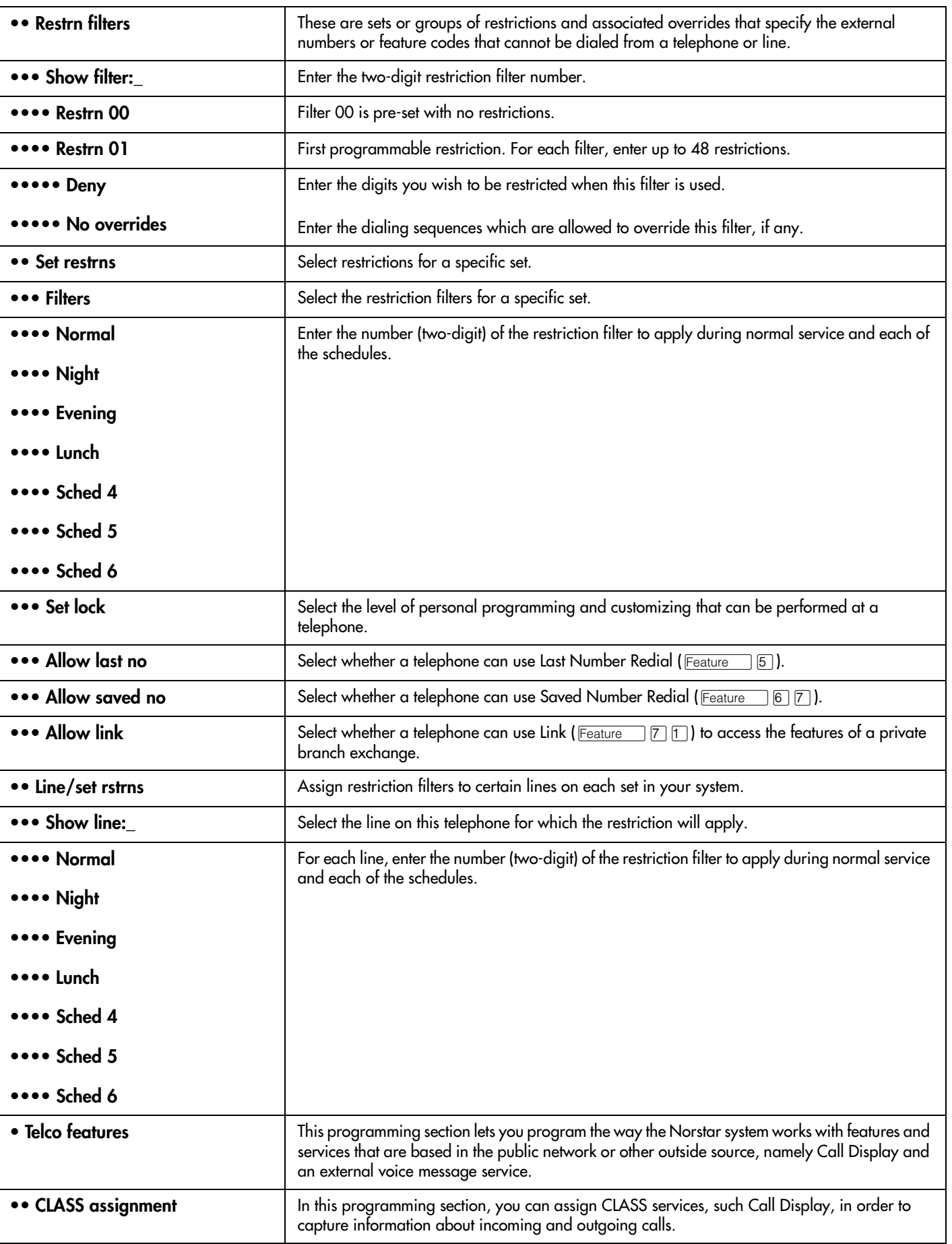

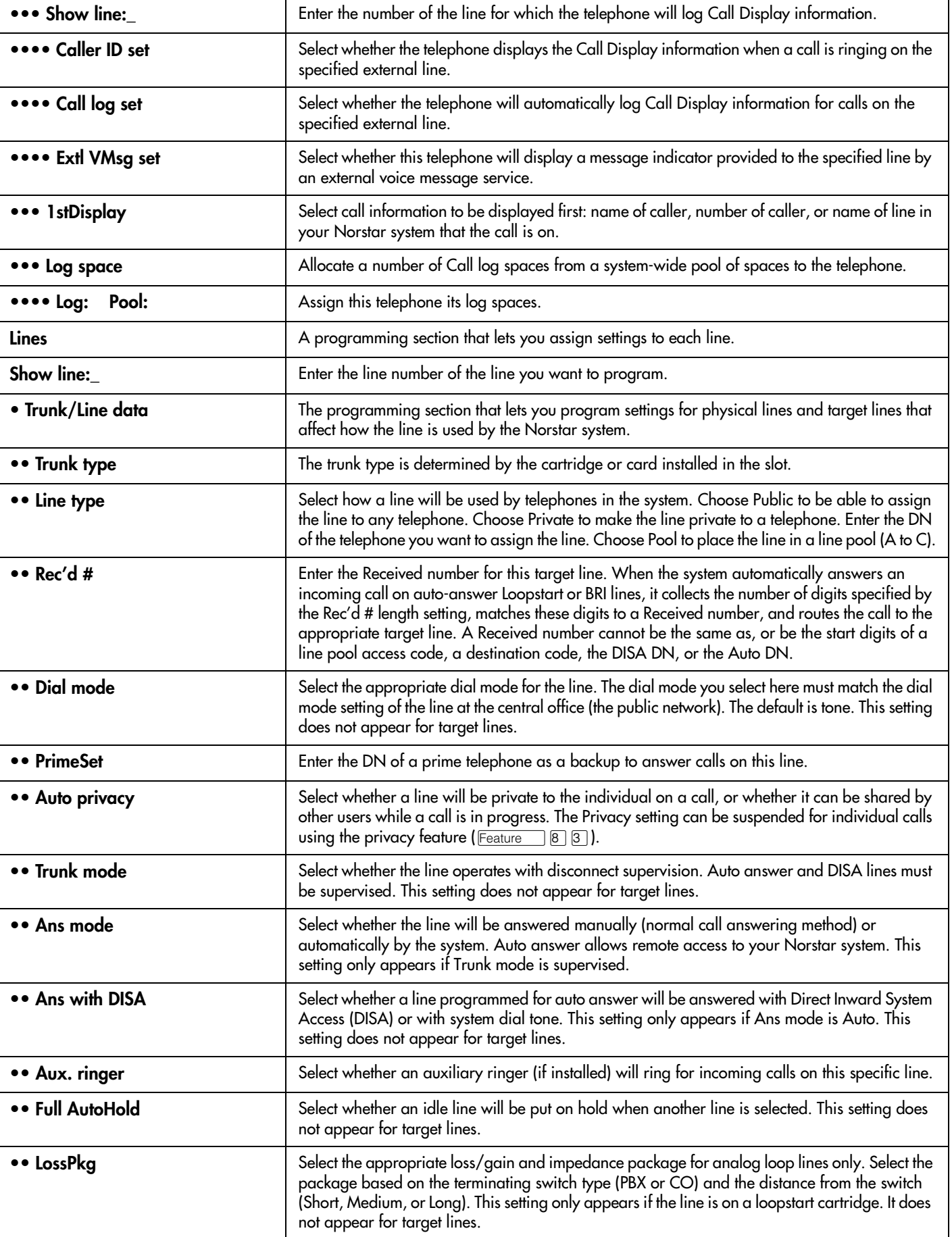

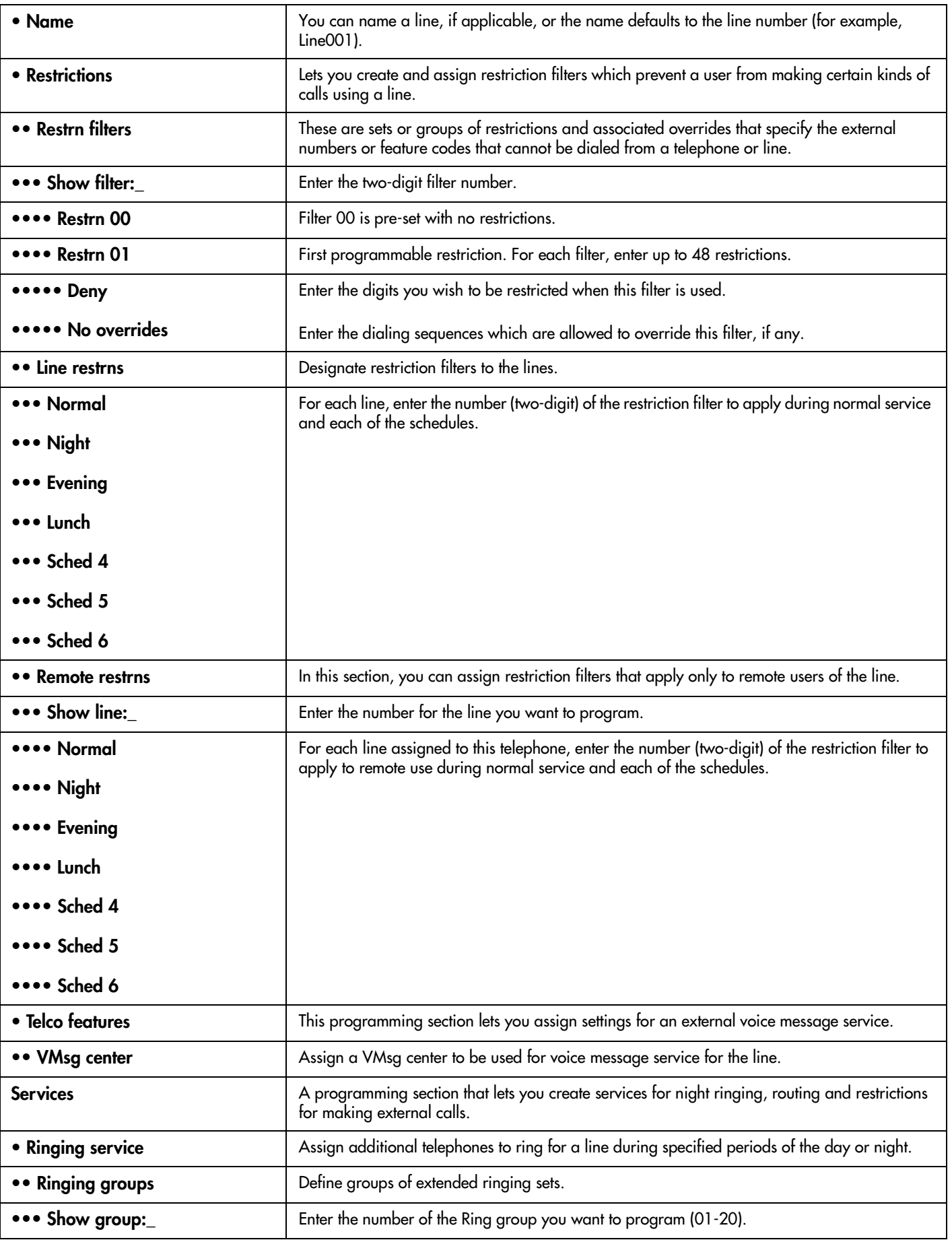

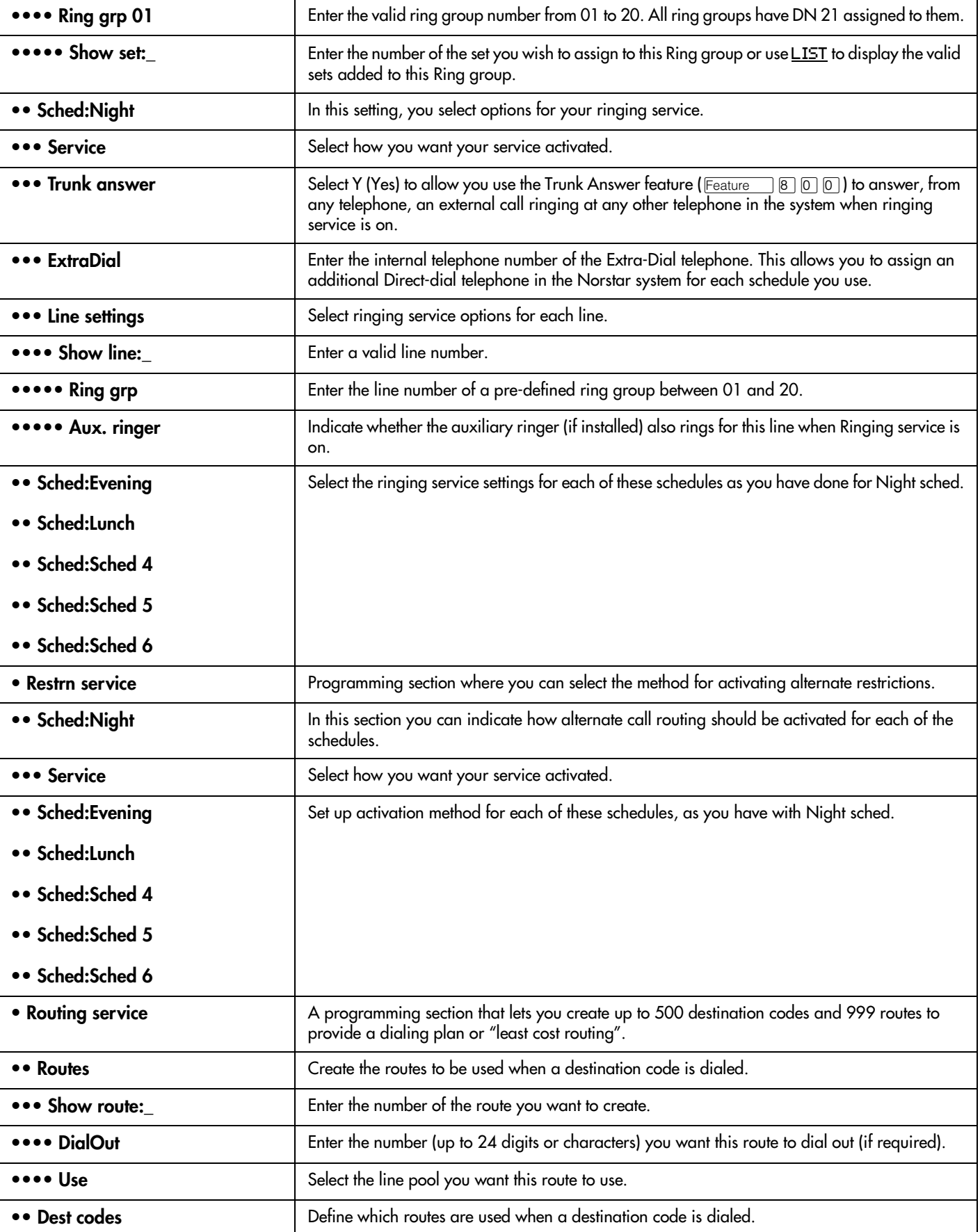

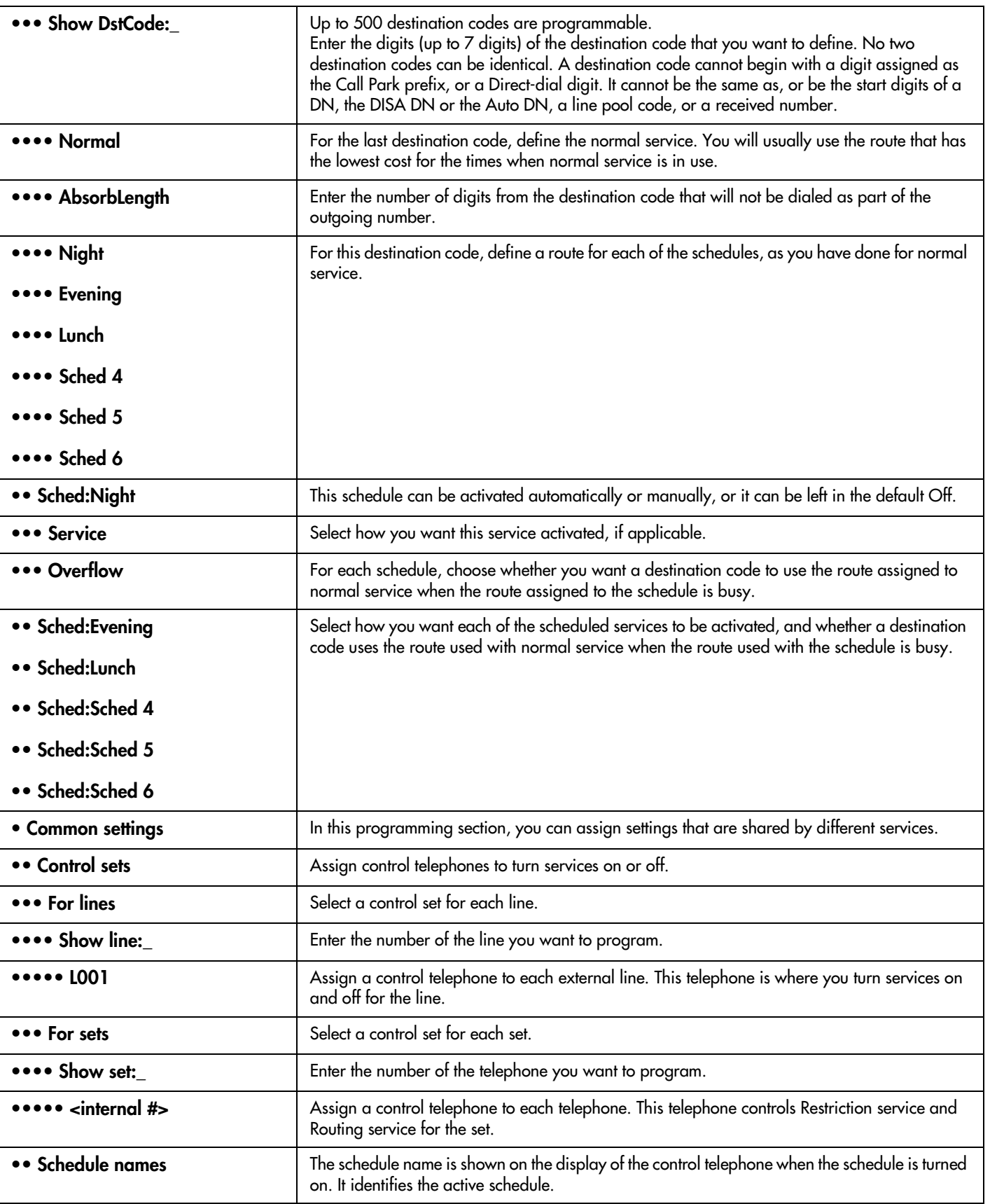

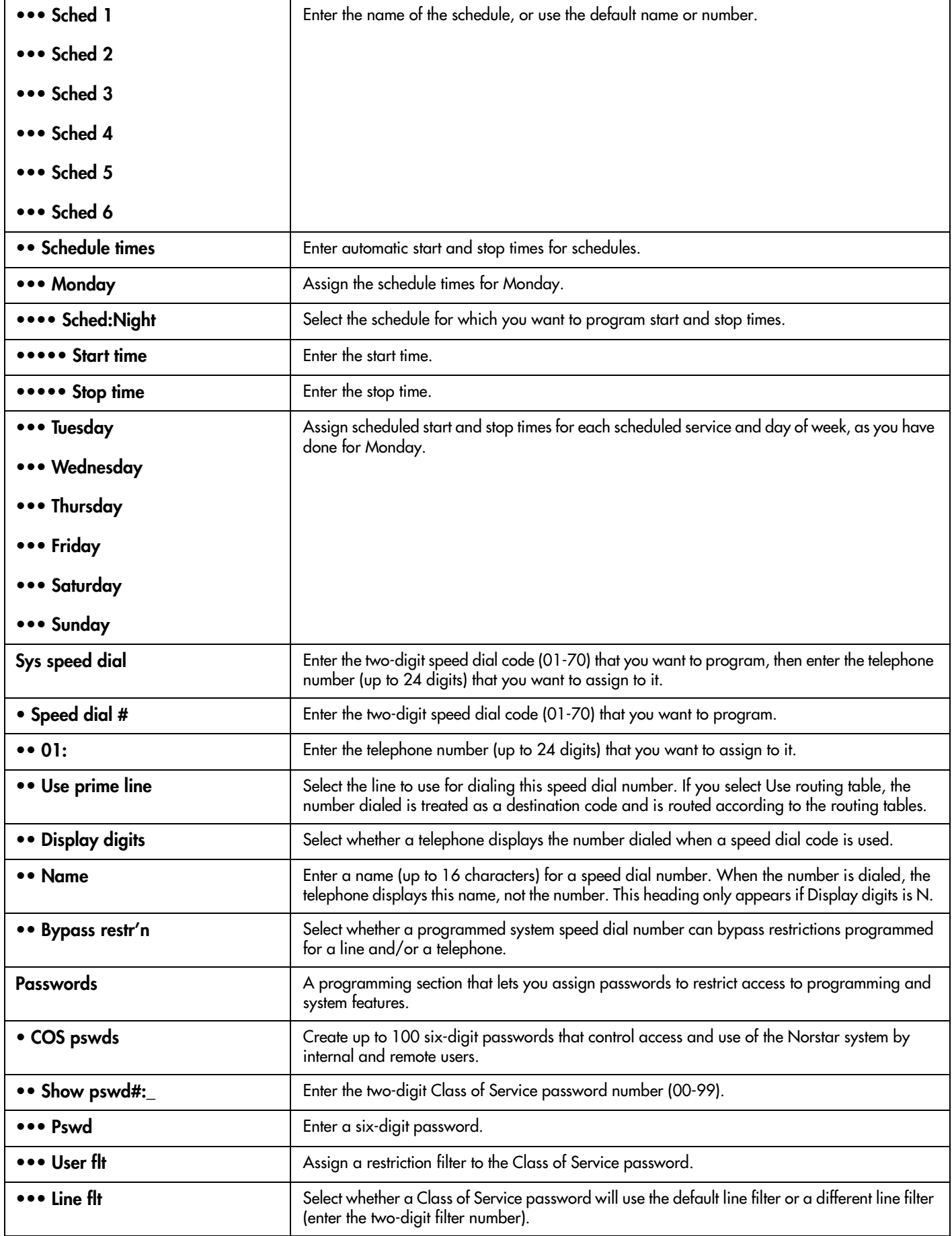

![](_page_69_Picture_193.jpeg)

![](_page_70_Picture_203.jpeg)

![](_page_71_Picture_192.jpeg)
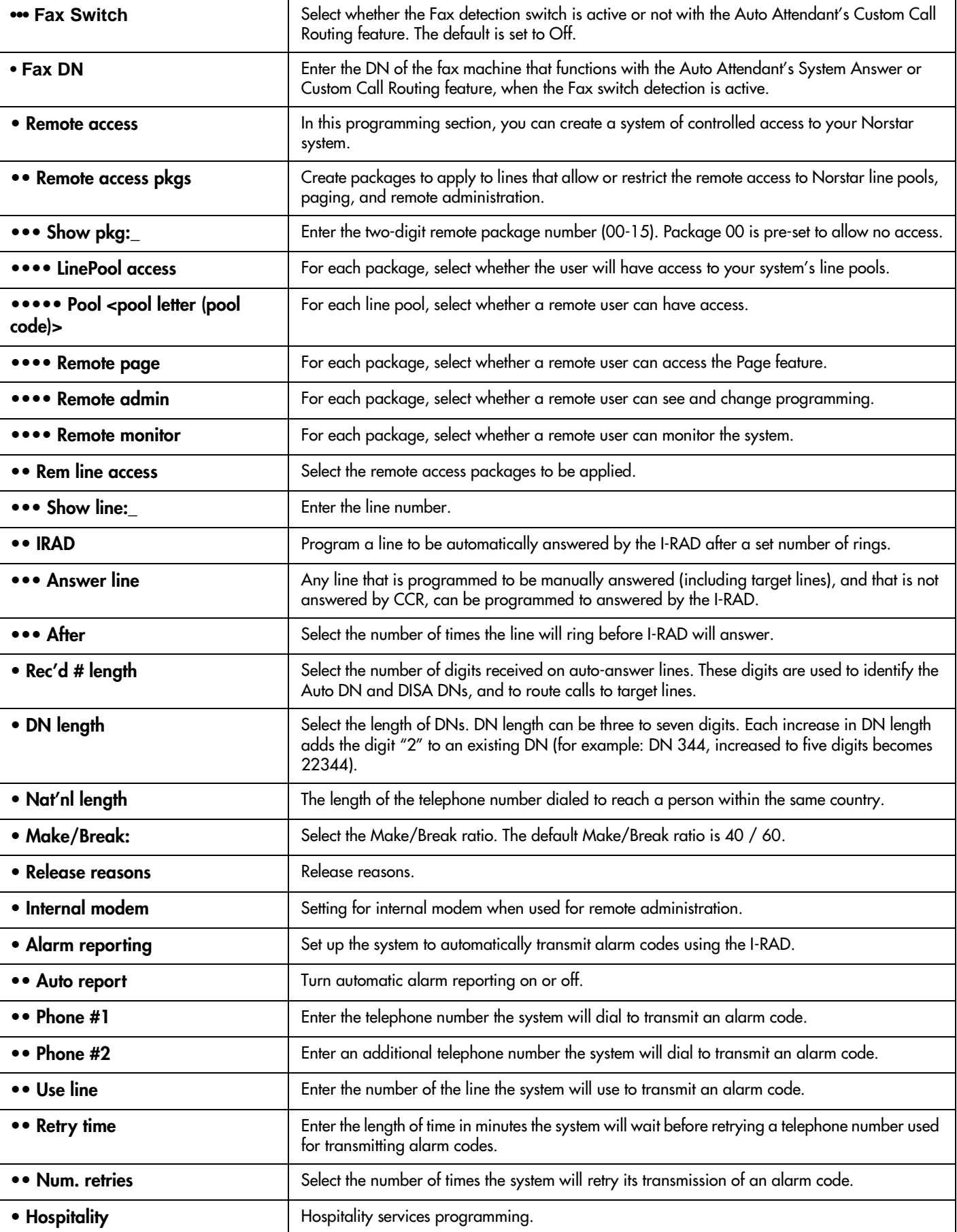

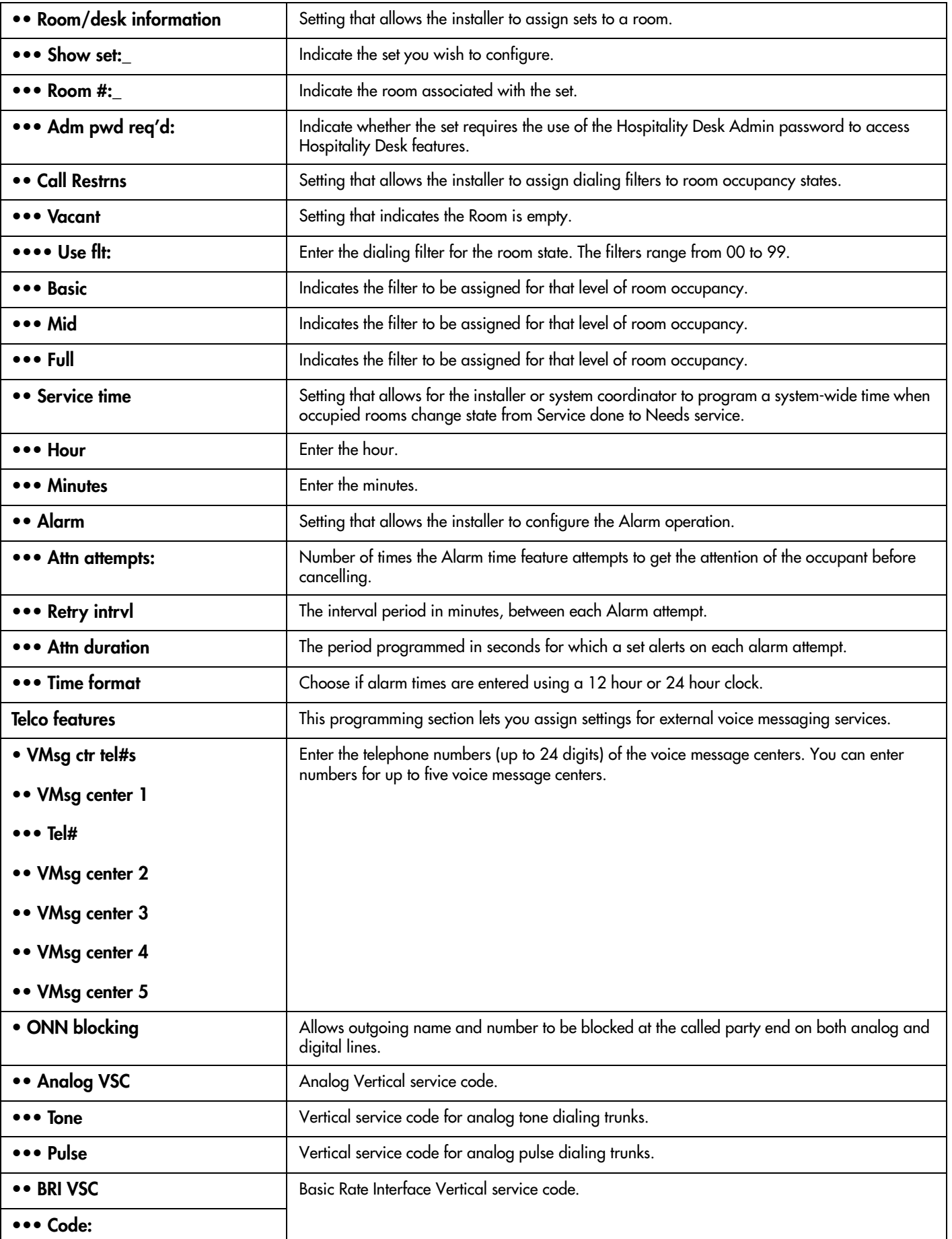

Compact ICS 4.1 Programming Record P0906186 Issue 02

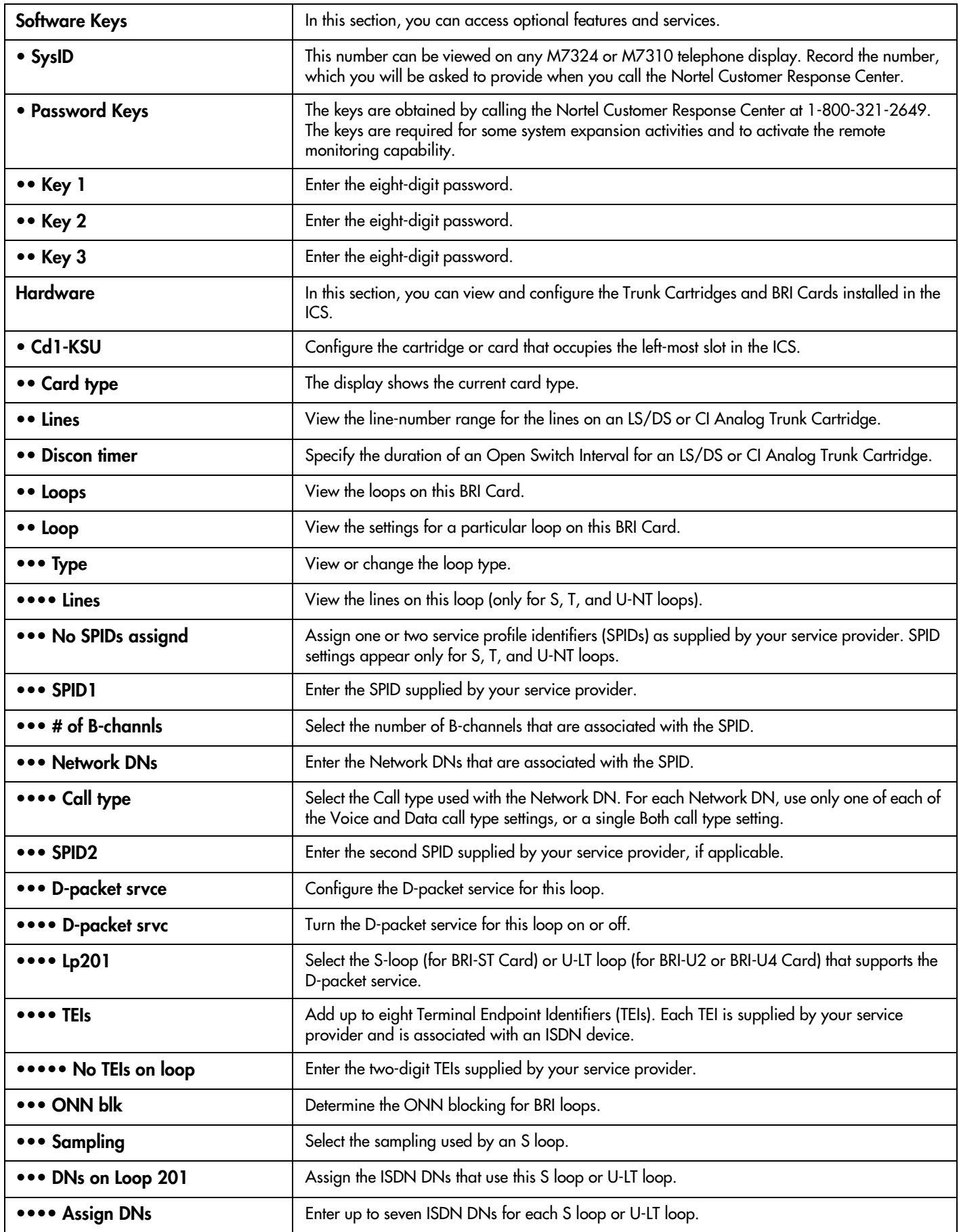

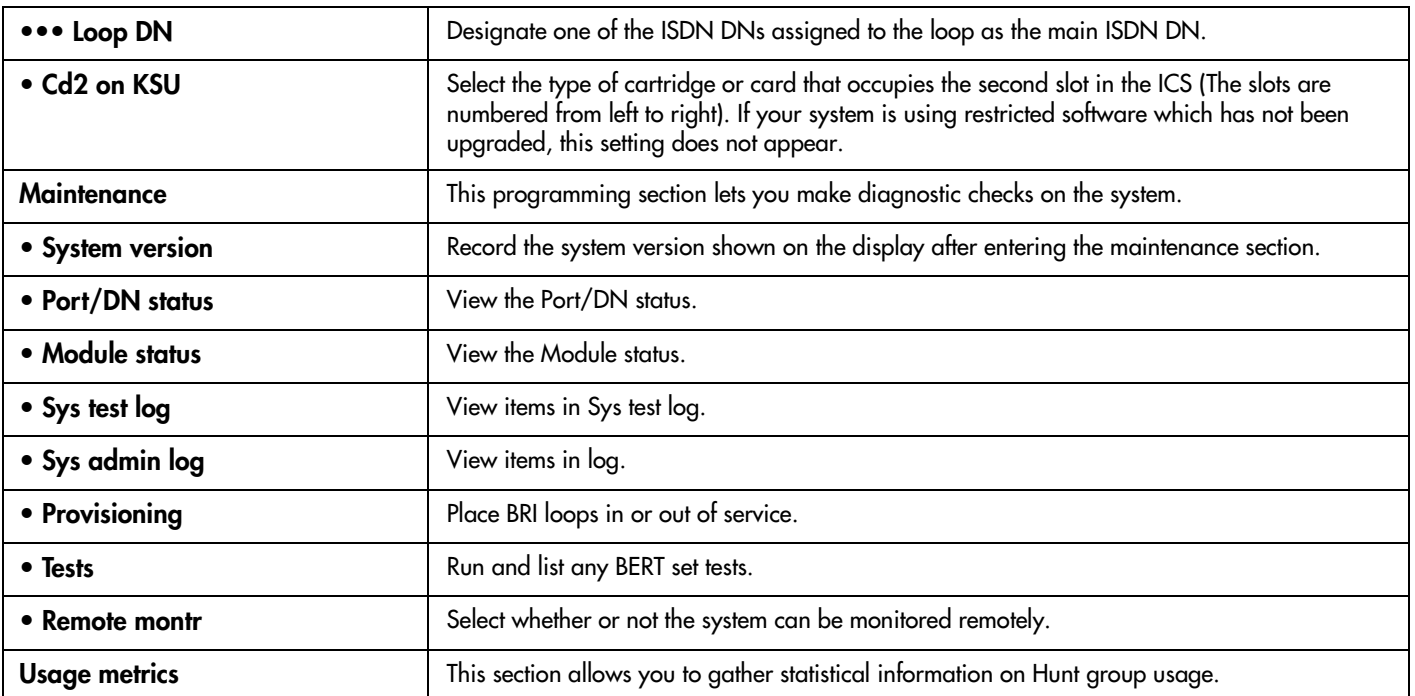

Meridian, Norstar, and Companion are trademarks of Nortel Networks Corporation. Meridian Norstar Business Communication System is manufactured by Nortel Networks Corporation. This document is for use with Norstar Compact ICS 4.1. © 1999 Nortel Networks Corporation All rights reserved

P0906186 Issue 02 Printed in Canada

Free Manuals Download Website [http://myh66.com](http://myh66.com/) [http://usermanuals.us](http://usermanuals.us/) [http://www.somanuals.com](http://www.somanuals.com/) [http://www.4manuals.cc](http://www.4manuals.cc/) [http://www.manual-lib.com](http://www.manual-lib.com/) [http://www.404manual.com](http://www.404manual.com/) [http://www.luxmanual.com](http://www.luxmanual.com/) [http://aubethermostatmanual.com](http://aubethermostatmanual.com/) Golf course search by state [http://golfingnear.com](http://www.golfingnear.com/)

Email search by domain

[http://emailbydomain.com](http://emailbydomain.com/) Auto manuals search

[http://auto.somanuals.com](http://auto.somanuals.com/) TV manuals search

[http://tv.somanuals.com](http://tv.somanuals.com/)